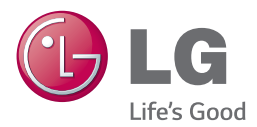

# *SAVININKO VADOVAS* 3D Blu-ray™/ DVD namų kino sistema

Prieš pradėdami naudotis savo prietaisu, atidžiai perskaitykite šį vadovą ir pasidėkite jį, kad galėtumėte pasinaudoti ateityje.

BH7240B (BH7240B, S74B1-F/S, S74T1-C, S73T1-W) BH7440P (BH7440P, S74T1-S/C, S74B1-S, S73T1-W) BH7540T (BH7540T, S74T1-S/C, S73T1-W)

*P/NO : SAC35955106*

### <span id="page-1-0"></span>**Saugos informacija**

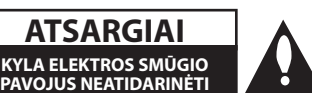

**ATSARGIAI:** ELEKTROS SMŪGIO PAVOJUI SUMAŽINTI NENUIMKITE DANGČIO (ARBA NUGARĖLĖS). VIDUJE NĖRA DALIŲ, KURIAS TURĖTŲ PRIŽIŪRĖTI NAUDOTOJAS. PRIEŽIŪRĄ PATIKĖKITE SPECIALISTAMS.

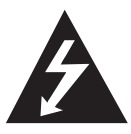

Žaibo su strėlės antgaliu ženklas lygiakraščiame trikampyje skirtas įspėti naudotoją apie neizoliuotus laidus ir pavojingą įtampą prietaiso viduje, kurios pakaktų sukelti elektros smūgiui.

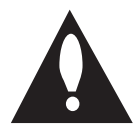

Šauktukas lygiakraščiame trikampyje skirtas atkreipti naudotojo dėmesį į apie svarbias naudojimo ar techninės priežiūros instrukcijas literatūroje, pateikiamoje su gaminiu.

**ĮSPĖJIMAS:** KAD IŠVENGTUMĖTE GAISRO AR ELEKTROS SMŪGIO PAVOJAUS, NELEISKITE ŠIAM GAMINIUI PAKLIŪTI PO LIETUMI ARBA TEN, KUR DIDELĖ DRĖGMĖ.

**Įspėjimas:** įrangos nemontuokite uždaroje erdvėje, pvz., knygų spintoje ar pan.

**ATSARGIAI:** neuždenkite ventiliacijos angų. Montuokite pagal gamintojo instrukcijas. Ventiliacijos angos korpuse skirtos ventiliacijai ir užtikrina patikimą prietaiso veikimą bei saugo nuo perkaitimo. Angų negalima uždengti: nestatykite prietaiso ant lovos, sofos, kilimo ar panašaus paviršiaus. Šio prietaiso nestatykite į uždarus baldus, pvz., knygų spintą ar lentyną, nebent ten būtų įrengta tinkama ventiliacija arba tai būtų atlikta laikantis gamintojo instrukcijų.

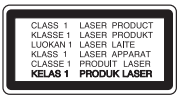

Kitų nei čia nurodyti valdymo elementų naudojimas bei reguliavimo, veikimo arba procedūrų taikymas gali tapti apšvitos priežastimi.

#### **ĮSPĖJIMAS dėl maitinimo tinklo**

Daugelį prietaisų rekomenduojama prijungti prie atskirų grandinių;

Tai yra grandinės su vienu lizdu, į kurį teikiama įtampa tik tam prietaisui ir neskaidoma į papildomus lizdus ar antrines grandines. Pasitikslinkite peržiūrėdami šio savininko vadovo specifikacijų puslapį. Neperkraukite elektros lizdų. Perkrauti, klibantys ar pažeisti elektros lizdai, ilgintuvai, nusidėvėję maitinimo kabeliai arba pažeista / sutrūkinėjusi laidų izoliacija kelia pavojų. Šiomis sąlygomis rizikuojama gauti elektros smūgį ar sukelti gaisrą. Periodiškai tikrinkite prietaiso kabelį. Radus jo pažeidimų ar nusidėvėjimo požymių, būtina ištraukti iš lizdo, nebenaudoti prietaiso ir kreiptis į įgaliotąjį aptarnavimo centrą, kuriame kabelis turi būti pakeistas tokiu pačiu nauju kabeliu. Saugokite maitinimo kabelį nuo netinkamo fizinių ar mechaninių pažeidimų: jo nevyniokite, nenarpliokite, neprispauskite ar nepriverkite durimis, neužlipkite ant jo ir pan. Ypatingą dėmesį atkreipkite į kištukus, elektros lizdus ir tą vietą, kur kabelis išlenda iš prietaiso. Norėdami išjungti prietaisą iš maitinimo tinklo, traukite už kištuko. Montuodami produktą užtikrinkite, kad kištukas būtų lengvai pasiekiamas.

Šiame prietaise naudojamas išimamas maitinimo elementas arba akumuliatorius.

**Kaip saugiai išimti iš prietaiso maitinimo elementą ar akumuliatorių:** ištraukite seną maitinimo elementą ar akumuliatorių ir atlikite surinkimo procedūros žingsnius atvirkštine tvarka. Siekiant išvengti aplinkos teršimo ir potencialaus pavojaus žmonių ir gyvūnų sveikatai, senus maitinimo elementus ir akumuliatorius reikia įdėti į atitinkamus konteinerius, pastatytus surinkimo taškuose. Neišmeskite maitinimo elementų arba akumuliatorių kartu su kitomis buitinėmis atliekomis. Rekomenduojama naudoti nemokamas vietines maitinimo elementų ir akumuliatorių surinkimo sistemas. Baterijos negalima kaitinti, pvz palikti saulės spinduliuose, deginti ar pan.

**ATSARGIAI:** prietaisą reikia saugoti nuo vandens (lašų ar purslų). Ant jo negalima statyti daiktų su vandeniu, pvz, vazų.

#### **Senos įrangos atliekų tvarkymas**

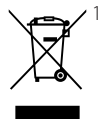

1. Visos elektros ir elektroninės įrangos atliekos turi būti renkamos atskirai ir neišmetamos į atliekų konteinerį kartu su kitomis komunalinėmis atliekomis, taikant specialią atliekų surinkimo sistemą, patvirtintą vyriausybės ar vietos valdžios.

- 2. Teisingas senos įrangos atliekų tvarkymas padės išvengti neigiamų pasekmių aplinkai ir žmonių sveikatai.
- 3. Dėl išsamesnės informacijos apie senos įrangos tvarkymą, prašome kreiptis į miesto valdžią, atliekų perdirbimo tarnybą arba parduotuvę, kurioje pirkote įrangą.

#### **Panaudotų maitinimo elementų/akumuliatorių išmetimas**

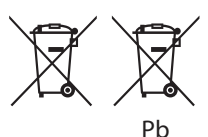

- 1. Jeigu maitinimo elemente yra daugiau nei 0,0005 % gyvsidabrio, kadmio (Cd) arba 0,004 % švino, šis ženklas gali būti naudojamas kartu su cheminiais gyvsidabrio (Hg), 0,002% kadmio arba švino (Pb) ženklais.
- 2. Visi maitinimo elementai/akumuliatoriai turi būti išmetami atskirai, ne su buitinėmis atliekomis; juos reikia atiduoti į tam skirtus surinkimo punktus, kuriuos įrengia vyriausybė arba vietos valdžios institucijos.
- 3. Tinkamai išmetę senus maitinimo elementus/ akumuliatorius, padėsite apsaugoti aplinką, gyvūnų ir žmonių sveikatą nuo galimų neigiamų padarinių.
- 4. Išsamesnės informacijos apie senų maitinimo elementų/akumuliatorių išmetimą teiraukitės savo miesto savivaldybės administracijoje, atliekų tvarkymo tarnyboje arba parduotuvėje, kurioje įsigijote šį gaminį.

**Europos Sąjungos pareiškimas dėl belaidžių gaminių**

## CE 01970

"LG Electronics" deklaruoja, kad šis gaminys( iai) atitinka pagrindinius direktyvų 1999/5/EC, 2004/108/EC, 2006/95/EC, 2009/125/EC ir 2011/65/ EU reikalavimus ir kitas susijusias nuostatas.

Jei norite gauti atitikties deklaracijos kopiją, rašykite toliau nurodytais adresais.

#### **Europos Standartų Centras:**

LG Electronics Inc. EU Representative, Krijgsman 1, 1186 DM Amstelveen, The Netherlands

• Prašome atkreipti dėmesį, kad tai NĖRA klientų aptarnavimo centras. Informacijos apie Klientų aptarnavimą ieškokite Garantijos kortelėje arba susisiekite su jums pardavusiu produktą platintoju.

Naudoti tik patalpoje.

#### **Pareiškimas dėl radiacijos (RF) poveikio**

Šį prietaisą reikia statyti ir naudoti ten, kur jis būtų bent 20 cm atstumu nuo jūsų kūno.

#### **Pastabos dėl autorių teisių**

- Sistema AACS (Advanced Access Content System) yra patvirtinta duomenų apsaugos sistema, skirta "Blu-ray Disc" formatui, panaši į sistemą CSS (Content Scramble System), skirtą DVD formatui, todėl sistema AACS saugomų duomenų atkūrimui, analoginio signalo išvesčiai ir pan. taikomi tam tikri apribojimai. Šio prietaiso veikimas ir apribojimai gali skirtis priklausomai nuo jo įsigijimo momento, kadangi paminėti AACS apribojimai pagaminus šį prietaisą gali būti pritaikyti kitaip arba pakeisti.
- Be to, BD-ROM ženklas ir BD+ papildomai naudojami kaip "Blu-ray Disc" formato duomenų apsaugos sistemos, kurios reiškia tam tikrus apribojimus, įskaitant apribojimus BD-ROM ženklu ir (arba) BD+ saugomo turinio atkūrimui. Papildomos informacijos apie AACS, "BD-ROM Mark", BD+ ar šį produktą gausite susisiekę su Klientų aptarnavimo tarnyba.
- Daugelis BD-ROM / DVD diskų yra užkoduoti apsaugos nuo kopijavimo technologija. Dėl šios priežasties leistuvą reikia jungti tik tiesiai prie televizoriaus, o ne vaizdo magnetofono. Prijungus prietaisą prie vaizdo magnetofono, atkuriant apsaugotą nuo kopijavimo diską bus matomas iškraipytas vaizdas.
- Šiame prietaise naudojama autorių teisių apsaugos technologija, kurią saugo JAV patentai bei kitos intelektualinės nuosavybės teisės. Šios technologijos su autoriaus teisių apsauga naudojimą turi jgalioti bendrovė "Rovi", ji yra skirta naudoti namie bei kitai ribotai peržiūrai, nebent "Rovi" suteikė kitokio pobūdžio leidimą. Draudžiama atlikti atbulinę inžineriją ar ardyti.
- Pagal JAV ir kitų šalių autorių teisių įstatymus, neleistinas televizijos programų, vaizdajuosčių, BD-ROM, DVD, CD diskų ir kitų medžiagų įrašymas, naudojimas, demonstravimas, platinimas ar koregavimas gali užtraukti administracinę ir (arba) baudžiamąją atsakomybę.

#### **Svarbus pareiškimas dėl televizorių spalvų sistemos**

Šio leistuvo spalvų sistema kinta priklausomai nuo leidžiamo disko.

Pavyzdžiui, jei leistuvas leidžia diską su NTSC spalvų sistema, vaizdas išvedamas kaip NTSC signalas.

Visus signalus iš leistuvo gali priimti tik daugialypės sistemos televizorius.

- Jei jūsų televizorius atitinka PAL spalvų sistemą, per jį žiūrėdami NTSC formatu įrašytus diskus matysite tik iškraipytus vaizdus.
- Daugialypės spalvų sistemos televizoriai sistemą keičia automatiškai, pagal priimamą signalą. Jei spalvų sistema nepakeičiama automatiškai, išjunkite televizorių ir vėl jį įjunkite: ekrane pasirodys normalūs vaizdai.
- Net jei NTSC spalvų sistemos diskas jūsų televizoriuje rodomas teisingai, jūsų rašytuvas gali jų neįrašyti tinkamai.

- Ilgai žiūrint 3D turinį, gali būti jaučiamas svaigulys arba nuovargis.
- Filmų 3D režimu nerekomenduojama žiūrėti sergantiems asmenims, vaikams ir nėščioms moterims.
- Jeigu žiūrint 3D vaizdus jums skauda galvą, jaučiate nuovargį arba svaigulį, primygtinai rekomenduojama sustabdyti atkūrimą ir (<u>1)</u> **Atsargiai**<br>Ilgai žiūrint 3D turinį, gali būti jau<br>svaigulys arba nuovargis.<br>Filmų 3D režimu nerekomenduo<br>sergantiems asmenims, vaikams<br>moterims.<br>Jeigu žiūrint 3D vaizdus jums ska<br>jaučiate nuovargį arba svaigulį, p<br>r

## **Turinys**

#### **[Nuo ko pradėti](#page-1-0)**

- [Saugos informacija](#page-1-0)
- 8 Ivadas
- [Galimi leisti diskai ir šiame vadove](#page-7-0)  [naudojami ženklai](#page-7-0)
- 9 Apie "Ø[" ženklo rodinį](#page-8-0)
- [Regiono kodas](#page-8-0)
- [Sistemos žymėjimas](#page-8-0)
- [Nuotolinio valdymo pultelis](#page-9-0)
- [Priekinis pultas](#page-10-0)
- [Galinis skydelis](#page-10-0)

#### **[Prijungimas](#page-11-0)**

- [Sistemos išdėstymas](#page-11-0)
- [Garsiakalbio prijungimas](#page-12-0)
- [Garsiakalbių prijungimas prie grotuvo](#page-12-0)
- [Televizoriaus prijungimas](#page-13-0)
- [Kas yra SIMPLINK?](#page-14-0)
- [ARC \(garso grįžimo kanalas\) funkcija](#page-14-0)
- [Antenos prijungimas](#page-15-0)
- [Išorinio prietaiso prijungimas](#page-16-0)
- [AUX \(papildomo įrenginio\)](#page-16-0)  [prijungimas](#page-16-0)
- [OPTICAL IN \(optinės įvesties\)](#page-16-0)  [prijungimas](#page-16-0)
- [HDMI ĮVESTIES LIZDŲ 1/2](#page-17-0)  [prijungimas](#page-17-0)
- [Jungimas prie namų tinklo](#page-18-0)
- [Jungimas prie tinklo laidu](#page-18-0)
- [Laidinio tinklo sąranka](#page-19-0)
- [Jungimas prie belaidžio tinklo](#page-20-0)
- [Belaidžio tinklo sąranka](#page-20-0)

#### **[Sistemos nustatymas](#page-23-0)**

- [Pradinis nustatymas](#page-23-0)
- [Nuostatos](#page-24-0)
- [Sąrankos nuostatų parinkimas](#page-24-0)
- [Meniu \[NETWORK\]](#page-25-0)
- [Meniu \[DISPLAY\]](#page-26-0)
- [Meniu \[LANGUAGE\]](#page-27-0)
- [Meniu \[AUDIO\]](#page-28-0)
- [Meniu \[LOCK\]](#page-29-0)
- [Meniu \[OTHERS\]](#page-30-0)

#### **[Eksploatavimas](#page-32-0)**

- [Garso efektas](#page-32-0)
- [Erdvinio garso efektas](#page-32-0)
- [Pagrindinio meniu vaizdas](#page-33-0)
- [Meniu \[HOME\] naudojimas](#page-33-0)
- 34 [Kaip naudotis "SmartShare"](#page-33-0)
- [Susietų prietaisų leidimas](#page-34-0)
- [Disko leidimas](#page-34-0)
- ["Blu-ray 3D" diskų leidimas](#page-34-0)
- [Rinkmenos leidimas iš disko / USB](#page-35-0)  [prietaiso](#page-35-0)
- [Failas grojamas Android įrenginyje](#page-36-0)
- [Rinkmenos leidimas iš tinklo serverio](#page-37-0)
- [Namų tinklo AK serverio naudojimas](#page-38-0)
- 39 Apie "SmartShare" kompiuterine [programinę įrangą \(DLNA\)](#page-38-0)
- 39 "SmartShare" kompiuterinės [programinės įrangos \(DLNA\)](#page-38-0)  [diegimas](#page-38-0)
- [Dalijimasis failais ir aplankais](#page-38-0)
- [Reikalavimai sistemai](#page-39-0)
- [Bendra informacija apie atkūrimą](#page-40-0)
- [Bazinės operacijos su vaizdo ir garso](#page-40-0)  [turiniu](#page-40-0)
- [Bazinės operacijos su nuotraukomis](#page-40-0)
- [Disko meniu naudojimas](#page-40-0)
- [Atkūrimo tęsimas](#page-41-0)
- [Paskutinės scenos išsaugojimas](#page-41-0)
- [Ekraninis meniu](#page-42-0)
- [Vaizdo įrašų atkūrimo valdymas](#page-42-0)
- [Nuotraukos rodymo valdymas](#page-43-0)
- [Pažangusis atkūrimas](#page-44-0)
- [Kartoti atkūrimą](#page-44-0)
- [Konkrečios atkarpos kartojimas](#page-44-0)
- [Atkūrimas nuo nurodyto laiko](#page-44-0)
- [Subtitrų kalbos pasirinkimas](#page-45-0)
- 46 Ivairaus garso klausymasis
- [Peržiūra kitu kampu](#page-45-0)
- [Televizoriaus kraštinių santykio](#page-45-0)  [keitimas](#page-45-0)
- [Subtitrų kodų puslapio keitimas](#page-46-0)
- [Vaizdo režimo keitimas](#page-46-0)
- [Turinio informacijos peržiūra](#page-47-0)
- [Turinio sąrašo rodinio keitimas](#page-47-0)
- [Subtitrų rinkmenos pasirinkimas](#page-47-0)
- [Muzikos klausymasis skaidrių](#page-48-0)  [demonstracijos metu](#page-48-0)
- [Atkuriamas turinys į 3D](#page-48-0)
- [Pažangios savybės](#page-49-0)
- [Wi-Fi Direct™ ryšys](#page-49-0)
- 51 [Mėgaukitės "Miracast™"](#page-50-0)
- 51 [Mėgavimasis technologija "BD-Live™"](#page-50-0)
- [Mėgavimasis naršymu internete](#page-51-0)
- [LG AV Remote](#page-51-0)
- [Asmeninio garso veiksena](#page-51-0)
- [Naudojantis USB klaviatūra arba pele](#page-51-0)
- [Radijo funkcijos](#page-52-0)
- [Radijo klausymas](#page-52-0)
- [Išankstinis radijo stočių nustatymas](#page-52-0)
- [Išsaugotos stoties ištrynimas](#page-52-0)
- [Visų išsaugotų stočių ištrynimas](#page-52-0)
- [Prasto FM priėmimo pagerinimas](#page-52-0)
- [Informacijos apie radijo stotį rodymas](#page-52-0)
- ["Premium" paslaugų naudojimas](#page-53-0)
- ["LG Smart World" naudojimas](#page-53-0)
- [Prisiregistravimas](#page-54-0)
- [Turinio internete paieška](#page-54-0)
- [My Apps meniu](#page-55-0)
- [57 "Bluetooth" technologijos naudojimas](#page-56-0)
- [Klausymas muzikos, esančios](#page-56-0)  ["Bluetooth" prietaisuose.](#page-56-0)

#### **[Trikčių šalinimas](#page-58-0)**

- [Trikčių šalinimas](#page-58-0)
- [Bendrieji nurodymai](#page-58-0)
- [Tinklas](#page-59-0)
- [Vaizdas](#page-60-0)
- [Garsas](#page-60-0)
- [Pagalba klientams](#page-60-0)
- [Pareiškimas dėl atvirojo šaltinio](#page-60-0)  [programinės įrangos](#page-60-0)

#### **[Priedas](#page-61-0)**

- [Televizoriaus valdymas naudojant](#page-61-0)  pateiktajį nuotolinio valdymo pultą – [Nuotolinio valdymo pulto nustatymas](#page-61-0)  [televizoriui valdyti](#page-61-0) [Tinklo programinės įrangos naujinimas](#page-62-0) – [Pranešimas apie tinklo programinės](#page-62-0)  [įrangos naujinimą](#page-62-0) – [Software Update](#page-62-0) [Papildoma informacija](#page-64-0)
- [Reikalavimai failams](#page-64-0)
- [AVCHD \(pažangusis didelės raiškos](#page-65-0)  [vaizdo kodekas\)](#page-65-0)
- [Apie DLNA](#page-66-0)
- [Tam tikri reikalavimai sistemai](#page-66-0)
- [Suderinamumo pastabos](#page-66-0)
- [Garso signalų išvesčių specifikacijos](#page-67-0)
- [Sričių kodų sąrašas](#page-68-0)
- [Kalbų kodų sąrašas](#page-69-0)
- [Prekių ženklai ir licencijos](#page-70-0)
- [Techniniai duomenys](#page-72-0)
- [Techninė priežiūra](#page-76-0)
- [Prietaiso naudojimas](#page-76-0)
- [Pastabos dėl diskų](#page-76-0)
- [Svarbi informacija apie tinklo paslaugas](#page-77-0)

Dalis šio naudotojo vadovo turinio gali skirtis nuo Jūsų turimo grotuvo, priklausomai nuo jame

įdiegtos programinės įrangos arba Jūsų paslaugos tiekėjo.

## <span id="page-7-0"></span>**Įvadas**

### **Galimi leisti diskai ir šiame vadove naudojami ženklai**

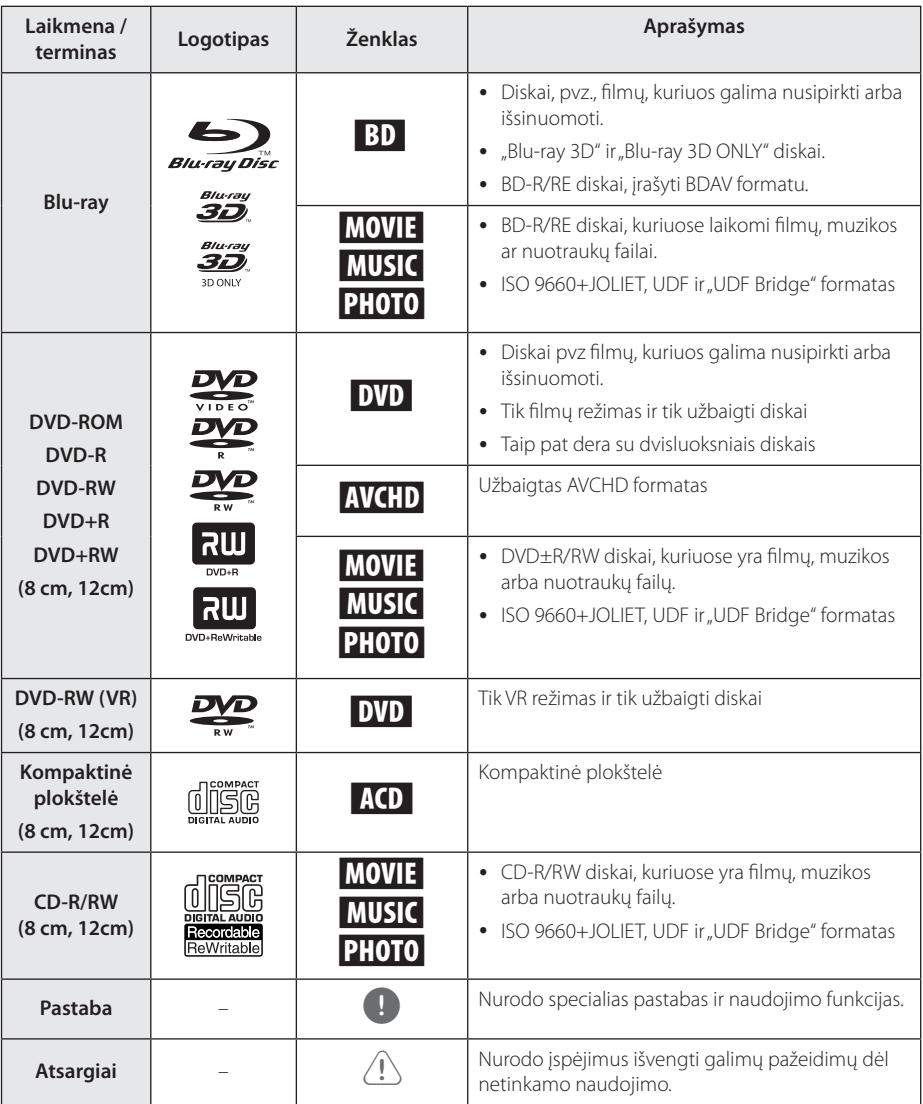

- <span id="page-8-0"></span>• Prietaisas gali nenuskaityti tam tikrų CD-R/RW (DVD±R/RW) diskų. Tai priklauso nuo jiems įrašyti naudotos įrangos ir pačių CD-R/RW (DVD±R/RW) diskų.
- Priklausomai nuo įrašymo programinės įrangos ir disko užbaigimo, kai kurie įrašyti diskai CD-R/RW, DVD±R/RW, BD-R/RE) gali nederėti su prietaisu.
- Jei ant leistuvo lęšio atsiras nešvarumų / teršalų arba jei BD-R/RE, DVD±R/RW ir CD-R/ RW diskai, įrašyti naudojant kompiuterį ar DVD / CD rašytuvą, bus pažeisti ar nešvarūs.
- Jei diską įrašysite su kompiuteriu, net iei jis bus įrašytas suderinamu formatu, tam tikrais atvejais dėl diskui sukurti naudotos programinės įrangos nuostatų jis gali būti nenuskaitomas. (dėl išsamesnės informacijos kreipkitės į programinės įrangos platintoją).
- Šis leistuvas reikalauja, kad diskai ir įrašai atitiktų tam tikrus techninius standartus: tik taip galima pasiekti optimalią atkūrimo kokybę.
- y Gamykloje įrašyti DVD automatiškai atitinka šiuos standartus. Rinkoje egzistuoja daug skirtingų įrašomų diskų formatų (įskaitant CD-R su MP3 ar WMA failais), todėl siekiant suderinamumo diskai turi atitikti tam tikras išankstines sąlygas.
- Naudotojai turi atminti, kad, norint atsisiųsti MP3 / WMA failus ir muziką iš interneto, reikia gauti leidimą. Mūsų bendrovė tokio leidimo suteikti negali. Leidimo visada reikėtų prašyti autoriaus teisių savininko.
- Jei norite, kad jūsų formuotus perrašomuosius diskus nuskaitytų LG leistuvai, turite nustatyti disko formato parinktį [Mastered]. Pasirinkę parinktį "Live System", disko negalėsite naudoti su LG grotuvu. ("Mastered/Live File System": disko formavimo sistema "Windows Vista" operacinėje sistemoje)

### Pastaba —————————————————**Apie "Ø" ženklo rodini**

Veikiant televizoriaus ekrane gali pasirodyti " $\mathcal{Q}$ ". Tai reiškia, kad šiame vadove aprašyta funkcija konkrečioje laikmenoje nepasiekiama.

### **Regiono kodas**

Ant šio prietaiso galinės dalies yra išspausdintas regiono kodas. Šis prietaisas gali leisti tik tuos BD-ROM ar DVD diskus, kurie yra pažymėti tuo pačiu regiono kodu, kaip ir prietaiso galinėje dalyje arba žodeliu ALL (visi).

### **Sistemos žymėjimas**

Atidarykite disko dėklą mygtuku ▲ (OPEN/CLOSE), po to pasirinkite reikiamą spalvų sistemą (PAL / NTSC /AUTO), nuspausdami ir laikydami nuspaustą mygtuką II (PAUSE) ilgiau kaip penkias sekundes.

### <span id="page-9-0"></span>**Nuotolinio valdymo pultelis**

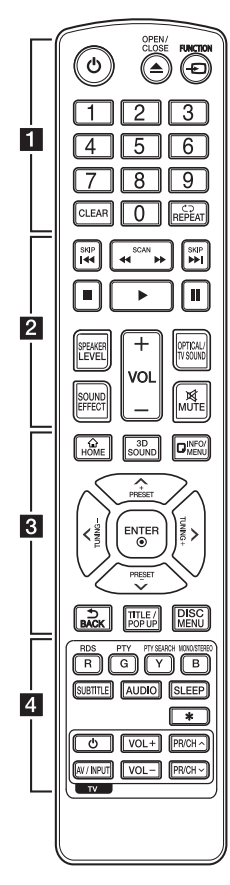

#### **Elemento pakeitimas**

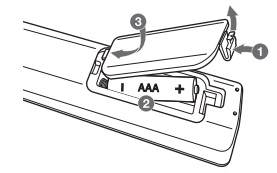

Nuimkite kitoje valdymo pulto pusėje esantį maitinimo elementų dangtelį ir įdėkite du R03 (AAA talpos) maitinimo elementus  $\bigoplus$ bei tinkamai atitaikykite ·

#### • • • • • • 11

1 **(POWER):** įjungia išjungia leistuvą.

B **(OPEN/CLOSE):** atidaro / uždaro disko stalčiuką.

**FUNCTION:** Pakeičia įvesties režimą.

**Skaičių mygtukai (0–9):** Parenka sunumeruotas meniu parinktis.

**CLEAR:** Pašalina skaičių slaptažodžio arba tinklo ryšio nustatymo metu.

**REPEAT (CD):** kartoja pageidaujamą dalį arba seką.

#### • • • • • • **p** • • • • •

c/v **(SCAN):** ieško atgal arba pirmyn.

**K4/PH (SKIP):** pereina prie kito arba ankstesnio skyriaus / takelio / failo.

Z **(STOP):** stabdo atkūrimą.

d **(PLAY):** pradeda atkurti.

M **(PAUSE):** pristabdo atkūrimą.

**SPEAKER LEVEL:** Nustato pageidaujamo garsiakalbio garsumo lygį.

**SOUND EFFECT:** Parenka garso efekto režimą.

**VOL +/-:** Reguliuoja garsiakalbio garsumą.

**OPTICAL/TV SOUND:** Tiesiogiai pakeičia įvesties režimą į optinį.

**MUTE:** Nutildo prietaiso garsą.

• • • • • • **c**• • • • • •

HOME (△): parodo arba išeina iš [Home Menu].

**3D SOUND:** parenka erdvinio garso efekto režimą.

**INFO/MENU (**m**):** parodo arba išeina iš ekraninio rodinio.

Kryptiniai mygtukai ( $\Lambda$  / V / A/D**):** meniu nurodo parinktį. **PRESET +/-:** parenka radijo programą.

**TUNING +/-:** nustato norimą radijo stotį.

**ENTER (**b**):** patvirtina meniu išranką.

**BACK ( ):** Išjungia meniu, arba sugrįžtama į ankstesnį langą.

**TITLE/POPUP:** parodo DVD disko titulinį meniu arba BD-ROM disko iškylantį meniu.

**DISC MENU:** leidžia pasiekti disko meniu.

• • • • • • 4 • • • • •

#### **Spalvoti mygtukai (R, G, Y, B):**

- Naudojama BD-ROM meniu naršymui. Taip pat naudojami kaip šaukinių mygtukai konkretiems meniu.
- B mygtukas: Parenka monofoninį / stereofoninį FM režimą.

**RDS:** radijo duomenų sistema.

**PTY:** rodo RDS programos tipą.

**PTY SEARCH:** 

ieško programos tipo.

**SUBTITLE:** Parenka subtitrų kalbą.

**AUDIO:** Parenka garso kalbą arba garso kanalą.

**SLEEP:** Nustato tam tikrą laikotarpį, kuriam pasibaigus prietaisas išsijungia.

? **:** Šio mygtuko nėra.

**TV valdymo mygtukai:** žr 62 psl.

### <span id="page-10-0"></span>**Priekinis pultas**

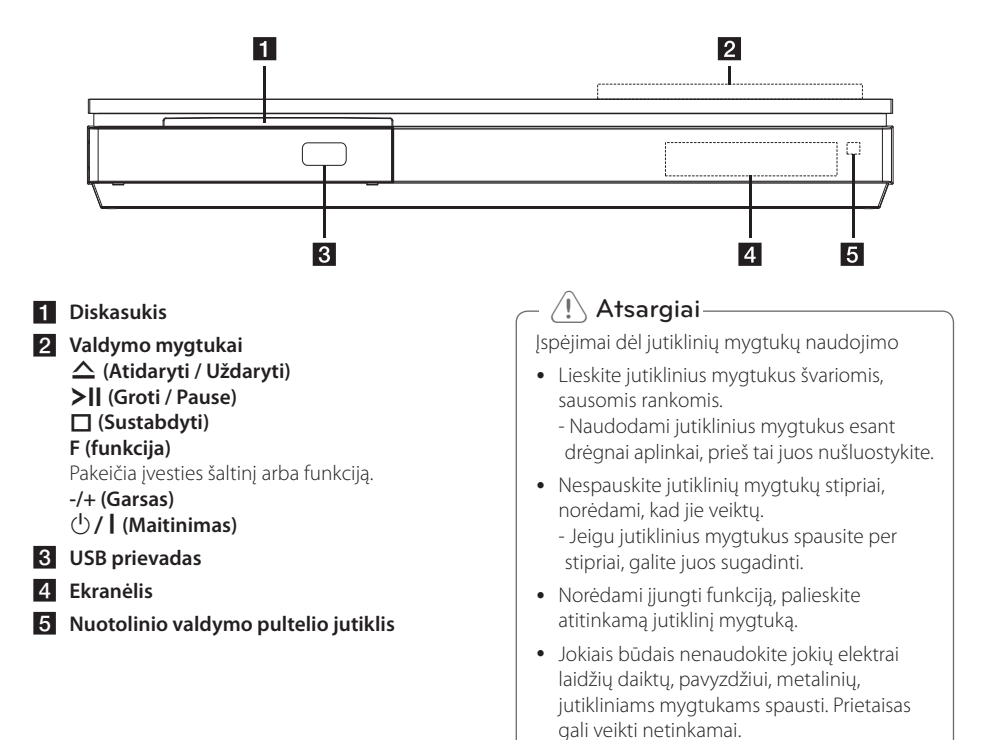

## **Galinis skydelis**

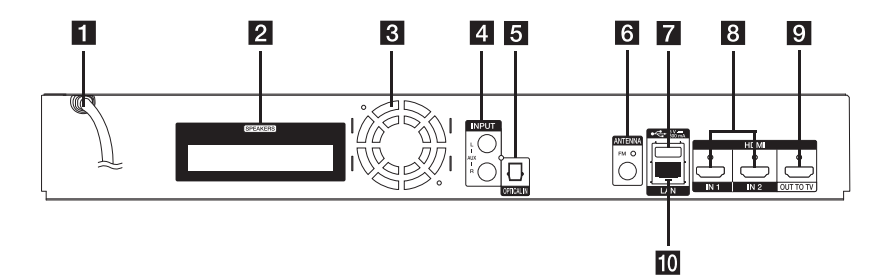

**KS** maitinimo kabelis

- b **Garsiakalbių jungtys**
- c **Aušintuvas**
- d **AUX (L/R) INPUT**
- **E** OPTICAL IN
- f **Antenos jungtis**
- **7 USB prievadas** (USB klaviatūros ar pelės prijungimui)
- **8 HDMI IN 1/2**
- **9** HDMI OUT TO TV
- **jo** Vietinio tinklo prievadas

### <span id="page-11-0"></span>**Sistemos išdėstymas**  $\sim$

Toliau esančiame paveikslėlyje pateiktas sistemos A išdėstymo pavyzdys. Atkreipkite dėmesį, kad šioje instrukcijoje esančiuos paveikslėliuose pateikti A pavyzdžiai skiriasi nuo faktinio gaminio. Norint gauti geriausios kokybės erdvinį garsą, visi garsiakalbiai, išskyrus žemų tonų garsiakalbį, turi būti išdėstyti vienodu atstumu nuo klausytojo padėties  $(\bigcirc$ ).

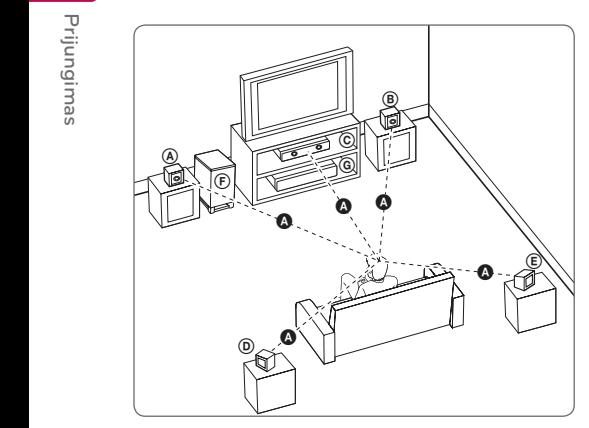

#### **(A) Priekinis kairysis garsiakalbis (L)/ EST HERMIS KAN YSIS GATSIAKAIDIS (L)**<br> **ED** Priekinis dešinysis garsiakalbis (R):

Pastatykite priekinius garsiakalbius prie monitoriaus arba ekrano šonų, kuo lygiagrečiau ekrano paviršiui.

### **C** Centrinis garsiakalbis:

Pastatykite centrinį garsiakalbį virš arba žemiau monitoriaus arba ekrano.

#### D E F G A A B C **Erdvinio garso kairysis garsiakalbis (L)/**

#### E F G A A B C **Erdvinio garso dešinysis garsiakalbis (R):**

Statykite šiuos garsiakalbius už klausymo vietos, šiek E tiek pakreipę juos vidun.

#### $\textcircled{\texttt{F}}$  Žemųjų tonų kolonėlė:

Žemų tonų garsiakalbio padėtis nėra tokia svarbi, nes žemų tonų garsai nėra itin kryptiniai. Tačiau žemų tonų garsiakalbį geriau statyti prie priekinių garsiakalbių. Pasukite jį šiek tiek link kambario centro, kad garsas mažiau atsimuštų į sienas.

#### G A A B C **Įrenginys**

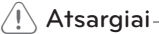

- Prižiūrėkite vaikus, kad jie nekištu rankų ar kokių nors daiktų į \*garsiakalbio kanalą. \*Garsiakalbio kanalas: Anga sodriam bosiniam garsui garsiakalbyje (priedas).
- Statykite centrinį garsiakalbį saugiu atstumu, kad jo negalėtų pasiekti vaikai. Kitaip garsiakalbis gali nukristi ir sužeisti žmogų ir (arba) padaryti žalos turtui.
- Garsiakalbiuose yra magnetinių dalių, todėl gali televizoriaus ekrane arba kompiuterio monitoriaus ekrane matomos spalvos gali susilieti. Statykite garsiakalbius atokiau nuo televizoriaus ekrano arba kompiuterio monitoriaus.
- Prieš žemų dažnių garsiakalbio naudojimą nuimkite apsauginį vinilą.

 $\overline{c}$ 

### <span id="page-12-0"></span>**Garsiakalbio prijungimas**

### **Garsiakalbių prijungimas prie grotuvo**

1. Prijunkite garsiakalbio laidus prie grotuvo. Kiekvienas garsiakalbio laidas yra skirtingos spalvos. Prijunkite atitinkamų spalvų laidus prie garsiakalbių.

Juodą laidą būtinai reikia prijungti prie gnybto, pažymėto "-" (minusu), o kitą laidą reikia prijungti prie gnybto, pažymėto "+" (pliusu).

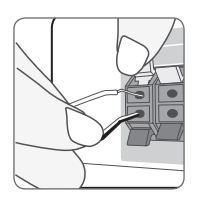

Prijunkite žemų tonų siųstuvo laidą prie leistuvo. Jungiant žemų tonų siųstuvo laidą prie leistuvo, įkiškite jungiklį iki pasigirs spragtelėjimo garsas.

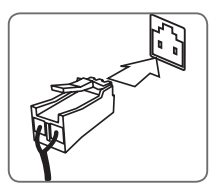

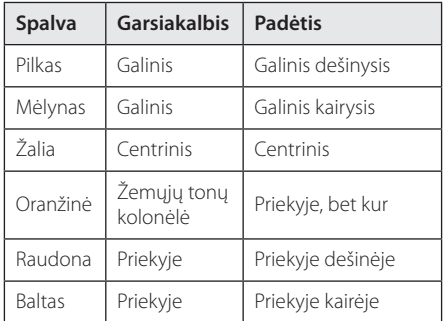

2. Prijunkite garsiakalbio laidą prie garsiakalbio gnybto.

Juodą laidą būtinai reikia prijungti prie gnybto, pažymėto .- " (minusu), o kitą laidą reikia prijungti prie gnybto, pažymėto "+" (pliusu).

### <span id="page-13-0"></span>**Televizoriaus prijungimas**

Jei turite televizorių arba monitorių su HDMI jungtimi, galite prijungti šį leistuvą prie jų HDMI kabeliu (A tipo, High Speed HDMI™ Cable).

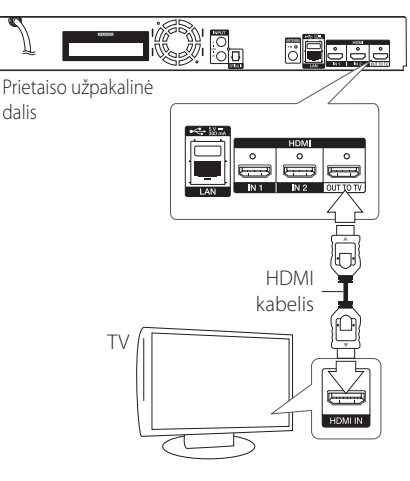

Nustatykite televizoriaus HDMI šaltinį (žr. televizoriaus savininko vadovą).

#### , Pastaba

Kad prijungtumėte geriausiai, perskaitykite televizoriaus, stereosistemos ir kitų įrenginių vadovus.

### **Papildoma informacija apie HDMI**

- Jungdami su HDMI ar DVI suderinamą prietaisą:
	- Pamėginkite išjungti HDMI/DVI prietaisą ir šį leistuvą. Tada jiunkite HDMI/DVI prietaisą, palaukite apie 30 sekundžių ir įjunkite šį leistuvą.
	- Patikrinkite, ar prijungto prietaiso vaizdo įvestis nustatyta tinkamai (turi būti nurodytas šis leistuvas).
	- Patikrinkite, ar prijungtas įtaisas dera su 720 x 576p, 1280 x 720p, 1920 x 1080i arba 1920 x 1080p vaizdo įvestimi.
- Su šiuo prietaisu veiks ne visi HDMI ar DVI prietaisai, derantys su HDCP.
	- HDCP standarto neatitinkančiame prietaise vaizdas gali būti rodomas netinkamai.
	- , Pastaba
	- Jei prijungtas HDMI prietaisas nepriima leistuvo garso signalo, galbūt iškraipomas HDMI prietaiso garsas arba jis išvis netransliuojamas.
	- Naudojant HDMI jungtį, galima keisti HDMI išvesties raišką (žr. temą "Raiškos nustatymas"  $15$  psl.).
	- Naudodamiesi meniu [Settings] punktu [HDMI Color Setting] (žr. 28 psl.), pasirinkite HDMI OUT vaizdo išvesties tipą.
	- Jei keisite raišką, kai laidai jau bus sujungti, gali kilti gedimų. Šiai problemai pašalinti išjunkite ir vėl įjunkite leistuvą.
	- Kai HDMI jungtis su HDCP būna nepatikrinta, įjungiamas juodas televizoriaus ekranas. Šiuo atveju reikia patikrinti HDMI jungtį arba atjungti HDMI kabelį.
	- Ekrane pastebėję triukšmo arba linijų, patikrinkite HDMI kabelį (jo ilgis paprastai ribojamas iki 4,5 m).

### <span id="page-14-0"></span>**Kas yra SIMPLINK?**

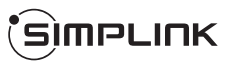

HDMI kabeliu sujungus šį prietaisą su LG televizoriumi, turinčiu funkciją SIMPLINK, kai kurias šio prietaiso funkcijas galima valdyti televizoriaus nuotolinio valdymo pulteliu.

LG televizoriaus nuotolinio valdymo pultelio valdomos funkcijos: leidimas, pristabdymas, nuskaitymas, praleidimas, stabdymas, maitinimo išjungimas ir kt.

Žr. televizoriaus savininko vadovą, kur pateikiama išsamios informacijos apie funkciją SIMPLINK.

LG televizorius su SIMPLINK funkcija yra žymimas atitinkamu logotipu (žr. pirmiau).

- , Pastaba
- Priklausomai nuo disko tipo ar atkūrimo būsenos, kai kurios SIMPLINK operacijos gali skirtis nuo jų paskirties arba neveikti išvis.
- "SIMPLINK" nepalaikoma prietaisuose, kuriuose "SIMPLINK" prijungta prie "HDMI IN" įvesties lizdo.

### **ARC (garso grįžimo kanalas) funkcija**

ARC funkcija leidžia HDMI jungtį turinčiam televizoriui siųsti garso signalus į šio grotuvo HDMI OUT (HDMI išvestį).

Kad galėtumėte naudoti šią funkciją:

- Jūsų televizorius privalo turėti HDMI-CEC ir ARC funkciją, o HDMI-CEC ir ARC turi būti jiungti.
- HDMI-CEC ir ARC nustatymo metodas skiriasi priklausomai nuo televizoriaus. Daugiau informacijos apie ARC funkciją žr. televizoriaus instrukcijose.
- Turite naudoti HDMI kabelį (A tipo didelės spartos HDMI™ kabelį su eternetu).
- Turite prijungti prie HDMI IN (HDMI įvestis), kuri palaiko ARC funkciją, naudodami šio leistuvo HDMI OUT (HDMI išvestį).
- Galite prijungti tik vieną namų kino teatrą prie televizoriaus, suderinamu su ARC.

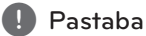

Norėdami aktyvuoti [SIMPLINK / ARC] funkciją, nustatykite parinktį į [On]. (žr. 32 psl.)

### **Raiškos nustatymas**

Į lizdą HDMI OUT grotuvas gali perduoti skirtingų raiškų vaizdą. Raišką galima keisti per meniu [Settings] meniu.

- 1. Paspauskite HOME  $(\bigtriangleup)$ .
- 2. Mygtukais  $\lt/$  parinkite [Settings] ir spauskite ENTER (<sup>O</sup>). Pasirodys meniu [Settings].
- 3. Mygtukais  $\bigwedge$  / V pasirinkite punkta [DISPLAY] ir spauskite mygtuką $\geq$ , kad pereitumėte į antrąjį lygį.
- 4. Mygtukais  $\Lambda/V$  pasirinkite punktą [Resolution] ir spauskite ENTER ( $\odot$ ), kad pereitumėte į trečiajį lygį.

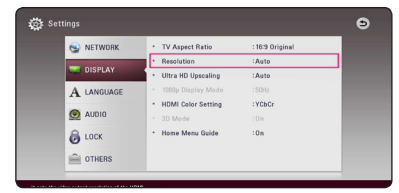

5. Mygtukais  $\Lambda/V$  nurodykite pageidaujama raišką ir spauskite mygtuką ENTER  $(\odot)$  išrankai patvirtinti.

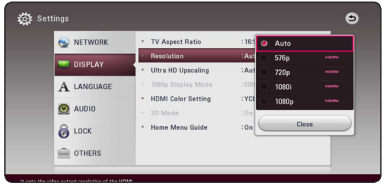

- <span id="page-15-0"></span>• Jeigu jūsų televizorius nepriima leistuvu nustatytos raiškos, toliau aprašytu būdu galite nustatyti 576p raišką:
	- 1. Mygtuku  $\triangleq$  atidarykite disko stalčiuką.
	- 2. Nuspauskite (STOP) ir palaikykite ilgiau nei 5 sekundes.
- Jeigu raišką nustatote rankiniu būdu ir paskui prijungiate grotuvo HDMI lizdą prie televizoriaus, o televizorius šios raiškos nepriima, raiškos nustatymas pakeičiamas į [Auto].
- Jeigu pasirenkate raišką, kurios televizorius nepalaiko, ekrane rodomas įspėjimasis pranešimas. Pakeitus raišką, jeigu nieko ekrane nematote, palaukite 20 sekundžių, tuomet raiška bus automatiškai nustatyta į ankstesnį raiškos nustatymą.
- 1080p vaizdo išvesties kadrų sparta gali būti automatiškai nustatyta į 24 Hz arba 50 Hz, priklausomai nuo prijungto televizoriaus galimybių ir pageidavimų, ir atsižvelgiant į tikrąją BD-ROM disko turinio vaizdo kadrų spartą.

### , Pastaba **Antenos prijungimas**

Prijunkite pateiktą anteną, kad galėtumėte klausytis radijo.

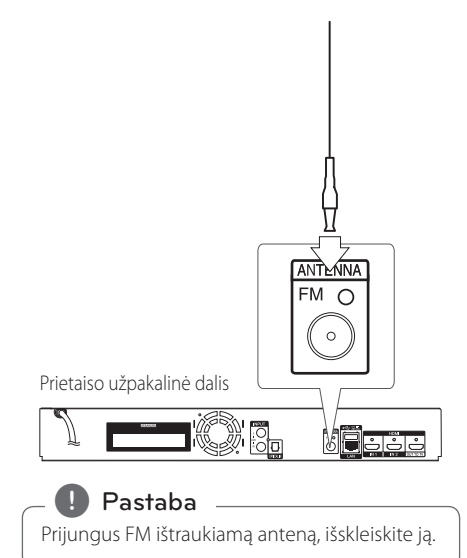

## <span id="page-16-0"></span>**Išorinio prietaiso prijungimas**

### **AUX (papildomo įrenginio) prijungimas**

Galite mėgautis garsu, skleidžiamu iš išorinio įrenginio, per šios sistemos garsiakalbius.

Įjunkite papildomo įrenginio analoginio garso signalų išvesties kištukus į šio prietaiso AUX (L/R) lizdus. Tuomet spausdami FUNCTION pasirinkite [AUX] parinktį.

Taip pat galite paspausti priekiniame skyde esantį mygtuką F (funkcija), kad pasirinktumėte įvesties režimą.

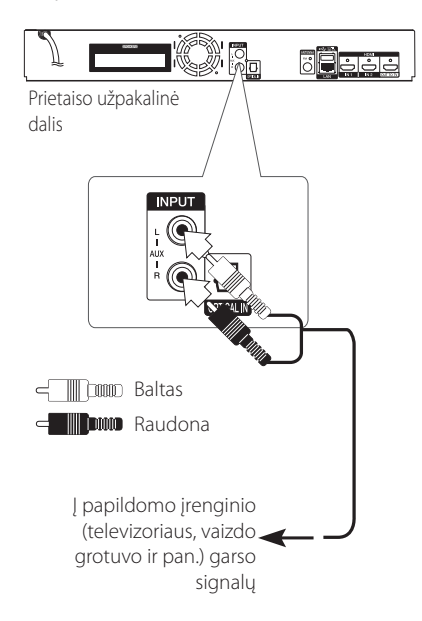

### **OPTICAL IN (optinės įvesties) prijungimas**

Galite mėgautis savo papildomo prietaiso garsu per sistemos garsiakalbius, naudodami skaitmeninius optinius lizdus.

Įjunkite papildomo įrenginio optinius kištukus į prietaiso "OPTICAL IN" lizdus. Tuomet spausdami FUNCTION pasirinkite [OPTICAL] parinktį. Arba, norėdami pasirinkti tiesiogiai, paspauskite OPTICAL / TV SOUND.

Taip pat galite paspausti priekiniame skyde esantį mygtuką F (funkcija), kad pasirinktumėte įvesties režimą.

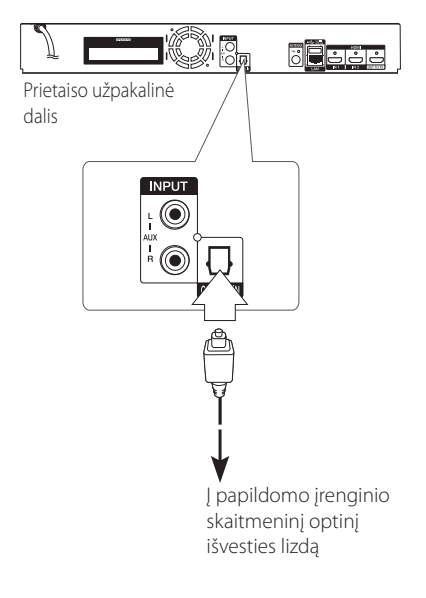

### <span id="page-17-0"></span>**HDMI ĮVESTIES LIZDŲ 1/2 prijungimas**

Atlikę šį prijungimą, galite mėgautis papildomo įrenginio vaizdais ir garsu.

Įjunkite papildomo įrenginio HDMI OUT išvesties kištuką į prietaiso HDMI IN 1 arba 2 lizdą. Tuomet spausdami FUNCTION pasirinkite [HDMI IN 1/2] parinktį.

Taip pat galite paspausti priekiniame skyde esantį mygtuką F (funkcija), kad pasirinktumėte įvesties režimą.

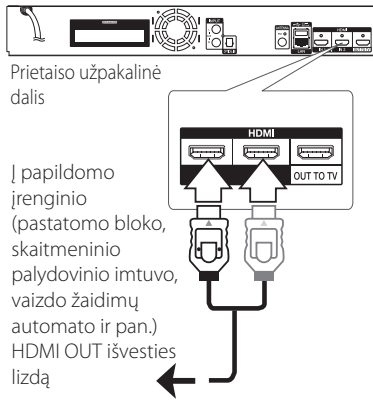

#### , Pastaba

- Esant HDMI IN 1/2 (HDMI įvesties) režimui, vaizdo raiškos pakeisti negalima. Pakeiskite prijungto papildomo įrenginio vaizdo raišką.
- Jeigu prijungus asmeninį kompiuterį prie HDMI IN 1/2 lizdo vaizdo išvesties signalai yra nenormalūs, pakeiskite asmeninio kompiuterio raišką, nustatydami 576p, 720p, 1080i arba 1080p.
- y Grotuvas siunčia garso signalus iš HDMI įvesties į HDMI išvestį ir garsiakalbius.

### <span id="page-18-0"></span>**Jungimas prie namų tinklo**

Ši grotuva galima prijungti prie vietinio tinklo (LAN), naudojant galiniame skydelyje esantį LAN prievadą arba vidinį belaidžio ryšio modulį.

Prijungus prietaisą prie plačiajuosčio namų tinklo, galima atnaujinti programinę įrangą, naudotis saveikiosiomis "BD-LIVE" ir interneto turinio paslaugomis.

### **Jungimas prie tinklo laidu**

Prijungus prietaisą prie namų tinklo laidu, užtikrinamas maksimalus našumas, kadangi sujungti prietaisai sąveikauja tiesiogiai su tinklu ir jų veiklos netrikdo radijo ryšio trukdžiai.

Žr. savo tinklo prietaiso dokumentaciją, kur rasite papildomų instrukcijų.

Įprastu LAN arba eterneto kabeliu sujunkite leistuvo LAN prievadą su atitinkamu jūsų modemo ar kelvedžio lizdu.

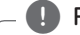

- Prijungiant arba atjungiant LAN kabelį, reikia laikyti už kištuko. Atjungiant negalima traukti už LAN kabelio: būtina pirmiausia paspausti fiksatorių.
- Prie LAN prievado nejunkite modulinio telefono kabelio.
- Kadangi prijungti galima įvairiomis konfigūracijomis, laikykitės savo telekomunikacijų įmonės arba interneto ryšio tiekėjo nurodytų specifikacijų.
- Jeigu jums reikalinga prieiga prie DLNA serveriuose saugomų duomenų turinio, tai grotuvą reikia prijungti maršrutizatoriumi prie to paties vietinio tinklo. **Prijungiant arba**<br>Prijungiant arba<br>reikia laikyti už LAN k<br>paspausti fiksat<br>Prie LAN prieva<br>telefono kabelic<br>Kadangi prijung<br>kadangi prijung<br>telekomunikaci<br>ryšio tiekėjo nu<br>Jeigu jums reika<br>grotuvą reikia p<br>prie to paties
- Norėdami savo kompiuterį matyti kaip DLNA serverį, įdiekite "SmartShare" kompiuterinę programinę įrangą savo kompiuteryje. (žr.

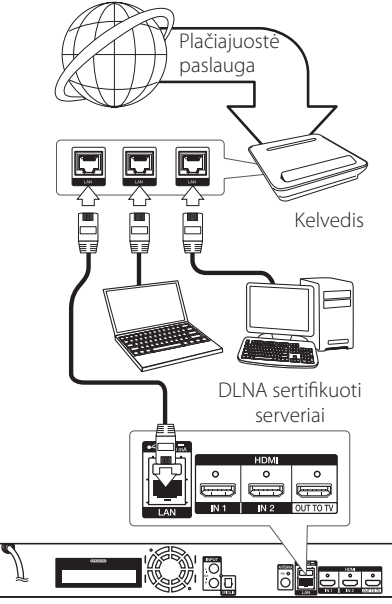

Prietaiso užpakalinė dalis

### <span id="page-19-0"></span>**Laidinio tinklo sąranka**

Jei vietiniame tinkle (LAN) yra DHCP serveris, per laidinę jungtį šiam leistuvui bus automatiškai priskirtas IP adresas. Fiziškai prijungus prietaisą, kai kuriuose namų tinkluose reikės papildomai pakoreguoti leistuvo tinklo nuostatas. Nuostatų [NETWORK] koregavimas aprašomas toliau.

#### **Paruošimas**

Prieš nustatant laidinį tinklą, reikia prie jūsų namų tinklo prijungti plačiajuostį internetą.

1. Meniu [Settings] parinkite nuostatą [Connection Setting] ir spauskite ENTER  $(⑤)$ .

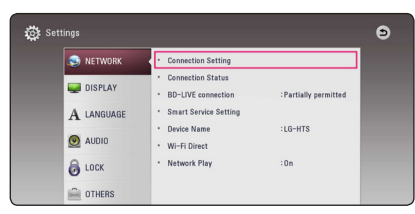

2. Perskaitykite pasiruošimo naudojimui tinkle nurodymus ir paspauskite klavišą ENTER (·), kai [Start] šviečia.

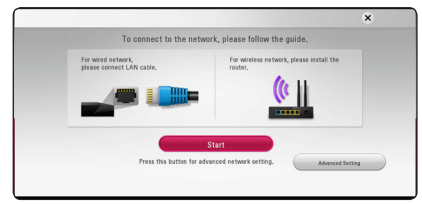

Prietaisas automatiškai prisijungs prie tinklo.

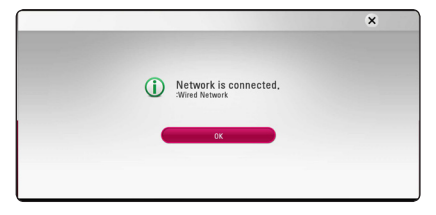

#### **Advanced Setting**

Jeigu norite nustatyti tinklo parametrus rankiniu būdu, tai pasinaudokite  $\Lambda/V$  ir pasirinkite [Advanced Setting] punktą, esantį [Network Setting], po to paspauskite klavišą ENTER  $(\odot)$ .

1. Pasinaudokite  $\Lambda/V$  ir pasirinkite [Wired], po to paspauskite klaviša ENTER  $(③)$ .

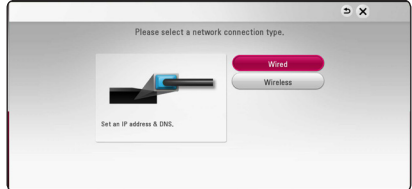

2. Mygtukais  $\Lambda/V$ /</> parinkite IP režima: [Dynamic] arba [Static].

Paprastai pakanka nurodyti [Dynamic], kad IP adresas būtų priskirtas automatiškai.

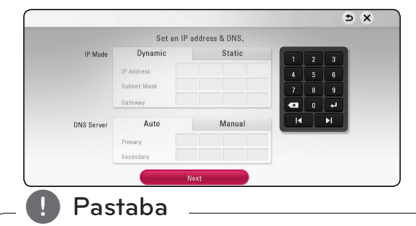

Jei tinkle nėra DHCP serverio ir jūs norite rankiniu būdu nustatyti IP adresą, mygtukais W/S/A/D bei skaičių klavišais pasirinkite [Static] ir nurodykite parametrus [IP Address], [Subnet Mask], [Gateway] bei [DNS Server]. Jei įvesdami numerį padarysite klaidą, paspauskite CLEAR, kad pašalintumėte pažymėtą dalį.

2. Norėdami aktyvinti tinklo nustatymus, pasirinkite [Next] ir paspauskite ENTER  $(③)$ .

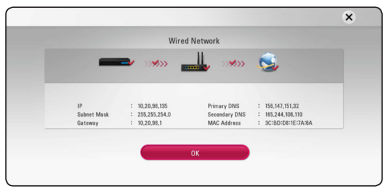

Ekrane rodoma prisijungimo prie tinklo būsena.

3. Paspauskite klavišą ENTER (<sup>O</sup>), kai šviečia [OK], užbaigdami prisijungimo prie tinklo parametrų nustatymą.

### <span id="page-20-0"></span>**Jungimas prie belaidžio tinklo**

Dar vienas būdas prisijungti – naudotis prieigos tašku arba belaidžiu kelvedžiu. Tinklo konfigūracija ir prisijungimo metodas gali skirtis priklausomai nuo naudojamos įrangos ir tinklo aplinkos.

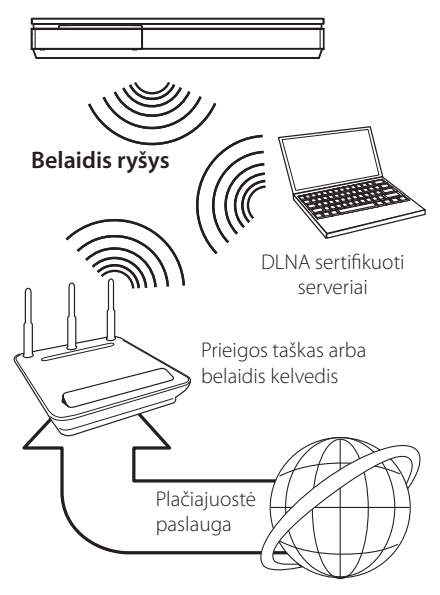

Žr. su prieigos tašku arba belaidžiu kelvedžiu pateiktas sąrankos instrukcijas, kur rasite išsamiai aprašytus prijungimo žingsnius ir tinklo nuostatas.

Siekiant maksimalaus našumo, visada geriausia rinktis tiesioginę laidinę jungtį iš šio leistuvo į jūsų namų tinklo kelvedį arba kabelinį / DSL modemą. Jei vis dėlto pasirinksite belaidį variantą, atminkite, kad ryšio kokybei kartais įtakos kartais gali turėti kiti namų elektroniniai prietaisai.

### **Belaidžio tinklo sąranka**

Norint užmegzti belaidį ryšį, leistuve reikia nustatyti tinklo parametrus. Šiuos derinimo darbus galima atlikti iš meniu [Setup]. Nuostatų [NETWORK] koregavimas aprašomas toliau. Prieš jungiant leistuvą prie tinklo, reikia nustatyti prieigos tašką arba belaidį kelvedį.

#### **Paruošimas**

Prieš nustatant belaidį tinklą reikia atlikti šiuos veiksmus:

- prijungti namų belaidį tinklą prie plačiajuosčio interneto;
- nustatyti prieigos tašką arba belaidį kelvedį;
- pasižymėti tinklo SSID ir saugos kodą
- 1. Meniu [Setup] parinkite nuostatą [Connection Setting] ir spauskite ENTER  $(⑤)$ .
- 2. Perskaitykite pasiruošimo naudojimui tinkle nurodymus ir paspauskite klavišą ENTER  $(\odot)$ , kai [Start] šviečia.

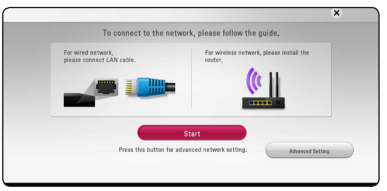

Jeigu prietaisas neprijungtas prie tinklo, tai ekrane rodomi visi esantys tinklai, prie kurių galima prisijungti.

3. Pasinaudokite  $\Lambda$  / V ir pasirinkite pageidaujama belaidžio tinklo SSID, po to paspauskite klavišą  $ENTFR$  $(O)$ .

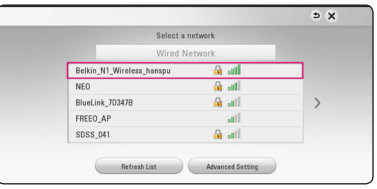

Jeigu prieigoje prie tinklo naudojama apsauga, tai jūs turite įvesti apsauginį kodą, jeigu to reikalaujama.

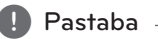

Jeigu prieigos taško arba bevielio maršrutizatoriaus SSID pavadinime naudojate kitokius negu anglų abėcėlės raides ir skaitmenis, įvedamos reikšmės gali būti rodomos skirtingai.

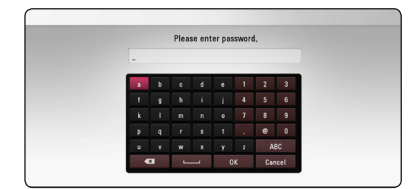

- **2** y WEP saugos režimu prieigos taško arba<br>**2** belaidžio kelvedžio nuostatose paprastai naudojami 4 raktai. Jei jūsų prieigos taškas arba belaidis kelvedis naudoja WEP saugos sistemą, prisijungimui prie savo namų tinklo įveskite pirmojo rakto saugos kodą. **Duliana Rangeliana Rangelia Pastaba**<br>• WEP saugos režimu prieigos taško arba
	- Prieigos taškas tai įrenginys, leidžiantis be laidų prisijungti prie savo namų tinklo.
	- 4. Mygtukais  $\Lambda$  / V / < / > parinkite IP režimą: [Dynamic] arba [Static].

Paprastai pakanka nurodyti [Dynamic], kad IP adresas būtų priskirtas automatiškai.

#### , Pastaba

Jei tinkle nėra DHCP serverio ir jūs norite rankiniu būdu nustatyti IP adresą, mygtukais W/S/A/D bei skaičių klavišais pasirinkite [Static] ir nurodykite parametrus [IP Address], [Subnet Mask], [Gateway] bei [DNS Server]. Jei įvesdami numerį padarysite klaidą, paspauskite CLEAR, kad pašalintumėte pažymėtą dalį.

5. Norėdami aktyvinti tinklo nustatymus, pasirinkite [Next] ir paspauskite ENTER  $(③)$ .

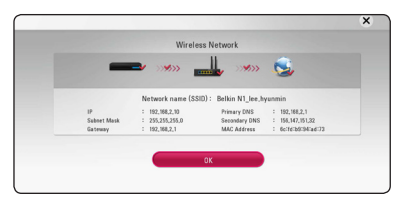

Ekrane rodoma prisijungimo prie tinklo būsena.

6. Paspauskite klaviša ENTER (<sup>O</sup>), kai šviečia [OK], užbaigdami prisijungimo prie tinklo parametrų nustatymą.

#### **Advanced Setting**

Jeigu norite nustatyti tinklo parametrus rankiniu būdu, tai pasinaudokite  $\Lambda/V$  ir pasirinkite [Advanced Setting] punktą, esantį [Network Setting], po to paspauskite klavišą ENTER  $(\odot)$ .

1. Pasinaudokite  $\Lambda/V$  ir pasirinkite [Wireless], po to paspauskite ENTER  $(③)$ .

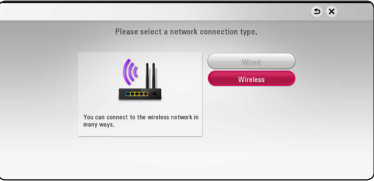

**[AP List] -** Nuskaitomi visi galimi prieigos taškai arba belaidžiai maršrutizatoriai ir parodo saraše ekrane.

**[Network name (SSID)] –** Jūsų prieigos taškas gali neperduoti savo tinklo pavadinimo (SSID). Peržiūrėkite prieigos nustatymus, pasinaudodami kompiuteriu, ir nustatykite SSID perdavimo režimą, arba rankiniu būdu įveskite tinklo pavadinimą [Network name (SSID)].

**[PBC] –** Jeigu jūsų prieigos taškas arba belaidis maršrutizatorius palaiko PBC (mygtuko paspaudimu nustatomas konfigūravimas) režimą, tai Pasirinkite šį variantą ir paspauskite prieigos taško [Push Button] per 120 sekundžių. Jums reikia žinoti tinklo pavadinimą (SSID) ir prieigos taško apsauginį kodą.

**[PIN] –** Jeigu jūsų prieigos taškas palaiko PIN kodo konfigūravimo režimą, pagrįstą WPS (apsaugotas Wi-Fi nustatymas), tai pasirinkite šį variantą ir užsirašykite ekrane rodomus kodo skaičius. Tada įveskite PIN kodą, nustatydami prisijungimo prie tinklo prieigos taško parametrus. Žr. tinklo prietaiso naudojimo instrukciją.

2. Vykdykite kiekvienam pasirinktam prisijungimo metodui ekrane pateikiamus nurodymus.

#### , Pastaba

Kad galėtumėte naudoti PBC ir PIN tinklo ryšį, turi būti nustatytas OPEN arba AES Jūsų prieigos taško saugumo režimo.

#### **Pastabos dėl tinklo ryšio**

- Didžiają dalį tinklo ryšio problemų sąrankos metu galima pašalinti tiesiog atstatant kelvedį arba modemą. Prijungę leistuvą prie namų tinklo, greitai išjunkite pastarojo kelvedį ar kabelinį modemą arba ištraukite jų maitinimo kištuką iš elektros tinklo. Tada vėl prijunkite.
- Priklausomai nuo interneto paslaugų teikėjo (IPT), su juo sudarytoje sutartyje gali būti numatytas skaičius prietaisų, kuriems bus tiekiamas interneto ryšys. Dėl išsamesnės informacijos kreipkitės į savo IPT.
- y Mūsų bendrovė neatsako už leistuvo gedimus ir (arba) internetinių funkcijų triktis dėl ryšio klaidų / trikčių, susijusių su jūsų plačiajuosčio interneto ryšiu ar kita įranga.
- Mūsų bendrovė nekuria ir neteikia BD-ROM diskų internetu pasiekiamų paslaugų, be to, mūsų bendrovė neatsako už jų veikimą ar pasiekiamumo tęstinumą. Kai kuri su diskais susijusi medžiaga, gaunama interneto ryšiu, gali nederėti su šiuo leistuvu. Jei turite klausimų dėl tokio turinio, susisiekite su disko gamintoju.
- Tam tikram interneto turiniui gali reikėti spartesnio plačiajuosčio ryšio.
- Net jei leistuvas yra tinkamai prijungtas ir sukonfigūruotas, tam tikras interneto turinys gali neveikti tinkamai dėl interneto ryšio kamščių ar jūsų interneto tiekimo kokybės / pralaidos, taip pat – turinio tiekėjo pusėje kilusių problemų.
- Dėl tam tikrų plačiajuostį interneto ryšį tiekiančio IPT apribojimų gali nebūti galimybės atlikti tam tikrų su interneto turiniu susijusių operacijų.
- Visus IPT nustatytus mokesčius, įskaitant (neapsiribojant) prisijungimo mokesčius sumoka naudotojas.
- Laidinei jungčiai su šiuo leistuvu reikalingas "10 Base-T" arba "100 Base-TX" vietinio tinklo prievadas. Jei jūsų gaunama interneto paslauga neleidžia realizuoti tokios jungties, leistuvo prijungti negalėsite.
- Norint naudotis paslauga "xDSL", reikalingas kelvedis.
- Norint naudotis DSL paslauga, reikalingas DSL modemas, o kabelinio modemo paslauga – kabelinis modemas. Priklausomai nuo abonentinės sutarties su jūsų IPT prieigos metodo, jums gali nebūti suteikta galimybės naudotis šio leistuvo siūloma interneto prieigos funkcija arba gali būti ribojamas vienu metu prijungtų prietaisų skaičius (jei jūsų IPT riboja abonementa ir galima prijungti tik viena prietaisą, prijungus kompiuterį gali nebepavykti prijungti leistuvo).
- Jūsų IPT gali riboti ir kelvedžio naudojimo galimybę arba ją drausti. Tai priklauso nuo IPT politikos ir taikomų apribojimų. Dėl išsamesnės informacijos kreipkitės tiesiai į savo IPT.
- · Belaidis tinklas veikia 2,4 GHz dažnio ruože, kuriuo naudojasi ir kiti buitiniai prietaisai pvz, belaidžiai telefonai. "Bluetooth"® irenginiai ar mikrobangų krosnelė, todėl minėti prietaisai gali trikdyti belaidį ryšį.
- Išjunkite visa nenaudojama savo namų tinklo įrangą. Kai kurie prietaisai tinklu gali siųsti ir priimti duomenis.
- Siekiant užtikrinti geresnį ryšį, leistuvą reikia statyti kaip įmanoma arčiau prieigos taško.
- Kai kuriais atvejais ryšys priimamas geriau, jei prieigos taškas arba belaidis kelvedis yra įrengiamas bent 0,45 m atstumu virš grindų.
- Pastatykite leistuvą kaip įmanoma arčiau prieigos taško arba perstatykite jį taip, kad tarp jo ir prieigos taško nebūtų kliūčių.
- Belaidžio ryšio kokybė priklauso nuo daugelio veiksnių pvz, prieigos taško tipas, atstumas nuo leistuvo iki prieigos taško, taip pat – leistuvo vieta.
- Nustatykite savo prieigos taško arba belaidžio kelvedžio infrastruktūrinį režimą. Prietaisas nedera su režimu Ad-hoc.

### <span id="page-23-0"></span>**Pradinis nustatymas**

liungus prietaisą pirmąjį kartą, ekrane rodomas pradinio nustatymo vedlys. Pasirinkite kalbą, kuria ekrane bus pateikiama informacija, ir tinklo nustatymus, pasinaudodami vedliu.

1. Paspauskite klaviša (<sup>1</sup>) (POWER).

Ekrane rodomas pradinio nustatymo vedlys.

2. Pasinaudokite  $\Lambda/V/\langle\!/$ pasirinkimui, po to paspauskite klavišą ENTER  $\mathcal{L}(\mathbf{\odot})$ .

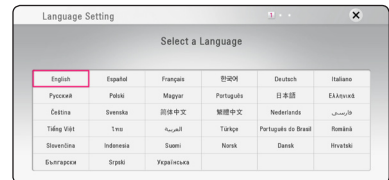

3. Perskaitykite ir atlikite prisijungimo prie tinklo pasiruošimo nurodymus, p to paspauskite klavišą ENTER (·), kai šviečia [Start].

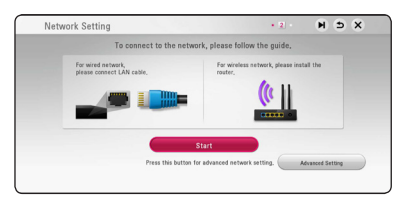

Jeigu prietaisas prisijungė prie belaidžio tinklo, tai tinklo parametrų nustatymas bus užbaigtas automatiškai.

4. Ekrane rodomi visi esantys tinklai. Pasinaudokite  $\Lambda$  / V ir pasirinkite [Wired Network] arba pageidaujamą belaidžio tinklo SSID, po to paspauskite ENTER  $(③)$ .

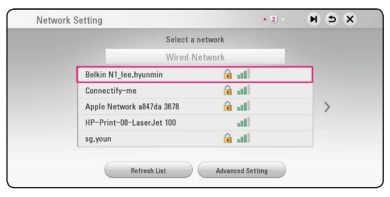

Jeigu prieigoje prie tinklo naudojama apsauga, tai jūs turite įvesti apsauginį kodą, jeigu to reikalaujama.

5. Mygtukais  $\Lambda/V/C/$  parinkite IP režimą: [Dynamic] arba [Static].

Paprastai pakanka nurodyti [Dynamic], kad IP adresas būtų priskirtas automatiškai.

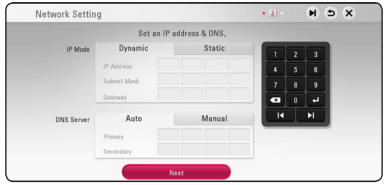

6. Norėdami aktyvinti tinklo nustatymus, pasirinkite [Next] ir paspauskite ENTER  $(③)$ .

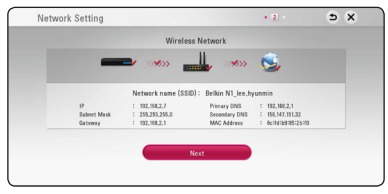

Ekrane rodoma prisijungimo prie tinklo būsena.

Žr. tinklo parametrų nustatymo nurodymus skyriuje "Jungimas prie namų tinklo" (19 psl.).

- 7. Pasirinkite [Next] ir spauskite ENTER  $(\odot)$ .
- 8. Paspaudę ENTER (<sup>o</sup>) Jūs patikrinsite garsiakalbio bandomuosius signalus.

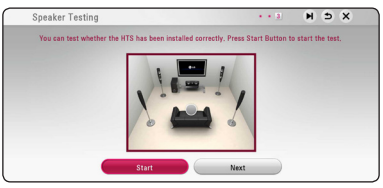

Po signalų tonų patikrinimo testo paspauskite ENTER ( $\odot$ ), kol [Stop] yra išryškintas. Pasirinkite [Next] ir spauskite ENTER  $(③)$ .

<span id="page-24-0"></span>9. Kai įjungtas TV per šios sistemos garsiakalbius galite automatiškai klausyti TV garso. TV ir sistema turėtų būti sujungti optiniu laidu.

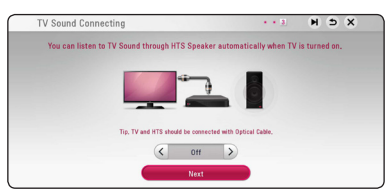

Norėdami patraukti, spauskite  $\Lambda$ , tuomet spauskite  $\lt/$  ir pasirinkite [On] arba [Off]. Pasirinkite [Next] ir spauskite ENTER ( $\odot$ ).

10. Patikrinkite visus nustatymus, atliktus ankstesnių veiksmų metu.

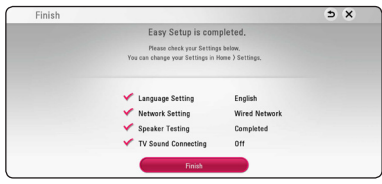

Paspauskite klavišą ENTER (·), kai šviečia [Finish], užbaigdami pradinį nustatymą. Jeigu kuriuos nors parametrus reikia pakeisti, tai pasinaudokite  $\Lambda/V/\langle\!/$  ir pasirinkite  $\Delta$ , po to paspauskite ENTER  $(\odot)$ .

11. Rodomas asmeninių garsų režimo vadovas. Paspauskite FNTFR (O).

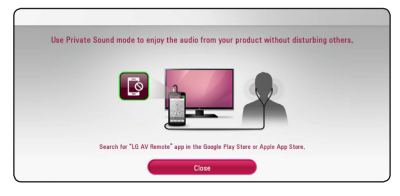

### **Nuostatos**

### **Sąrankos nuostatų parinkimas**

Leistuvo nuostatas galima pakeisti per meniu [Settings].

1. Paspauskite HOME  $( \bigodot )$ .

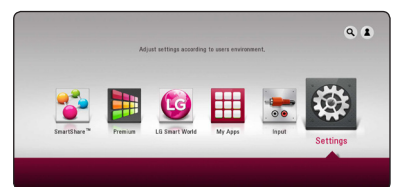

2. Mygtukais  $\lt/$  parinkite [Settings] ir spauskite ENTER (<sup>O</sup>). Pasirodys meniu [Settings].

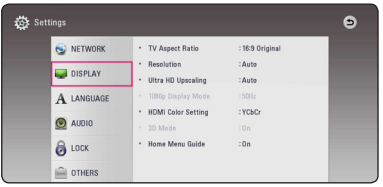

3. Mygtukais  $\Lambda$  / V pasirinkite sarankos punkta ir spauskite mygtuką $>$ , kad pereitumėte į antrąjį lygį.

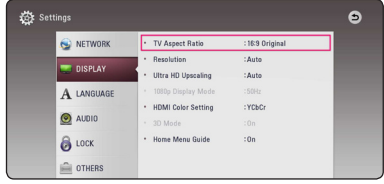

4. Mygtukais  $\Lambda/V$  pasirinkite antrąjį sąrankos punktą ir spauskite ENTER (<sup>o</sup>), kad pereitumėte į trečiąjį lygį.

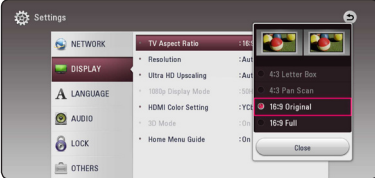

5. Mygtukais  $\Lambda/V$  nurodykite pageidaujamą nuostatą ir spauskite mygtuką ENTER  $(\odot)$ išrankai patvirtinti.

### <span id="page-25-0"></span>**Meniu [NETWORK]**

Norint naudotis programinės įrangos naujiniais, "BD Live" ir interneto turinio paslaugomis, reikalingos [NETWORK] nuostatos.

#### **Connection Setting**

Jeigu jūsų namų tinklas yra paruoštas prijungti grotuvą, grotuvą reikia nustatyti, kad galima būtų nustatyti laidinį arba belaidį tinklo ryšį ir prijungti grotuvą. (Žr. skyrių "Prijungimas prie namų tinklo", esantį p. 19.)

#### **Connection Status**

Jeigu norite patikrinti šio grotuvo tinklo būseną, pasirinkite parinktį [Connection Status] ir spauskite  $ENTER$  ( $\odot$ ), kad patikrintumėte, ar nustatytas tinklo ir interneto ryšys.

#### **BD-LIVE connection**

Naudojant BD-Live funkciją, galite apriboti interneto prieigą.

#### **[Permitted]**

Interneto prieiga leidžiama visam BD-Live turiniui.

#### **[Partially permitted]**

Interneto prieiga leidžiama tik tam BD-Live turiniui, kuris turi savininkų sertifikatus. Interneto prieiga ir AACS interneto funkcijos yra draudžiamos visiems BD-Live turiniams, neturintiems sertifikatų.

#### **[Prohibited]**

Interneto prieiga draudžiama visam BD-Live turiniui.

#### **Smart Service Setting**

#### **[Country Setting]**

Pasirinkite savo zoną, kad būtų rodoma atitinkama internetinio turinio paslauga.

#### **[Initialize]**

Priklausomai nuo regiono, [Initialize] funkcija gali būti nepasiekiama.

#### **Device Name**

Naudodamiesi virtualiąja klaviatūra, galite nustatyti tinklo pavadinimą. Šis grotuvas atpažįstamas pagal įvestą jūsų namų tinklo pavadinimą.

#### **Wi-Fi Direct**

Šis leistuvas turi "Wi-Fi Direct"™ sertifikatą. "Wi-Fi Direct"™ – tai technologija, kuria naudodamiesi įrenginiai susijungia tarpusavyje be prieigos taško ar kelvedžio pagalbos. Jei norite suaktyvinti režimą "Wi-Fi Direct"™, nustatykite parametrą [On]. Žr. 50 puslapį, kur pateikiama informacijos apie prietaiso prijungimą.

#### **Network Play**

Ši funkcija leidžia valdyti medijos atkūrimą, transliuojamą iš DLNA medijos serverio per DLNA sertifikuotą išmanųjį telefoną. Didžioji dauguma DLNA sertifikuotų išmaniųjų telefonų turi funkciją, skirtą valdyti atkuriamą mediją savo namų tinkle. Nustatykite šią parinktį ties [On], kad šį įrenginį galima būtų valdyti išmaniuoju telefonu. Daugiau informacijos rasite savo DLNA sertifikuoto išmaniojo telefono instrukcijoje arba taikomojoje programoje.

#### , Pastaba

- Šis įrenginys ir DLNA sertifikuotas išmanusis telefonas privalo būtų prijungti prie to paties tinklo.
- Norėdami naudoti funkciją [Network Play] per DLNA sertifikuotą išmanųjį telefoną, prieš prijungdami šį įrenginį, spauskite  $HOME$  ( $\bigodot$ ), kad būtų atidarytas pradžios meniu.
- Valdant įrenginį, naudojant funkciją [Network Play], nuotolio valdymo pultas gali neveikti.
- Veikiant funkcijai [Network Play], 65 puslapyje nurodyti galimi failų formatai palaikomi ne visada.

### <span id="page-26-0"></span>**Meniu [DISPLAY]**

### **TV Aspect Ratio**

Televizoriaus kraštinių santykis parenkamas pagal televizoriaus tipą.

#### **[4:3 Letter Box]**

Pasirinkite, jei jungiate standartinį 4:3 santykio televizorių. Rodomas teatrinis vaizdas su juostomis virš vaizdo ir po juo.

#### **[4:3 Pan Scan]**

Pasirinkite, jei jungiate standartinį 4:3 santykio televizorių. Vaizdai apkarpomi, siekiant sutalpinti į televizoriaus ekraną. Nukerpamos abi vaizdo pusės.

#### **[16:9 Original]**

Pasirinkite, jei jungiate 16:9 santykio plačiaekranį televizorių. 4:3 santykio vaizdas rodomas originalaus formato, ekrano kairę ir dešinę puses užpildant juostomis.

#### **[16:9 Full]**

Pasirinkite, jei jungiate 16:9 santykio plačiaekranį televizorių. 4:3 santykio vaizdas yra pakoreguojamas horizontaliai (tiesine proporcija), kad užpildytų visą ekraną.

#### , Pastaba

Jei nustatyta didesnė nei 720p raiška, nebegalima pasirinkti [4:3 Letter Box] ir [4:3 Pan Scan] punktų.

### **Resolution**

Nustato HDMI išvesties vaizdo signalo raišką. Daugiau informacijos apie raiškos nustatymą žr. 15 puslapiuose.

#### **[Auto]**

Jei HDMI OUT išvesties lizdas prijungiamas prie televizoriaus, kuris pateikia rodymo informaciją (EDID), automatiškai parenkama geriausiai prijungtą televizorių atitinkanti raiška.

#### **[576p]**

Išvedamas 576 eilučių progresinis vaizdas.

#### **[720p]**

Išvedamas 720 eilučių progresinis vaizdas.

#### **[1080i]**

Išvedamas 1 080 eilučių kaitaliojamas vaizdas.

#### **[1080p]**

Išvedamas 1 080 eilučių progresinis vaizdas.

### **Ultra HD Upscaling**

Ši funkcija leidžia padidinti originalią vaizdo skiriamąją gebą iki "Ultra HD" skiriamosios gebos ir ją atkurti per HDMI jungtį.

#### **[Auto]**

Jeigu prijungsite "Ultra HD" skiriamąją gebą palaikantį ekraną, ši sistema automatiškai atkurs vaizdo įrašų signalus "Ultra HD" skiriamają geba.

#### **[Off]**

Sistema išjungs kokybės paaukštinimo funkciją.

#### $\blacksquare$  Pastaba

- y Leidžiant 24 Hz suformatuotus BD-ROM diskus sistema vaizdo signalus atkurs "Ultra HD" skiriamąja geba.
- Skiriamosios gebos persijungimo metu vaizdo atkūrimas gali trumpam sutrikti.

#### <span id="page-27-0"></span>**1080p Display Mode**

Jei nustatyta 1080p raiška, pasirinkite [24 Hz], kad filmai būtų rodomi sklandžiai (1080p/24 Hz), jei tik ekranas su HDMI įvadu dera su 1080p/24 Hz formatu.

#### **D** Pastaba

- Pasirinkus [24 Hz], galimi tam tikri vaizdo trikdžiai, perjungiant vaizdo ir filmų medžiagą. Tokiu atveju reikia pasirinkti [50 Hz].
- Net ir nustačius parametro [1080p Display Mode] vertę [24 Hz], jei jūsų televizorius nederės su 1080p/24 Hz, faktinis vaizdo išvesties kadrų dažnis sieks 50 Hz, kad atitiktų vaizdo šaltinio formatą.

#### **HDMI Color Setting**

Pasirinkite HDMI OUT išvado signalo tipą. Apie šią nuostatą skaitykite savo televizoriaus vadove.

#### **[YCbCr]**

Pasirinkite, kai jungiate prie ekrano su HDMI įvadu.

#### **[RGB]**

Pasirinkite, kai jungiate prie ekrano su DVI įvadu.

#### **3D Mode**

Pasirinkite "Blu-ray 3D" diskų atkūrimo išvesties režimą. (Ši funkcija jiungiama tik prijungus 3D vaizdo režimą palaikantį televizorių.)

#### **[On]**

"Blu-ray 3D" diskai bus atkuriami 3D režimu.

#### **[Off]**

"Blu-ray 3D" diskai bus atkuriami standartiniu dvi2D mačiu režimu, kaip įprasti BD-ROM diskai.

#### **Home Menu Guide**

Ši funkcija leidžia pagrindiniame meniu parodyti arba panaikinti meniu gidą. Jei norite rodyti gidą, nustatykite [On].

### **Meniu [LANGUAGE]**

#### **Display Menu**

Pasirinkite meniu [Settings] ir ekraninių rodinių kalbą.

#### **Disc Menu/Disc Audio/ Disc Subtitle**

Pasirinkite pageidaujamą garso takelių (diskų įgarsinimo), subtitrų ir disko meniu kalbą.

#### **[Original]**

Originalas – tai originali kalba, kuria buvo įrašytas diskas.

#### **[Other]**

Pasirinkite ENTER ( $\odot$ ), jei norite pasirinkti kitą kalbą. Atitinkamam 4 skaitmenų kalbos kodui (žr. 70 psl.) įvesti pasinaudokite skaičių mygtukais ir spustelėkite ENTER  $(\odot)$ .

#### **[Off] (tik disko subtitrai)**

Skirta subtitrams išjungti.

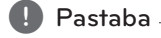

Priklausomai nuo disko, jūsų kalbos nuostata gali neveikti.

### <span id="page-28-0"></span>**Meniu [AUDIO]**

Kiekviename diske yra daugybė garso išvesties pasirinkčių. Leistuvo garso funkcijos nustatomos pagal naudojamą garso sistemos tipą.

#### **A** Pastaba

Kadangi garso išvesties tipui įtakos turi daug veiksnių, išsamesnės informacijos rasite temoje "Garso signalų išvesčių specifikacijos" (68 psl.).

### **Digital Output**

#### **[Auto]**

Pasirinkite, jeigu prijungiate šio įrenginio HDMI OUT jungties lizdą prie prietaisų su LPCM, "Dolby Digital", "Dolby Digital Plus", "Dolby TrueHD", DTS ir DTS-HD sistemų dekoderiu.

#### **[PCM]**

Pasirinkite, jei prijungiate šio įrenginio HDMI OUT skaitmeninės išvesties lizdą prie įrenginio su skaitmeniniu dekoderiu.

#### **[DTS Re-Encode]**

Pasirinkite, jeigu prijungiate šio įrenginio HDMI OUT jungties lizdą prie prietaiso su DTS.

#### , Pastaba

- Kai parinktis [Digital Output] nustatyta kaip [Auto], garsas gali būti perduodamas duomenų srautu. Jei duomenų srautas HDMI įrenginyje su EDID neaptinkamas, garsas gali būti perduodamas PCM formatu.
- Jei nustatoma parametro [Digital Output] vertė [DTS Re-Encode], BD-ROM diskams išvedamas "DTS Re-Encode" garsas, tuo tarpu kitiems diskams išvedamas antrinis garsas ir originalus garsas (pvz., [Auto]).
- Šio nustatymo nėra išorinio įrenginio įvesties signale.

### **DRC (dinaminio diapazono kontrolė)**

Ši funkcija leidžia klausytis filmo tyliau, bet garsas išlieka toks pat aiškus.

#### **[Auto]**

"Dolby TrueHD" garso išvesties dinaminis diapazonas nustatomas automatiškai. "Dolby Digital" ir "Dolby Digital Plus" garso išvesties dinaminis diapazonas valdomos taip pat kaip [On] režimu.

#### **[On]**

Glaudina "Dolby Digital", "Dolby Digital Plus" arba "Dolby TrueHD" garso išvesties dinaminį diapazoną.

#### **[Off]**

Išjungia šią funkciją.

#### , Pastaba

DRC nuostatą galima pakeisti tik tada, kai neįkištas diskas arba kai prietaisas yra visiškai sustabdytas.

#### <span id="page-29-0"></span>**Garsiakalbių nustatymas**

Norint gauti geriausios kokybės garsą, naudokite garsiakalbio nustatymo ekraną, kad nustatytumėte prijungtų garsiakalbių garsumą ir jų atstumą nuo klausymo vietos. Norėdami nustatyti vienodą visų garsiakalbių garsumo lygį, atlikite testą.

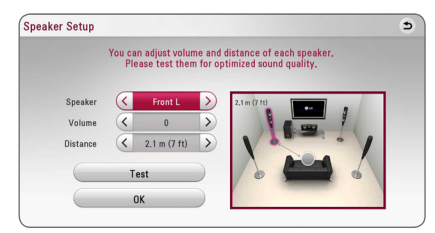

#### **[Speaker]**

Pasirinkite norimą nustatyti garsiakalbį.

#### **[Volume]**

Nustatykite kiekvieno garsiakalbio išvesties lygį.

#### **[Distance]**

Pareguliuokite atstumą tarp kiekvieno garsiakalbio ir klausymo vietos.

#### **[Test/ Stop test tone]**

Garsiakalbiai skleis tikrinimo tonus.

#### **[OK]**

Patvirtina nustatymą.

#### **HD AV Sync**

Kartais skaitmeniniuose televizoriuose vaizdas atsilieka nuo garso. Jei taip atsitiktų, jūs galite kompensuoti tai, nustatydami garso uždelsimą, kad jis "palauktų", kol bus parodytas vaizdas: tai vadinama sinchronizavimu HD AV Sync. Spauskite A D kad parinktumėte didesnį ar mažesnį uždelsimo laiką, kurį galima nustatyti nuo 0 iki 300 ms.

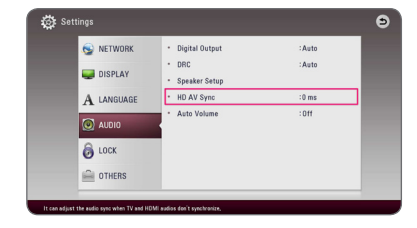

#### **Auto Volume**

Jeigu automatinio garso lygio funkcija įjungta, sistema automatiškai prisiderina prie atkuriamo garso lygio taip, kad jis būtų padidintas arba sumažintas, jeigu garsas per aukštas ar per žemas. Taigi, Jūs galite mėgautis garsu, kuris nėra nei per aukštas, nei per žemas.

### **Meniu [LOCK]**

[LOCK] nuostatos turi įtakos tik BD-ROM ir DVD diskų atkūrimui.

Norint pasiekti bet kurią [LOCK] nuostatų funkciją, reikia įvesti sukurtą 4 skaitmenų saugos kodą. Jei dar neįvedėte slaptažodžio, būsite paraginti tai padaryti. Du kartus įveskite 4 skaitmenų slaptažodį ir paspauskite ENTER (·) naujam slaptažodžiui sukurti.

#### **Password**

Jūs galite sukurti ir keisti sukurtą slaptažodį.

#### **[None]**

Du kartus įveskite 4 skaitmenų slaptažodį ir paspauskite ENTER  $\circledbullet$ ) naujam slaptažodžiui sukurti.

#### **[Change]**

Įveskite esamą slaptažodį ir paspauskite ENTER (<sup>O</sup>). Du kartus įveskite 4 skaitmenų slaptažodį  $i$ r paspauskite ENTER ( $\odot$ ) naujam slaptažodžiui sukurti.

#### **Jei pamiršote slaptažodį**

Jei pamiršote slaptažodį, jį galite ištrinti tokiu būdu:

- 1. Iš leistuvo ištraukite diską.
- 2. Paryškinti parinktį [Password] meniu kortelėje [Settings].
- 3. Skaičių mygtukais įveskite "210499". Slaptažodis ištrintas.

#### , Pastaba

Jei suklydote, prieš paspausdami ENTER  $(③)$ paspauskite CLEAR. Tada įveskite teisingą slaptažodį.

### <span id="page-30-0"></span>**DVD Rating**

Blokuoja reitinguojamų DVD leidimą pagal jų turinį (reitinguojami ne visi diskai).

#### **[Rating 1-8]**

Pirmasis reitingas (1) turi daugiausiai apribojimų, o aštuntas (8) – mažiausiai.

#### **[Unlock]**

Pasirinkus [Unlock], tėvų kontrolė išjungiama, o diskas leidžiamas visas.

### **Blu-ray Disc Rating**

Nustato BD-ROM atkūrimo amžiaus cenzą. BD-ROM peržiūros amžiaus cenzui įvesti naudokitės skaičių mygtukais.

#### **[255]**

Galima atkurti visus BD-ROM diskus.

#### **[0-254]**

Neleidžia atkurti atitinkamų reitingų BD-ROM diskų.

### **A** Pastaba

[Blu-ray Disc Rating] taikoma tik "Blu-ray" diskams, kuriuose yra funkcija "Advanced Rating Control" (pažangi kategorijos kontrolė).

### **Area Code**

Įveskite zonos, kurios standartai buvo panaudoti "DVD Video" diskui reitinguoti, kodą (pagal 69. psl.).

### **Meniu [OTHERS]**

#### **Pointer**

Nustato USB pelės žymeklio greitį ir dydį.

#### **[Speed]**

Nustato USB pelės judėjimo greitį.

#### **[Size]**

Parenka USB pelės žymeklio dydį.

#### , Pastaba

Žymeklio funkcija yra optimizuota patogumui naudojantis internetu.

### **DivX® VOD**

APIE DIVX VAIZDĄ: DivX® yra skaitmeninis vaizdo formatas, kurį sukūrė Rovi Corporation filialas "DivX, LLC". Tai oficialus DivX Certified® įrenginys, kruopščiai patikrintas, kad būtų patvirtinta, jog jis atkuria DivX vaizdą. Norėdami gauti daugiau informacijos ar programinės įrangos, galinčios perkoduoti jūsų failus į "DivX" formatą, apsilankykite www.divx.com.

APIE UŽSAKOMUOSIUS "DIVX" FILMUS: ši "DivX Certified®" prietaisą būtina užregistruoti, kad juo galima būtų žiūrėti isigytus "DivX" (VOD) filmus. Registracijos kodas nurodytas prietaiso sąrankos meniu, "DivX VOD" dalyje. Daugiau informacijos, kaip užbaigti registraciją, pateikiama adresu "vod. divx.com".

#### **[Register]**

Rodo grotuvo registracijos kodą.

#### **[Deregister]**

Dezaktyvuoja grotuvą ir rodo dezaktyvacijos kodą.

#### **D** Pastaba

Filmus, nuskaitytus iš "DivX(R) VOD" su šio grotuvo registracijos kodu, galima peržiūrėti tik su šiuo grotuvu.

### **Quick Start**

Šis grotuvas gali ir toliau veikti budėjimo režimu, naudodamas mažai energijos, kad grotuvas galėtų iš karto būti paleidžiamas, jums įjungus šį įrenginį. Šią parinktį nustatykite kaip [On] ir aktyvinkite funkciją [QuickStart].

, Pastaba

- Jei parinktis [Quick Start] nustatyta kaip [On], o kintamos srovės maitinimas netyčia iš naujo prijungiamas prie grotuvo dingus elektrai ar pan., grotuvas automatiškai paleidžiamas ir veikia budėjimo režimu. Prieš naudodamiesi grotuvu truputį palaukite, kol grotuvas pereis į budėjimo režimą.
- Jeigu [Quick Start] nustatyta [On], bus sunaudojama daugiau energijos negu nustačius [Quick Start] į [Off ].

#### **Auto Power Off**

Sustabdžius diską, per 5 minutes įsijungs ekrano apsauga. Jeigu šią parinktį nustatote ties [On], prietaisas automatiškai išsijungs ekrano užsklandos funkcijai paveikus 15 minutes. Jeigu norite, kad ekrano užsklandos funkcija veiktų tol, kol jūs vėl imsite naudoti prietaisą, šią parinktį nustatykite ties  $[Off]$ 

**D** Pastaba -

Nustatymų meniu įjungus [Auto Power Off ], šis prietaisas savaime išsijungs, siekiant tausoti elektros energiją, kai pagrindinis prietaisas nėra prijungtas prie išorinio prietaiso ir yra neveikos būsenoje 20 minutes.

Taip prietaisas elgiasi, kai pagrindinis prietaisas yra šešias valandas prijungtas prie kito analoginę įvestį naudojančio prietaiso.

### **TV Sound Connecting**

Kai TV jiungtas galite automatiškai klausyti TV garsą per sistemos garsiakalbius. TV ir sistema turėtų būti sujungti optiniu laidu.

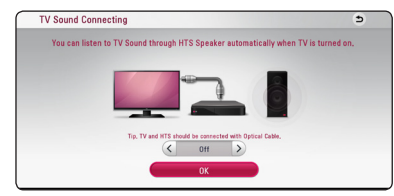

Norėdami patraukti, spauskite  $\Lambda$ , tuomet spauskite A/D ir pasirinkite [On] arba [Off ]. Pasirinkite [OK] ir spauskite ENTER  $(⑤)$ .

#### **Initialize**

#### **[Factory Set]**

Jūs galite atitaisyti grotuvo originalius gamyklinius nustatymus.

#### **[Blu-ray Storage Clear]**

Inicijuoja "BD-Live" turinį iš prijungto USB įrenginio.

#### , Pastaba

Jei, naudojantis parinktimi [Factory Set], bus atstatytos leistuvo pradinės gamyklinės nuostatos, reikės vėl suaktyvinti visas internetines paslaugas ir nustatyti tinklo parametrus.

#### **Software**

#### **[Information]**

Rodoma dabartinė programinės įrangos versija.

#### **[Update]**

Galite atnaujinti programinę įrangą, prijungę prietaisą tiesiai prie programinės įrangos naujinimo serverio (žr. p. 63).

#### **SIMPLINK / ARC**

- SIMPLINK funkcija leidžia Jums valdyti sistemą LG TV nuotoliniu pulteliu.
- ARC funkcija leidžia HDMI jungtį turinčiam televizoriui siųsti garso signalus į šio grotuvo HDMI OUT.

Aktyvuokite [SIMPLINK / ARC] funkciją nustatydami parinktį į [On]. (žr. p. 15)

#### **Daylight Saving Time**

Naudojant programą "BBC", ši funkcija pasuka laiką viena valanda į priekį pagal vasaros laiką (GMT+1).

#### **[On]**

Nustato laiką viena valanda į priekį.

#### **[Off]**

Išjungia šią funkciją.

### <span id="page-32-0"></span>**Garso efektas**

Galite pasirinkti tinkamą garso režimą. Kelis kartus paspauskite SOUND EFFECT (garso efektas), kol priekinio skydo ekranėlyje arba televizoriaus ekrane pasirodys pageidaujamas režimas. Gali būti rodomi skirtingi ekvalaizerio elementai, priklausomai nuo garso šaltinių ir efektų.

**[Natural Plus]:** Galite mėgautis tokiu pačiu garso efektu kaip 5.1 kanale.

**[Natural]:** Galite mėgautis geru, natūraliu garsu.

**[Bypass]:** Programa su daugiakanalio erdvinio garso signalais atkuriama atsižvelgiant į tai, kokiu būdu jie buvo įrašyti.

**[Bass Blast]:** Sustiprina žemų tonų efektą priekiniuose kairiajame ir dešiniajame garsiakalbiuose ir žemų tonų garsiakalbyje.

**[Clear Voice]:** Šis režimas išryškina balsą, pagerindamas balso skambėjimo kokybę.

**[Game]:** Galite mėgautis dar virtualesniu garsu žaisdami video žaidimus.

**[Night]:** Ši parinktis gali praversti, kai norite žiūrėti filmus vėlai naktį tyliau.

**[Up Scaler]:** Klausydami MP3 failų arba kitais suglaudintais formatais įrašytos muzikos, galite pagerinti garso kokybę. Šis režimas veikia tik esant 2 kanalų šaltiniams.

**[Loudness]:** Pagerina žemų ir aukštų tonų garsą.

**[User EQ]:** Galite reguliuoti garsą, didindami arba mažindami tam tikro dažnio lygį.

#### **[User EQ] nustatymas**

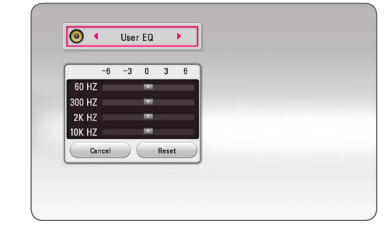

- 1. Mygtukais  $\Lambda/V$  pasirinkite norimą dažnį.
- 2. Mygtukais  $\lt/$  pasirinkite norima lygi.

Pasirinkite parinktį [CANCEL] (atšaukti), tuomet spauskite ENTER  $(\odot)$ , kad nuostata būtų atšaukta. Norėdami atitaisyti visas nuostatas, pasirinkite parinktį [RESET] (atitaisyti), tuomet spauskite ENTER  $\odot$ ).

## **Erdvinio garso efektas**

Dėl 3D garso funkcijų garsas kuriamas platesnėje erdvėje, tad Jūs galite mėgautis dar ryškesniu garsu ir kino teatrams būdingu garso efektu. Kelis kartus paspauskite 3D SOUND (erdvinis garsas), kol priekinio skydo ekranėlyje arba televizoriaus ekrane pasirodys pageidaujamas režimas.

**[3D Music]:** Šis režimas užtikrina neprilygstamą erdvinį garsą ir leidžia mėgautis koncerto kokybės muzika namuose.

**[3D Movie]:** Šis režimas užtikrina neprilygstamą erdvinį garsą ir leidžia mėgautis kino teatro kokybės filmais namuose.

### <span id="page-33-0"></span>**Pagrindinio meniu vaizdas**

### **Meniu [HOME] naudojimas**

Pagrindinis meniu pateikiamas paspaudus HOME  $\langle \textbf{Q} \rangle$ . Mygtukais  $\Lambda/V/C/$  pasirinkite kategoriją ir spauskite ENTER  $(③)$ .

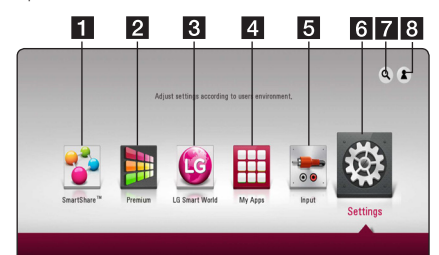

#### **A** Pastaba

Priklausomai nuo regiono, [LG Smart World], [My Apps] funkcijos [Q] ir [2] gali būti nepasiekiamos.

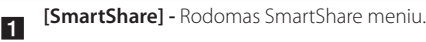

- **p** [Premium] Rodomas papildomų paslaugų pagrindinis meniu. (54 psl.)
- <sup>c</sup> **[LG Smart World]** Rodomi sistemoje esančių "LG Apps" pavadinimai. (54 psl.)
- **d [My Apps] Rodomas [My Apps] ekranas.** (56 psl.)
- **5 [Input] -** pakeičia įvesties režimą.
- **f [Settings] –** Sureguliuoja sistemos nustatymus.
- **[Q]** leškomos pageidaujamos "LG Apps" ir kt. turinys.
- **8 [2] Rodomas registravimosi meniu.**

### **Kaip naudotis "SmartShare"**

Sistemoje galite leisti vaizdo įrašus, nuotraukų ir garso turinį įdėję diską, prijungę USB laikmeną, Android įrenginį (MTP) arba naudodami namų tinklą (DLNA).

- 1. Paspaudus HOME  $\left(\bigodot\right)$  rodomas pradžios meniu.
- 2. Pasirinkite [SmartShare] ir nuspauskite ENTER  $\mathcal{O}(n)$ .

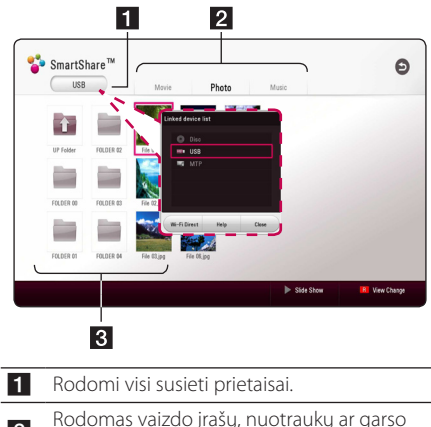

- **b Rodomas vaizdo įrašų, nuotraukų ar garso** turinys.
- Rodomos susietame prietaise esančios rinkmenos ar aplankai.

## <span id="page-34-0"></span>**Susietų prietaisų leidimas**

### **Disko leidimas**

### **BD DVD AVCHD ACD**

- 1. Nuspauskite (OPEN/CLOSE), ir įdėkite diską į disko dėklą.
- 2. Nuspauskite <a>
(OPEN/CLOSE), kad uždarytumėte disko dėklą.

Daugelis CD, BD-ROM ir DVD-ROM diskų paleidžiami automatiškai.

- 3. Nuspauskite HOME  $(\bigodot)$  ir pasirinkite [SmartShare].
- 4. Pasirinkite disko piktogramą.

### , Pastaba

- Šiame vadove aprašytos atkūrimo funkcijos kartais gali būti nepasiekiamos su tam tikromis rinkmenomis ir medija. Galimybė naudotis kai kuriomis funkcijomis gali būti ribota, nes tai priklauso nuo daugelio veiksnių.
- Priklausomai nuo BD-ROM titulinių segmentų, norint, kad būtų atkuriama tinkamai, gali prireikti prijungti USB kaupiklį.
- Šiuo leistuvu negalima leisti neužbaigtų DVD-VR formato diskų.
- Kai kurie DVD-VR diskai naudojant DVD įrašymo įrenginį yra papildomi CPRM duomenimis. Ši sistema nepritaikyta tokiems diskams.

### **"Blu-ray 3D" diskų leidimas RD**

Šis leistuvas gali leisti "Blu-ray 3D" diskus, kuriuose įrašyti skirtingi kairei ir dešinei akims skirti vaizdai.

#### **Paruošimas**

Norėdami leisti "Blu-rav 3D" titulinį segmentą stereoskopiniu 3D režimu, turite atlikti šiuos veiksmus:

- Įsitikinkite, ar Jūsų televizorius gali rodyti 3D vaizdus ir turi HDMI lizdą (-us).
- Jeigu reikia, užsidėkite 3D skirtus akinius, kad galėtumėte matyti 3D vaizdus.
- Patikrinkite, ar BD-ROM titulinis segmentas yra įrašytas "Blu-ray 3D" diske, ar ne.
- HDMI kabeliu (A tipo didelės spartos HDMI™ kabeliu) sujunkite leistuvo HDMI išvadą ir televizoriaus HDMI įvadą.
- 1. Nuspauskite HOME  $( \bigodot )$ , ir [Settings] nustatymų meniu nustatykite [3D Mode] parinktį į [On] (page 28).
- 2. Nuspauskite ▲ (OPEN/CLOSE) ir įdėkite diską į dėklą.
- 3. Nuspauskite ▲ (OPEN/CLOSE), kad uždarytumėte diskų dėklą.

Diskas paleidžiamas automatiškai.

4. Papildomos informacijos žr. 3D televizoriaus vartotojo vadove.

Norint pagerinti 3D efektą, gali prireikti sureguliuoti televizoriaus rodymo nuostatas ir fokusavimą.

#### >Atsargiai

- Ilgai žiūrint 3D turinį, gali būti jaučiamas svaigulys arba nuovargis.
- Filmu 3D veiksena nerekomenduojama žiūrėti sergantiems asmenims, vaikams ir nėščioms moterims.
- Jeigu žiūrint 3D vaizdus jums skauda galvą, jaučiate nuovargį arba svaigulį, primygtinai rekomenduojama sustabdyti atkūrimą ir pailsėti, kol vėl jausitės normaliai.

### <span id="page-35-0"></span>**Rinkmenos leidimas iš disko / USB prietaiso MOVIE MUSIC PHOTO**

Šis leistuvas gali leisti vaizdo, garso įrašus ir rodyti nuotraukas iš disko ar USB prietaiso.

1. Į dėklą įdėkite duomenų diską arba prijunkite USB prietaisą.

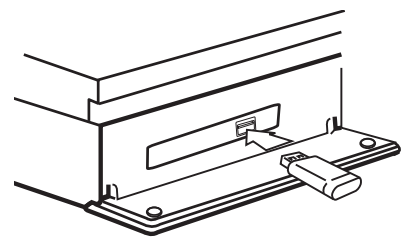

Prijungus USB prietaisą, kai rodomas HOME meniu, leistuvas automatiškai ima groti USB kaupiklyje esančią garso rinkmeną. Jeigu USB prietaise yra kelių tipų rinkmenos, ekrane rodomas rinkmenų tipų pasirinkimo meniu.

Rinkmenos nuskaitymas gali užtrukti kelias minutes, priklausomai nuo USB prietaise esančio turinio apimties. Norėdami sustabdyti įkėlimą, pasirinkus [Cancel] nuspauskite ENTER  $(③)$ .

- 2. Nuspauskite HOME  $(\bigodot)$ .
- 3. Pasirinkite [SmartShare] ir nuspauskite ENTER  $\odot$ ).

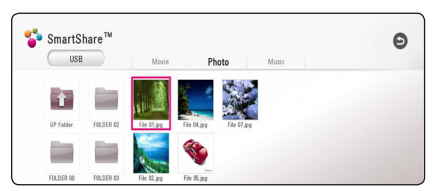

- 4. Pasirinkite pageidaujamą susietą prietaisą kategorijoje.
- 5. Pasirinkite [Movie], [Photo] arba [Music].
- 6. Mygtukais  $\Lambda/V/\langle\!/$  pasirinkite faila ir spauskite  $\blacktriangleright$  (PLAY) arba ENTER ( $\textcircled{\textcircled{\small{}}}$ ), kad būtų atkuriamas.

#### **Pastabos dėl USB prietaiso**

- Prieigai prie rinkmenų (muzikos, nuotraukų, filmų) šis leistuvas gali naudoti USB "Flash" atmintuką / išorinį HDD diską, suformuotus FAT32 ar NTFS sistema. Kita vertus, BD-Live naudokite FAT32 formatu suformatuotą USB "Flash" atmintuką / išorinį HDD diską.
- Šis prietaisas gali perskaityti iki 4 USB įrenginio skaidinių.
- Neatjunkite USB prietaiso, kol jis veikia (vyksta atkūrimas ir t. t.).
- USB prietaisai, kuriems prijungiant prie kompiuterio reikia papildomos programinės įrangos įdiegimo, nepalaikomi.
- USB irenginys: USB prietaisas palaiko USB1.1 ir USB2.0.
- Galima leisti filmų, muzikos ir nuotraukų rinkmenas. Apie kiekvienos rinkmenos naudojimą skaitykite atitinkamuose puslapiuose.
- Siekiant išvengti duomenų praradimo, rekomenduojama reguliariai daryti atsargines kopijas.
- Naudojant USB ilginimo laidą, USB šakotuvą arba universalų USB skaitytuvą, USB prietaisas gali būti neatpažįstamas.
- y Kai kurie USB prietaisai su šia sistema gali neveikti.
- Kai kurie skaitmeniniai fotoaparatai ir mobilieji telefonai nepalaikomi.
- Sistemos USB jungties negalima prijungti prie AK. Sistemos negalima naudoti kaip duomenų saugojimo laikmenos.
## **Failas grojamas Android įrenginyje MOVIE MUSIC PHOTO**

Šis grotuvas gali leisti vaizdo, garso įrašus ir rodyti nuotraukas iš disko ar Android įrenginio.

1. Prijunkite Android įrenginį naudodami USB kabelį. Įsitikinkite, kad Android įrenginyje įjungtas MTP.

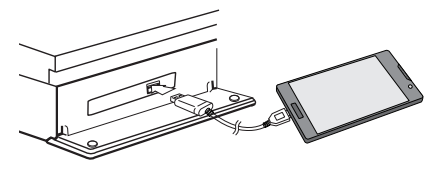

- 2. Nuspauskite HOME  $(\triangle)$ .
- 3. Pasirinkite [MTP] ir nuspauskite ENTER  $(\odot)$ .

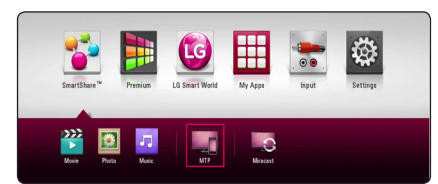

Failo nuskaitymas gali užtrukti kelias minutes, priklausomai nuo Android įrenginyje esančio turinio apimties.

4. Pasirinkite [Movie], [Photo] arba [Music].

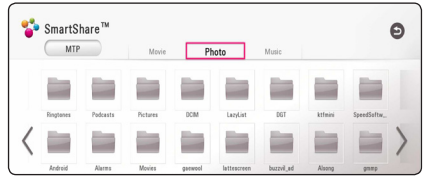

5. Mygtukais  $\Lambda/V/C/$  pasirinkite rinkmena ir spauskite  $\blacktriangleright$ (PLAY) arba ENTER ( $\textcircled{\textcircled{\small{}}}$ ), kad būtų atkuriama rinkmena.

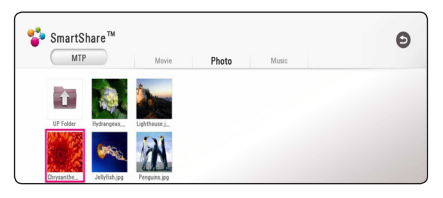

### **Pastabos dėl Android įrenginio prijungimo**

- Šis įrenginys palaiko tik MTP (Medijos perdavimo protokolą) palaikančius Android įrenginius.
- Neatjunkite Android įrenginio, kol jis veikia (vyksta atkūrimas ir t. t.).
- Galima leisti filmų, muzikos ir nuotraukų rinkmenas. Apie kiekvienos rinkmenos naudojimą skaitykite atitinkamuose puslapiuose.
- Siekiant išvengti duomenų praradimo, rekomenduojama reguliariai daryti atsargines kopijas.
- Naudojant USB ilginimo laidą, USB šakotuvą arba universalų USB skaitytuvą, Android įrenginys gali būti neatpažįstamas.
- Kai kurie Android įrenginiai su šiuo įrenginiu gali neveikti.
- Naudojant MTP, kai kurie muzikos, nuotraukų, filmų, subtitrų failai gali neveikti, priklausomai nuo Android įrenginio.

## **Rinkmenos leidimas iš tinklo serverio**

## **MOVIE MUSIC PHOTO**

Šiuo grotuvu namų tinkle galima atkurti DLNA serveryje esančias vaizdo, garso ir nuotraukų rinkmenas.

- 1. Žr. prijungimo prie tinklo ir nustatymų temas (19 psl.).
- 2. Nuspauskite HOME  $( \bigodot )$ .
- 3. Pasirinkite [SmartShare] ir nuspauskite ENTER  $\mathcal{O}(n)$ .

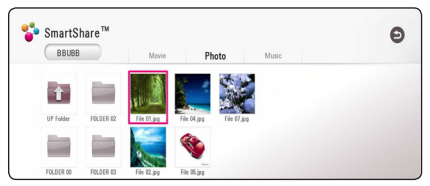

- 4. Pasirinkite DLNA medija serverį kategorijoje.
- 5. Pasirinkite [Movie], [Photo] arba [Music].
- 6. Mygtukais  $\Lambda/V$ /</> pasirinkite rinkmeną ir spauskite  $\blacktriangleright$ (PLAY) arba ENTER ( $\textcircled{\textcircled{\small{0}}}$ ), kad būtų atkuriama rinkmena.

- Reikalavimai rinkmenoms pateikiami 65 psl.
- y Nederančių rinkmenų miniatiūros gali būti rodomos, tačiau šiuo leistuvu jų paleisti nepavyks.
- Subtitrų rinkmenos pavadinimas ir filmo rinkmenos pavadinimas turi sutapti, taip pat šios rinkmenos turi būti tame pačiame aplanke.
- Atkūrimo ir veikimo kokybei įtakos gali turėti jūsų namų tinklo būklė.
- Priklausomai nuo jūsų serverio aplinkos, gali kilti tam tikrų ryšio problemų.
- Norėdami savo kompiuterį matyti kaip DLNA serverį, įdiekite "SmartShare" kompiuterinę programinę įrangą savo kompiuteryje. (39 psl.)

# **Namų tinklo AK serverio naudojimas**

DLNA yra skaitmeninis gyvenamojo tinklo aljansas, suteikiantis vartotojams prieigą prie serveryje saugomų vaizdo įrašų, nuotraukų ir garso rinkmenų ir per namų tinklą mėgautis jais TV.

Prieš įrenginį prijungiant prie kompiuterio failui groti, kompiuteryje turėtų būti įdiegta "SmartShare" kompiuterinė programinė įranga (DLNA).

## Apie ..SmartShare" **kompiuterinę programinę įrangą (DLNA)**

"SmartShare" kompiuterinė programinė įranga (DLNA) skirta su šiuo įrenginiu bendrinti vaizdo įrašų, garso ir nuotraukų failams, saugomiems jūsų kompiuteryje, veikiančiame kaip DLNA palaikančiame skaitmeninės medijos serveryje.

### **"SmartShare" kompiuterinės programinės įrangos (DLNA) diegimas**

Paleiskite kompiuterį ir į jo kompaktinių diskų įrenginį įdėkite patiektą kompaktinį diską. Diegimo vediklis padės jums atlikti greitą ir nesudėtingą diegimo procedūrą. Norėdami įdiegti "SmartShare" kompiuterinę programinę įrangą (DLNA), atlikite šiuos veiksmus:

- 1. Prieš įdiegdami, uždarykite visas veikiančias programas, įskaitant ugniasienę ir antivirusinę.
- 2. Į kompiuterio kompaktinių diskų nuskaitymo įrenginį įdėkite patiektą kompaktinį diską.
- 3. Spustelėkite [SmartShare PC software (DLNA)].
- 4. Spustelėkite [Run], kad prasidėtų diegimas.
- 5. Spustelėkite [Next] norėdami pradėti diegimą.
- 6. Jei sutinkate su visomis sąlygomis, spustelėkite [Yes]. Nedavus šio sutikimo, programos įdiegti neįmanoma.
- 7. Sekite ekrane rodomus diegimo vedlio nurodymus.
- 8. Norėdami baigti įdiegimo procesą, spustelėkite mygtuką [Exit].

### , Pastaba

- Mac operacinė sistema SmartShare" kompiuterinės programinės įrangos nepalaiko.
- "SmartShare" kompiuterinė programinė įranga (DLNA) yra pritaikytas programinės įrangos leidimas, skirtas tik failų ir aplankų bendrinimui su šiuo grotuvu.
- Šiame vadove su pavyzdžiais paaiškinamas "SmartShare" kompiuterinės programinės įrangos (DLNA) anglų kalbos versijos naudojimas. Žr. paaiškinimą ir nuorodą į faktines operacijas su jūsų kalbos versija.

## **Dalijimasis failais ir aplankais**

Norint šiuo leistuvu rodyti filmus, nuotraukas ar groti muziką, reikia kompiuteryje įjungti aplanko, kuriame yra tokio turinio, bendrinimą.

Šioje dalyje paaiškinta, kaip pasirinkti bendrus aplankus, esančius kompiuteryje.

- 1. Du kartus spragtelėkite piktogramą "SmartShare".
- 2. Spustelėkite centre esančią [Movie], [Photo] arba [Music] piktogramą, tada viršutiniame dešiniąjame "SmartShare" kompiuterinės programinės įrangos lango kampe spustelėkite [Settings]. Ekrane rodomas [Settings] meniu.
- 3. Spustelėkite [My Shared Contents] skirtuką, tada pasirinkite piktogramą **. Ekrane atsiras [Add/** Remove Shared Folders] meniu.
- 4. Spustelėkite aplanką, kuriame yra failai, kuriuos norite bendrinti, tada spustelėkite [OK]. Pažymėtas aplankas pridedamas prie [My Shared Contents], tada spustelėkite [OK] meniu [Settings] apačioje.
- 5 Įsitikinkite, kad skirtuke [Service] įsijungia "SmartShare (DLNA)" paslauga.

- Jei bendrinami aplankai ar failai grotuvo lange nerodomi, spustelėkite [My Shared Contents] meniu [Settings], tada spustelėkite piktogramą  $\Box$ .
- Norėdami gauti daugiau informacijos, meniu [Settings] spustelėkite [HELP].

## **Reikalavimai sistemai**

#### **Minimalūs sistemos reikalavimai**

- Procesorius : Intel® 2.0 GHz arba AMD Sempron™ 2000+ procesoriai
- y Operatyvioji atmintis : 1 GB laisvos RAM
- Vaizdo plokštė : 64 MB atminties, minimali rezoliucija 1024 x 768 pikselių, 16 bitų spalvų nustatymai
- Laisvos vietos diske : 200 MB
- Windows® XP (Service Pack 2 ar naujesnis), Windows Vista®, Windows® 7, Windows® 8.0, Windows® 8.1
- Windows® Media Player® 11.0 ar naujesnis
- Tinklo plokštė: 100 Mb tinklo plokštė, belaidis tinklas

#### **Rekomenduojami sistemos reikalavimai**

- y Procesorius : Intel® Core™ Duo arba AMD Athlon™ 64X2, 1.7 GHz ir galingesni
- Operatyvioji atmintis : 2 GB laisvos RAM
- Vaizdo plokštė : 128 MB atminties, minimali rezoliucija 1024 x 768 pikselių, 16 bitų spalvų nustatymai
- y Laisvos vietos diske : 200 MB
- Windows® XP (Service Pack 2 ar naujesnis), Windows Vista®, Windows® 7, Windows® 8.0, Windows® 8.1
- Windows® Media Player® 11.0 ar naujesnis
- Tinklo plokštė : 100 Mb tinklo plokštė, belaidis tinklas

# **Bendra informacija apie atkūrimą**

### **Bazinės operacijos su vaizdo ir garso turiniu**

#### **Kaip sustabdyti atkūrimą**

Atkūrimas stabdomas mygtuku (STOP).

#### **Kaip pristabdyti atkūrimą**

Atkūrimas pristabdomas mygtuku II (PAUSE). Norint tęsti atkūrimą, reikia spausti mygtuką  $\blacktriangleright$  (PLAY).

#### **Kaip rodyti po kadrą (filmą)**

Žiūrėdami filmą, paspauskite II (PAUSE). Kelis kartus paspauskite II (PAUSE), kad filmas būtų rodomas po vieną kadrą.

#### **Norėdami pasukti pirmyn arba atgal**

Atkūrimo metu paspauskite <<a>Arba</a> >>>>>, kad greitai pasuktumėte pirmyn arba atsuktumėte atgal.

Kelis kartus paspaudę  $\blacktriangleleft$  arba  $\blacktriangleright$ , galite nustatyti įvairų atkūrimo greitį.

#### **Norėdami sulėtinti atkūrimo greitį (filmą)**

Pristabde atkūrima, kelis kartus paspauskite  $\blacktriangleright$ . kad nustatytumėte įvairų sulėtinto judesio rodymo greitį.

#### **Norėdami perjungti kitą/ ankstesnį skyrių/takelį/failą**

Grojant diskui paspauskite  $\blacktriangleleft$  arba  $\blacktriangleright$  ir pereisite prie kito skyriaus / įrašo / failo arba grįšite prie peržiūrimo / klausomo skyriaus / įrašo / failo.

Jei norite grįžti prie ankstesnio skyriaus / įrašo / failo, trumpai du kartus paspauskite  $\blacktriangleleft$ .

Serverio failų sarašo menių gali būti pateikta daug įvairaus tipo turinio. Tokiu atveju spaudinėjant Karba **>>I** pereinama prie ankstesnio arba kito to paties tipo turinio.

### **Bazinės operacijos su nuotraukomis**

#### **Kaip paleisti skaidrių peržiūrą**

Skaidrių peržiūra paleidžiama mygtuku  $\blacktriangleright$  (PLAY).

#### **Kaip sustabdyti skaidrių peržiūrą**

Skaidrių peržiūra stabdoma mygtuku (STOP).

#### **Kaip pristabdyti skaidrių peržiūrą**

Skaidrių peržiūra pristabdoma mygtuku II (PAUSE). Skaidrių peržiūra vėl paleidžiama mygtuku  $\blacktriangleright$  (PLAY).

#### **Kaip peršokti prie kitos / ankstesnės nuotraukos**

Peržiūrint nuotrauką per visą ekraną ir norint peršokti prie ankstesnės ar kitos nuotraukos, reikia spustelėti  $\lt$  arba  $\gt$ .

# **Disko meniu naudojimas BD DVD AVCHD**

#### **Kaip parodyti disko meniu**

Meniu ekranas pirmą kartą gali būti parodomas įdėjus diską, jie šiame yra meniu. Jei norite atkūrimo metu parodyti disko meniu, spustelėkite DISC MENU.

Meniu punktai žvalgomi mygtukais  $\Lambda/V/C/$ 

### **Kaip parodyti iškylantį meniu**

Kai kuriuose BD-ROM diskuose yra iškylantis meniu, kuris gali pasirodyti atkūrimo metu.

Atkūrimo metu paspauskite TITLE/POPUP (titulinis segmentas / iškylantis meniu). Meniu punktai naršomi mygtukais  $\Lambda/V/\langle\!/$ 

## **Atkūrimo tęsimas**

## **BD DVD AVCHD MOVIE ACD MUSIC**

Priklausomai nuo disko, įrenginys gali įsiminti tašką, kuriame paspaudėte (STOP).

Jeigu ekrane trumpam pasirodo "III (Resume Stop)" (laikinai sustabdyta), paspauskite (PLAY), kad vėl būtų tęsiamas atkūrimas (nuo sustabdymo taško).

Jeigu dukart paspausite (STOP) arba išimsite diską, ekrane bus rodoma " $\blacksquare$  (Complete Stop)" (visiškai sustabdyta). Įrenginys ištrins įsimintą sustabdymo tašką.

#### **D** Pastaba

- Tesimo taškas gali būti ištrintas paspaudus kokį nors mygtuką (pavyzdžiui: U (POWER),  $\triangle$  (OPEN/CLOSE) ir pan.).
- BD-ROM diskuose su BD-J, atkūrimo tęsimo funkcija neveikia.
- BD-ROM interaktyvaus kūrinio atkūrimo metu vieną kartą paspaudus  $\blacksquare$  (STOP), prietaisas bus visiškai sustabdytas.

## **Paskutinės scenos išsaugojimas BD** DVD

Šis imtuvas išsaugo paskutinę matytą sceną, paskutiniame žiūrėtame diske. Paskutinė scena išsaugoma atmintyje, net jei ištrauksite diska iš imtuvo ar jį išjungsite. Paleidus diską su išsaugota scena ji atkuriama automatiškai.

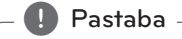

- y Paleidus kitą diską, pirmiau žiūrėto disko paskutinės scenos išsaugojimo funkcija bus ištrinta.
- Ši funkcija gali neveikti: tai priklauso nuo diskų.
- BD-ROM diskuose su BD-J, paskutinės scenos įsiminimo funkcija neveikia.
- Šis imtuvas atmintyje neišsaugos diske esančios scenos, jei išjungsite prietaisą dar nepradėjus groti disko.

# **Ekraninis meniu**

Galite nustatyti, kad būtų rodoma įvairi turinio informacija bei nuostatos ir juos koreguoti.

### **Vaizdo įrašų atkūrimo valdymas**

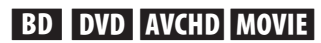

Galite valdyti atkūrimo ir nustatymo parinktis vaizdo įrašų peržiūros metu.

Atkūrimo metu spauskite INFO/DISPLAY **(**m**)**.

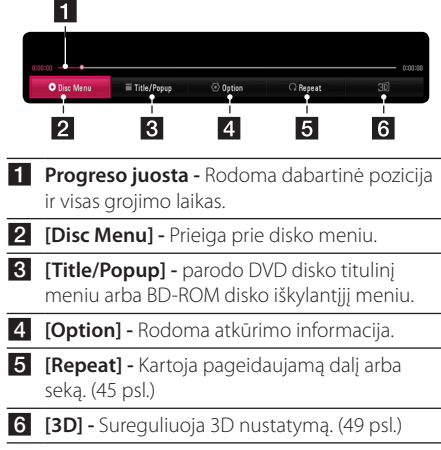

### **Turinio informacijos rodymas ekrane BD DVD AVCHD MOVIE**

- 1. Atkūrimo metu spauskite INFO/MENU **(**m**)**.
- 2. Pasirinkite [Option] mygtukais  $\lt/$  >, ir nuspauskite ENTER  $(③)$ .

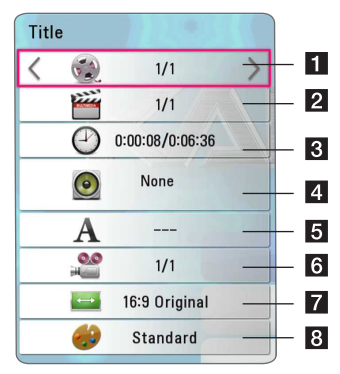

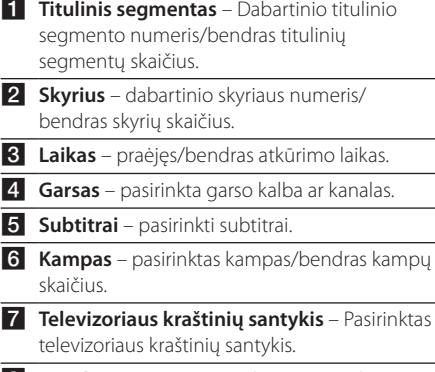

**8 Vaizdo režimas** – pasirinktas nuotraukos režimas.

#### , Pastaba

- Jei kelias sekundes nepaspaudžiamas joks mygtukas, parodomas ekraninis rodinys.
- Kai kuriuose diskuose negalima pasirinkti titulinio segmento numerio.
- y Galimi elementai gali skirtis, priklausomai nuo diskų arba titulinių segmentų.
- Jeigu atkuriamas interaktyvus "Blu-ray Disk", tam tikra informacija rodoma ekrane, bet jos pakeisti negalima.

## **Nuotraukos rodymo valdymas PHOTO**

Valdomas atkūrimas ir nustatomos parinktys nuotraukų peržiūros visame ekrane metu.

Galite valdyti atkūrimą ir nustatyti parinktis nuotraukų peržiūros visame ekrane metu.

Nuotraukų peržiūros metu, nuspauskite INFO/ MENU **(**m**)**.

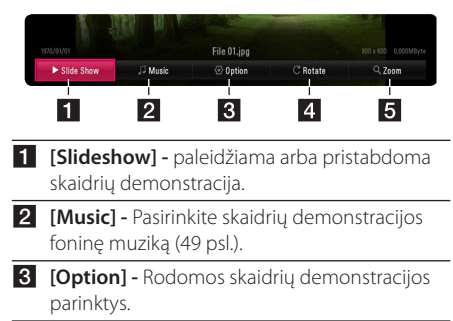

- 4 **[Rotate] -** Nuotrauka pasukama pagal laikrodžio rodyklę.
- **5 [Zoom] -** Rodomas [Zoom] meniu.

#### **Skaidrių demonstracijos parinkties nustatymas**

Peržiūrėdami nuotrauką visame ekrane, galite naudoti įvairias parinktis.

- 1. Nuotraukų peržiūros metu, nuspauskite INFO/ MENU **(**m**)**.
- 2. Pasirinkite [Option] mygtukais  $\lt/$  > ir nuspauskite  $FNTFR$  ( $\odot$ )

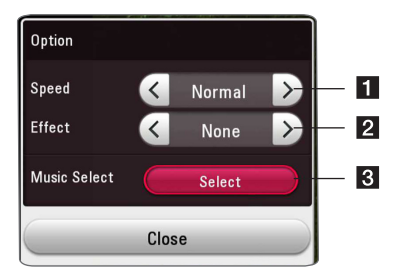

- **1 [Speed] -** Mygtukais  $\lt/$  pasirinkite delsos greitį tarp nuotraukų skaidrių demonstracijos metu.
- **2 [Effect] -** Mygtukais  $\lt/$  pasirinkite nuotraukų perėjimo efektą skaidrių demonstracijos metu.
- **8** [Music Select] pasirinkite fonine skaidrių demonstracijos muziką (49 psl.).

# **Pažangusis atkūrimas**

# **Kartoti atkūrimą**

### **BD DVD AVCHD ACD MUSIC MOVIE**

#### **"Blu-ray" diskas/DVD/vaizdo įrašų rinkmena**

Atkūrimo metu nuspauskite REPEAT ( $\bigcirc$ ) ir pasirinkite norimą kartojimo režimą.

**A-B** – Nuolatos bus kartojama pasirinkta dalis.

**Chapter** – Dabartinė rinkmena bus leidžiama pakartotinai.

**Title** – Dabartinis titulinis segmentas bus leidžiamas pakartotinai.

**All** – Visi tituliniai segmentai ar rinkmenos bus leidžiami pakartotinai.

**Off** – Sugrąžinamas įprastas atkūrimas.

Norėdami vėl įjungti įprastą atkūrimą, spauskite  $C$ I FAR

#### **Garso kompaktiniai diskai/garso rinkmenos**

Atkūrimo metu pakartotinai spaudinėkite REPEAT  $\left(\mathbf{C}\mathbf{\Sigma}\right)$  ir pasirinkite norima kartojimo režima.

 $\binom{1}{4}$  – pasirinkta atkarpa kartojama

nepertraukiamai. (taikoma tik kompaktinėms plokštelėms).

**Track**– Dabartinis takelis arba failas leidžiamas pakartotinai.

**All** – visi takeliai arba rinkmenos bus leidžiami pakartotinai.

**All** – visi takeliai arba rinkmenos bus leidžiami pakartotinai atsitiktine tvarka.

 $\Upsilon$  – Takeliai arba rinkmenos bus leidžiami atsitiktine tvarka.

Norėdami vėl įjungti įprastą atkūrimą, spauskite  $C$ LEAR

### $\Box$  Pastaba

Ši funkcija gali veikti ne su visais diskais ar tituliniu segmentu.

# **Konkrečios atkarpos kartojimas**

## **BD DVD AVCHD MOVIE**

Šis leistuvas gali kartoti jūsų parinktą atkarpą.

- 1. Atkūrimo metu nuspauskite REPEAT ( $\mathbb{C}\supseteq$ ).
- 2. Pasirinkite [A-B] ir nuspauskite ENTER  $(③)$ .
- 3. Pakartoti pageidaujamos dalies pradžioje nuspauskite ENTER  $(③)$ .
- 4. Atkarpos pabaigoje paspauskite ENTER (<sup>6</sup>). Pasirinkta atkarpa bus kartojama nepertraukiamai.
- 5. Norėdami vėl įjungti įprastą atkūrimą, spauskite CLEAR.

, Pastaba

- Trumpesnės nei 3 sekundžių atkarpos pasirinkti neleidžiama.
- Ši funkcija gali veikti ne su visais diskais ar tituliniais segmentais.

# **Atkūrimas nuo nurodyto laiko BD DVD AVCHD MOVIE**

- 1. Atkūrimo metu nuspauskite INFO/MENU **(**m**)**.
- 2. Pasirinkite [Option] mygtukais  $\lt/$  >, ir nuspauskite  $ENTFR$  ( $\odot$ )
- 3. Nurodykite parinktį [Time] ir įveskite pageidaujamą pradžios laiką – valandas, minutes ir sekundes iš kairės į dešinę.

(Taip pat galite įvesti reikiamą paleidimo laiką naudodami skaitmeninę klaviatūrą, spausdami  $ENTFR(\odot)$ .)

Pvz., norint rasti sceną, esančią 2 val. 10 min. ir 20 s padėtyje, reikia įvesti "21020".

Mygtukais  $\lt/$  aalite peršokti 60 sekundžių pirmyn arba atgal.

- 4. Nuspauskite ENTER  $(\odot)$  kad pradėtumėte atkurti nuo pasirinkto laiko.
- 5. Spauskite BACK (<u>1)</u> norėdami išeiti iš ekraninio rodinio.

- Ši funkcija gali veikti ne su visais diskais ar tituliniais segmentais.
- Ši funkcija gali neveikti priklausomai nuo failo tipo ir DLNA serverio galimybių.

## **Subtitrų kalbos pasirinkimas BD DVD AVCHD MOVIE**

- 1. Atkūrimo metu spauskite INFO/MENU **(**m**)**.
- 2. Pasirinkite [Option] mygtukais  $\lt/$  >, ir nuspauskite ENTER  $(③)$
- 3. Mygtukais  $\Lambda/V$  pasirinkite [Subtitle] parinkti.
- 4. Mygtukais  $\lt/$  pasirinkite pageidaujamą subtitrų kalbą.

Jeigu spausite ENTER  $(\odot)$ , nustatysite įvairias subtitrų parinktis.

5. Spauskite BACK (1) norėdami išeiti iš ekraninio rodinio.

**D** Pastaba

- Kai kurie diskai subtitrų išrankas leidžia pakeisti tik per disko meniu. Šiuo atveju reikia paspausti mygtuką TITLE/POP-UP arba DISC MENU ir iš galimų disko meniu variantų pasirinkti atitinkamus subtitrus.
- Jūs galite tiesiogiai pasirinkti ekrane rodomame meniu punktą [Subtitle], paspausdami mygtuką SUBTITLE.

# **Įvairaus garso klausymasis BD** DVD **AVCHD** MOVIE

- 1. Atkūrimo metu nuspauskite INFO/MENU **(**m**)**.
- 2. Pasirinkite [Option] mygtukais  $\lt/$  >, ir nuspauskite ENTER  $(③)$
- 3. Mygtukais  $\Lambda/V$  pasirinkite [Audio] parinktj.
- 4. Mygtukais  $\lt/$  pasirinkite pageidaujama garso kalbą, garso takelį ar garso kanalą.
- 5. Spauskite BACK (<u>1)</u> norėdami išeiti iš ekraninio rodinio.

### , Pastaba

- Kai kurie diskai garso išrankas leidžia pakeisti tik per disko meniu. Šiuo atveju reikia paspausti mygtuką TITLE/POPUP arba DISC MENU ir iš galimų disko meniu variantų pasirinkti atitinkamą garsą.
- Perjungus garsą, iškart po to gali pasirodyti neatitikimų tarp rodomo vaizdo ir faktinio garso.
- · Idėjus BD-ROM diska, per [MultiCH] ekraniniame rodinyje rodomas daugialypio garso formatas (5.1 arba 7.1 kan.).
- Jūs galite tiesiogiai pasirinkti ekrane rodomame meniu punktą [Audio], paspausdami mygtuką AUDIO.

# **Peržiūra kitu kampu erse i** dvd

Jei diske yra kitu kameros kampu įrašytų scenų, atkūrimo metu galima įjungti kitą kampą.

- 1. Atkūrimo metu spauskite INFO/MENU (**nd**).
- 2. Pasirinkite [Option] mygtukais  $\lt/$  >, ir nuspauskite ENTER  $(③)$
- 3. Mygtukais  $\Lambda$ /V pasirinkite [Angle] parinkti.
- 4. Mygtukais  $\lt/$  pasirinkite pageidaujamą kampą.
- 5. Spauskite BACK ( $\bigtriangleup$ ), kad išeitumėte iš ekraninio rodinio.

## **Televizoriaus kraštinių santykio keitimas**

### **BD AVCHD MOVIE**

TV kraštinių santykio nustatymą galite pakeisti atkūrimo metu ir sugrąžinti į pradinę būseną.

- 1. Atkūrimo metu nuspauskite INFO/MENU **(**m**)**.
- 2. Pasirinkite [Option] mygtukais  $\lt/$  >, ir nuspauskite ENTER  $\circledcirc$ )
- 3. Mygtukais  $\Lambda$  / V pasirinkite [TV Aspect Ratio] parinktį.
- 4. Mygtukais  $\lt/$  pasirinkite pageidaujamą parinktį.
- 5. Spauskite BACK (<u>1)</u> norėdami išeiti iš ekraninio rodinio.

## , Pastaba

Net ir pakeitus parametro [TV Aspect Ratio] vertę ekraniniame rodinyje, [TV Aspect Ratio] parinktis meniu [Settings] lieka nepakeista.

# **Subtitrų kodų puslapio keitimas**

### **MOVIE**

Jei subtitrai rodomi netaisyklingomis raidėmis, galima pakeisti subtitrų kodų puslapį, kad subtitrai būtų rodomi normaliai.

- 1. Atkūrimo metu nuspauskite INFO/MENU **(**m**)**.
- 2. Pasirinkite [Option] mygtukais  $\leq$  / $>$ , ir nuspauskite ENTER  $(⑤)$
- 3. Mygtukais  $\Lambda/V$  pasirinkite [Code Page] parinktį.
- 4. Mygtukais  $\lt/$  pasirinkite pageidaujamą kodų parinktį.

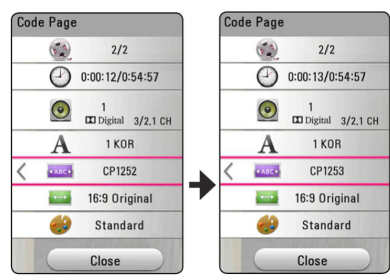

5. Nuspauskite BACK (<u>1)</u> norėdami išeiti iš ekraninio rodinio.

# **Vaizdo režimo keitimas**

# **BD DVD AVCHD MOVIE**

[Picture mode] parinktį galite pakeisti atkūrimo metu ir sugrąžinti į pradinę būseną.

- 1. Atkūrimo metu spauskite INFO/MENU **(**m**)**.
- 2. Pasirinkite [Option] mygtukais  $\lt/$  >, ir nuspauskite  $ENTFR$  ( $\odot$ )
- 3. Mygtukais  $\Lambda/V$  pasirinkite [Picture Mode] parinktį.
- 4. Mygtukais  $\lt/$  pasirinkite pageidaujamą parinktį.
- 5. Nuspauskite BACK (1) norėdami išeiti iš ekraninio rodinio.

### **Parinkties [User setting] nustatymas**

- 1. Atkūrimo metu spauskite INFO/MENU **(**m**)**.
- 2. Pasirinkite [Option] mygtukais  $\lt/$  >, ir nuspauskite ENTER  $(⑤)$
- 3. Mygtukais  $\Lambda/V$  pasirinkite [Picture Mode] parinktį.
- 4. Mygtukais  $\lt/$  pasirinkite [User setting] parinkti ir nuspauskite ENTER  $(①)$ .

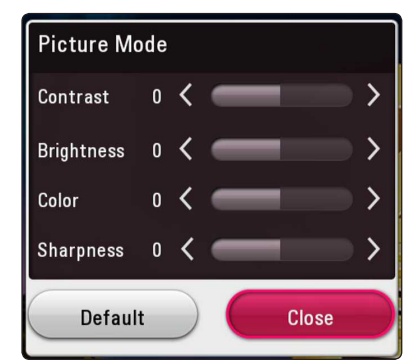

5. Mygtukais  $\Lambda/V/\langle\rangle$  sureguliuokite [Picture Mode] parinktis.

Pasirinkite [Default] parinktį ir nuspauskite ENTER (<sup>o</sup>), kad panaikintumėte visas vaizdo korekcijas.

6. Mygtukais  $\Lambda/V/\langle\!/$  pasirinkite [Close] parinktį ir nuspauskite ENTER  $(\odot)$ , kad baigtumėte nustatymą.

# **Turinio informacijos peržiūra MOVIE**

Leistuvas gali parodyti turinio informaciją.

- 1. Mygtukais  $\Lambda/V$ /</> pasirinkite rinkmena.
- 2. Paspauskite mygtuką INFO/MENU**(**m**)**, kad būtų rodomas parinkčių meniu.

Ekrane pasirodo failo informacija.

Vaizdo įrašo atkūrimo metu, galite peržiūrėti rinkmenos informaciją spausdami TITLE/POPUP.

#### **D**, Pastaba

Ekrane rodoma informacija gali neatitikti faktinės turinio informacijos.

## **Turinio sąrašo rodinio keitimas**  | MOVIE | MUSIC | PHOTO

[SmartShare] meniu galite pakeisti turinio sąrašo vaizdą.

Spaudinėkite raudonos (R) spalvos mygtuką.

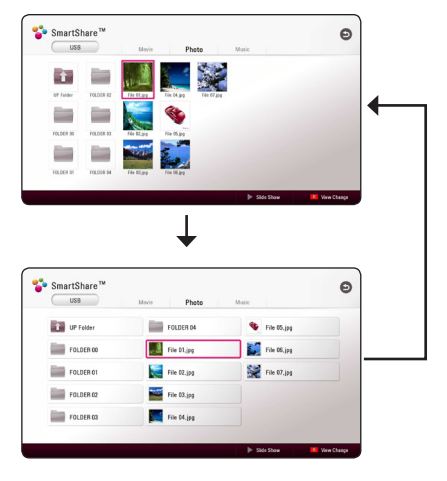

## **Subtitrų rinkmenos pasirinkimas MOVIE**

Jei subtitrų failo pavadinimas nesutampa su vaizdo įrašo rinkmenos pavadinimu, reikia prieš paleidžiant filma per meniu [Movie] pasirinkti subtitru faila.

- 1. Mygtukais  $\Lambda/V/\langle\!/$  pasirinkite subtitry rinkmeną, kurią pageidaujate paleisti [Movie] meniu.
- 2. Nuspauskite ENTER  $(③)$ .

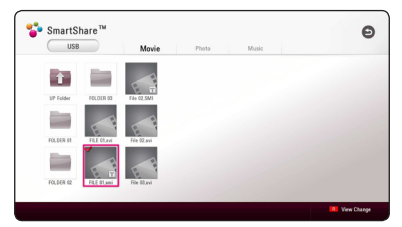

Nuspauskite ENTER (<sup>o</sup>) dar kartą, kad atšauktumėte subtitrų rinkmenos pasirinkimą. Paleidus vaizdo įrašą, bus rodoma pasirinkta subtitrų rinkmena.

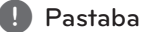

- Spustelėjus (STOP) atkūrimo metu, atšaukiamas subtitrų pasirinkimas.
- Ši funkcija nepasiekiama failui iš serverio per namų tinklą leisti.

### **Muzikos klausymasis skaidrių demonstracijos metu PHOTO**

Klausydamiesi garso rinkmenų galite paleisti nuotraukų peržiūrą.

- 1. Žiūrėdami nuotraukas per visą ekraną paspauskite mygtuką INFO/MENU **(**m**)**, kad būtų rodomas parinkčių meniu.
- 2. Pasirinkite [Option] mygtukais  $\lt/$  >, ir nuspauskite  $ENTFR$  ( $\odot$ )
- 3. Mygtukais  $\Lambda/V$  pasirinkite [Music Select] parinktį ir nuspauskite ENTER  $(\odot)$  kad būtų rodomas [Music Select] meniu.
- 4. Mygtukais  $\Lambda/V$  pasirinkite prietaisą ir nuspauskite ENTER  $(③)$ .

Priklausomai nuo esamos nuotraukos rinkmenos vietos, pasiekiami prietaisai gali skirtis.

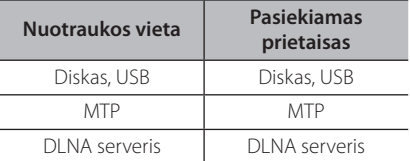

5. Mygtukais  $\Lambda/V$  pasirinkite rinkmeną arba aplanką, kurį norite paleisti.

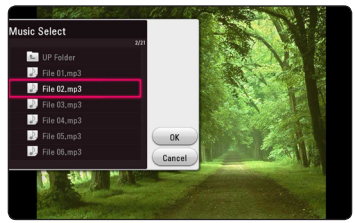

Pasirinkite  $\Xi$  ir nuspauskite ENTER ( $\odot$ ) kad būtų parodytas aukštesnio lygio aplankas.

, Pastaba

Renkantis garso rinkmeną iš serverio, aplankų pasirinkti negalima. Galima rinktis tik rinkmenas.

6. Mygtukais  $\geq$  pasirinkite [OK] ir paspauskite ENTER (<sup>o</sup>), kad pasirinktumėte muzikos įrašą.

# **Atkuriamas turinys į 3D BD** DVD AVCHD MOVIE

Ši funkcija leidžia konvertuoti 2D į 3D turinį arba 3D turinį atkurti, jei failas užkoduotas 3D formatu. Atkūrimo metu, [3D] parinktyje galite sureguliuoti 3D gylį ir atstumą.

### **2D turinys konvertuojamas į 3D**

- 1. Atkūrimo metu nuspauskite INFO/MENU **(**m**)**.
- 2. Pasirinkite [3D] ir spustelėkite ENTER (<sup>O</sup>).
- 3. Pasirinkite  $\frac{20.930}{20}$  naudodami  $\Lambda/V/\langle\!/$ norėdami konvertuoti 2D turinį į 3D.

#### **Atkuriamas 3D formatu užkoduotas failas**

- 1. Atkūrimo metu nuspauskite INFO/MENU ( $\square$ ).
- 2. Pasirinkite  $[3D]$  ir spustelėkite ENTER  $(②)$ .
- 3. Pasirinkite tinkamą režimą (greta, viršuje ir apačioje) atitinkantį 3D formatu užkoduotą failą naudodami  $\Lambda$  / V /  $\lt$  / $\gt$ .

### **3D Nustatymas**

- 1. Atkūrimo metu nuspauskite INFO/MENU **(**m**)**.
- 2. Pasirinkite [3D] ir spustelėkite ENTER  $(⑤)$ .
- 3. Pasirinkite [3D Setting], ir spustelėkite ENTER (<sup>O</sup>). Galite sureguliuoti 3D gylį ir atstumą. Norėdami nustatyti visus nustatymus iš naujo, pasirinkite [Initialize] parinktį ir spustelėkite  $ENTFR$  $(O)$ .

### **Grįžtama**

- 1. Atkūrimo metu nuspauskite INFO/MENU ( $\square$ ).
- 2. Pasirinkite [3D] ir spustelėkite ENTER  $(\odot)$ .
- 3. Pasirinkite **naudodami**  $\Lambda/V/\langle\Lambda\rangle$ norėdami atšaukti.

#### **D** Pastaba

- · Nustačius "Ultra HD" skiriamąją gebą, jeigu [3D] pasirinksite [On], "Ultra HD" skiriamoji geba bus automatiškai pakeista į originalią skiriamąją gebą.
- 30 fps (kadrų sparta) viršijančių filmų rinkmenų konvertavimas į 3D gali nepavykti.
- Jei subtitrai rodomi nenormaliai, išjunkite televizoriaus 3D pasirinktį ir įjunkite įrenginio 3D pasirinktį.

# **Pažangios savybės**

## **Wi-Fi Direct™ ryšys**

### **Jungiamasi prie Wi-Fi Direct™ sertifikuoto įrenginio** | MOVIE || MUSIC || PHOTO |

Šis grotuvas gali paleisti filmų, muzikos ir nuotraukų failus, esančius Wi-Fi Direct™ sertifikuotame įrenginyje. Dėl Wi-Fi Direct™ technologijos grotuvą galima tiesiogiai prijungti prie Wi-Fi Direct™ sertifikuoto įrenginio, jo neprijungiant prie tinklo įrenginio, pvz., prieigos taško.

#### **"Wi-Fi Direct™" licencijuotame prietaise**

- 1. liunkite "Wi-Fi Direct™" licencijuota prietaisa ir paleiskite "Wi-Fi Direct" funkciją.
- 2. Prietaise paleiskite "DLNA" programą.

#### **Jūsų leistuve**

- 3. [Settings] meniu pasirinkite [NETWORK] ir spauskite  $FNTFR$  ( $\odot$ ).
- 4. Pasirinkite [Wi-Fi Direct] parinktį ir spauskite  $ENTFR(\odot)$ .

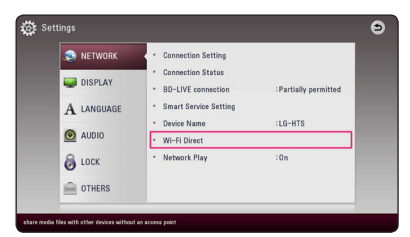

5. Naudodamiesi  $\Lambda$  / V iš sąrašo pasirinkite "Wi-Fi Direct™ prietaisą ir nuspauskite ENTER (<sup>o</sup>).

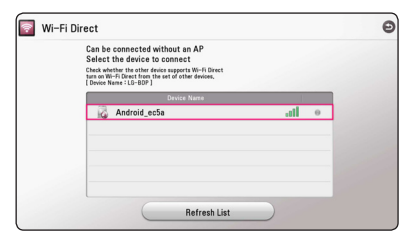

Bus aktyvuotas "Wi-Fi Direct™ ryšys. Sekite nuorodas ekrane.

Norėdami iš naujo nuskanuoti pasiekiamus "Wi-Fi Direct™" prietaisus, pasirinkite [Refresh List] ir nuspauskite ENTER  $(③)$ .

Jei norite pasirinkti serveri iš prietaisų sarašo, rinkmenos ir aplankai turi būti DLNA serverio bendrinami iš prijungto "Wi-Fi Direct™ prietaiso.

6. Naudodamiesi  $\Lambda/V$ /</> pasirinkite [Movie], [Photo], arba [Music] ir nuspauskite  $ENTFR$  $(O).$ 

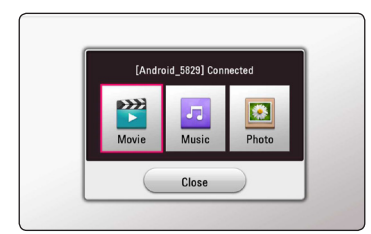

7. Mygtukais  $\Lambda/V/\langle\!/$  pasirinkite failą ir spauskite ENTER  $(\odot)$ , kad būtų atkuriamas.

- Siekdami geresnio duomenų perdavimo, grotuvą pastatykite kuo arčiau Wi-Fi Direct™ sertifikuoto serverio.
- Prie šio įrenginio vienu metu galima prijungti tik vieną įrenginį. Kelių įrenginių prijungti neįmanoma.
- Jei bandysite prisijungti prie belaidžio tinklo, kuomet įrenginys yra prijungtas naudojant Wi-Fi Direct™ funkciją, Wi-Fi Direct™ ryšys bus priverstinai nutrauktas.
- Jei grotuvas ir Wi-Fi Direct™ įrenginys yra prijungti prie kito vietinės srities tinklo, gali būti neįmanoma nustatyti Wi-Fi Direct™ ryšį.
- Jeigu sertifikuotas Wi-Fi Direct™ prietaisas nėra Wi-Fi Direct parengties režime, tai grotuvas negali surasti tokį prietaisą.
- Prijungus "Wi-Fi Direct™ sertifikuotą prietaisą prie leistuvo, PIN tinklo ryšys nepalaikomas.
- $\bullet$  Šis produktas negali prisijungti Wi-Fi direct<sup>TM</sup> prietaiso, kuris veikia Group Owner režimu.

## **Mėgaukitės "Miracast™"**

"Miracast" sertifikuoto prietaiso ekraną ir garsą galite atspindėti TV ekrane bevieliu būdu per leistuvą.

#### **"Miracast™" sertifikuotame prietaise**

1. liunkite "Miracast" sertifikuotą prietaisą ir paleiskite [Miracast] funkciją.

#### **Leistuve**

- 2. Paspauskite HOME  $( \bigodot )$ .
- 3. Pasirinkite [Miracast] ir spauskite  $ENTFR$  ( $\odot$ ).

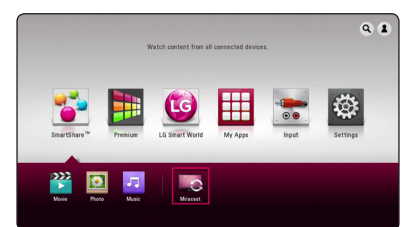

4.  $\bigwedge$  / V pagalba saraše pasirinkite "Miracast" prietaisą ir spauskite ENTER  $(⑤)$ .

"Miracast" funkcija bus paleista automatiškai. Jeigu norite iš naujo rasti pasiekiamą "Miracast" prietaisą, pasirinkite [Refresh List] ir spauskite  $ENTER(\odot)$ .

### , Pastaba

- Siekiant geresnės atspindėjimo kokybės, "Miracast" sertifikuotą prietaisą padėkite kuo arčiau leistuvo.
- Prie šio įrenginio vienu metu galima prijungti tik 1 prietaisą. Kelių prietaisų prijungti neįmanoma.
- Atspindėjimo metu, bevieliu tinklu ar "Wi-Fi Direct" naudotis tuo pačiu metu negalima.
- Jeigu "Miracast" sertifikuotas prietaisas nėra [Miracast] budėjimo veiksenoje, leistuvas prietaiso neras.
- Priklausomai nuo Jūsų bevielio tinklo būsenos, atspindėjimas gali būti nestabilus.
- Atspindėjimo metu, vaizdas ekrane gali dingti, priklausomai nuo Jūsų TV nustatymų. Tokiu atveju sureguliuokite TV ekrano nustatymus.

# **Mėgavimasis technologija "BD-Live™"**

## **BD**

BD-ROM, palaikantis "BD-Live", kuris turi tinklo išplėtimo funkciją, leidžia jums naudoti daugiau funkcijų, pavyzdžiui, atsisiųsti naujus filmus, prijungus šį prietaisą prie interneto.

- 1. Žr. prijungimo prie tinklo ir nuostatų temas (19 psl.).
- 2. Įdėkite USB įrenginį į priekiniame skyde esantį USB prievadą.

USB kaupiklis reikalingas, norint atsisiųsti premijinį turinį.

3. Paspauskite HOME  $\left( \bigodot \right)$  ir nustatykite meniu [Settings] parinkties [BD-LIVE connection] punktą (26 psl.).

Priklausomai nuo disko, gali neveikti BD-Live funkcija jei nustatyta parametro [BD-LIVE connection] nuostata [Partially Permitted].

4. Idėkite BD-ROM diska su BD-Live funkcija.

Operacijos gali skirtis priklausomai nuo disko. Žr. su disku pateikiamas instrukcijas.

 $/!\backslash$  Atsargiai-

Atsisiunčiant turinį arba kol Blu-ray diskas yra stalčiuke negalima atjungti prijungto USB kaupiklio. Antraip rizikuojate sugadinti prijungtą USB kaupiklį ir BD-Live funkcijos su pažeistu USB prietaisu normaliai nebeveiks. Jei prijungtas USB kaupiklis minėtu veiksmu pažeidžiamas, galima formatuoti jį naudojant kompiuterį ir vėl naudoti su šiuo leistuvu.

- Tam tikras BD-Live turinys kai kuriose teritorijose gali turėti ribotą prieigą: tai sąlygoja paslaugų teikėjų sprendimai.
- "BD-Live" turiniui įkelti, kad jis būtų atkuriamas, gali prireikti iki kelių minučių.
- BD-Live naudokite USB "flash" atmintuka / išorinį HDD suformatuotą FAT32 formatu.

### **Mėgavimasis naršymu internete**

Ekrane rankiniu būdu įrašomi URL adresai arba lankomasi prie Parankinių pridėtose svetainėse.

- 1. Paspauskite HOME  $(\bigodot)$ .
- 2. Skiltyje [My Apps] pasirinkite [Internet] ir spustelėkite ENTER  $(\odot)$ .
- 3. Tuščiame lange įrašykite paieškos žodžius.

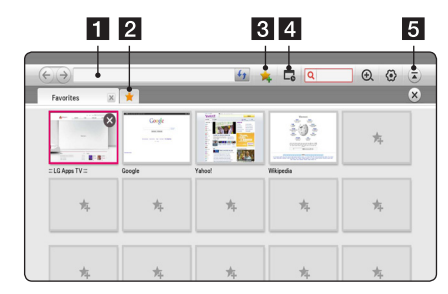

- **1** Irašomas interneto ar URL adresas.
- **2** Pasirenkama atidarant kelias interneto naršykles.
- **3** Pridėti puslapį prie parankinių.
- **4** Grižtama į anksčiau palankyta interneto puslapį.
- 5 Atidaroma arba uždaroma meniu juosta.

, Pastaba

- Norėdami geriausios kokybės paslaugos, užsisakykite 4.0 Mbps interneto paslaugą (1.5 Mbps ar greitesnę). Sususiekite su savo IPT (interneto paslaugų tiekėju) jei turite problemų susijusių su interneto greičiu.
- Internetas veikia tik su iš anksto įdiegtais papildiniais.
- Internetu atkuriami tik šie medijos formatai: ".jpeg", ".png", ".gif", ".wmv", ".asf", ".wma", ".mp3", ".mp4".
- Jei atminties nepakankam internetas priverstinai uždaromas.
- Internetui naudojami įrenginyje įdiegti šriftai ir gali būti normaliai nerodomi priklausomai nuo atkuriamo turinio.
- Internetas nepalaiko failų ir šriftų atsisiuntimo galimybės.
- Internetas skirtas naudoti tik šiame įrenginyje. Taigi jis gali veikti kitaip nei kompiuterinės naršyklės.

## **LG AV Remote**

Šį leistuvą per namų tinklą galima valdyti "iPhone" arba "Android" telefonu. Šis leistuvas ir jūsų telefonas turi būti prijungti prie jūsų belaidžio tinklo jrenginio, pvz. prieigos taško. Apsilankykite "Apple iTunes" arba "Google Android Market" ("Google Play Store") ir sužinokite daugiau apie "LG AV Remote".

### **Asmeninio garso veiksena**

Atsisiuntę "LG AV Remote" programėlę į išmanųjį telefoną ar planšetinį kompiuterį galite prijungti ausines ir išmaniuosiuose prietaisuose mėgautis leistuvo garsu.

Ši funkcija persiunčia vaizdo signalą į televizorių per HDMI, o garso signalą į išmanųjį telefoną ar planšetinį kompiuterį per Wi-Fi. Daugiau informacijos rasite "LG AV Remote" programoje.

### **Naudojantis USB klaviatūra arba pele**

Galite prijungti USB klaviatūrą ir (arba) pelę ir rinkti tekstą bei naršyti meniu.

- 1. USB klaviatūrą arba pelę prijunkite prie USB jungties galiniame skyde.
- 2. Naudokitės klaviatūrą teksto rinkimui arba pele meniu naršymui.

#### **D** Pastaba -

Rekomenduojama naudoti šias klaviatūras ir peles.

- Logitech Wireless Combo MK520
- Logitech Wireless Combo MK320
- Logitech Wireless Combo MK260
- Microsoft Wireless Desktop 5000
- Microsoft Wireless Desktop 3000
- Microsoft Wireless Desktop 2000
- Microsoft Wireless Desktop 800

# **Radijo funkcijos**

Patikrinkite, ar abi antenos yra prijungtos. (žr. 16 psl.)

### **Radijo klausymas**

- 1. Spauskite FUNCTION tol, kol ekrano lange atsiras TUNER (FM). Įjungiama paskutinę kartą klausyta radijo stotis.
- 2. Paspauskite ir maždaug dvi sekundes laikykite nuspaudę TUNING (-/+), kol pasikeis radijo dažnis. Prietaisui nustačius stotį, skenavimas bus sustabdytas. Arba keliskart paspauskite TUNING  $(-/+)$ .
- 3. Spausdami VOL +/- mygtuką, nustatykite garsą.

### **Išankstinis radijo stočių nustatymas**

Galite iš anksto nustatyti iki 50 FM stočių. Prieš pradėdami nustatymą, būtinai sumažinkite garsumą.

- 1. Spauskite FUNCTION tol, kol ekrano lange atsiras TUNER (FM).
- 2. Pasirinkite pageidaujamą radijo dažnį, spausdami TUNING (-/+).
- 3. Paspaudus ENTER  $(\odot)$ , ekrane žybčios iš anksto nustatytas stoties numeris.
- 4. Paspauskite PRESET (-/+), kad pasirinktumėte norimą, iš anksto nustatytą stoties numerį.
- 5. Paspauskite ENTER  $(\odot)$ . Stotis yra išsaugota.
- 6. Pakartokite 2 5 žingsnius, kad išsaugotumėte kitas stotis.

### **Išsaugotos stoties ištrynimas**

- 1. Paspauskite PRESET (-/+), kad ištrintumėte norimą, iš anksto nustatytą stoties numerį.
- 2. Paspaudus CLEAR, ekrane žybčios iš anksto nustatytas stoties numeris.
- 3. Dar kartą paspauskite CLEAR, kad ištrintumėte norimą, iš anksto nustatytą stoties numerį.

### **Visų išsaugotų stočių ištrynimas**

Paspauskite ir dvi sekundes palaikykite nuspaudę CLEAR. Ekrane užsižiebs ERASE ALL (ištrinti viską). Dar kartą paspauskite CLEAR. Tuomet visos išsaugotos stotys bus ištrintos.

### **Prasto FM priėmimo pagerinimas**

Paspauskite spalvotą B (mėlyną) nuotolinio valdymo pulto mygtuką (MONO/STEREO). Taip imtuvas perjungiamas iš stereofoninio į monofoninį režimą ir paprastai priėmimas pagerėja.

### **Informacijos apie radijo stotį rodymas**

FM radijuje yra įrengta radijo duomenų sistemos (RDS) funkcija. Ši funkcija ekrane rodo informaciją apie klausomą radijo stotį. Kelis kartus spauskite RDS, kad parinktumėte įvairių tipų duomenis:

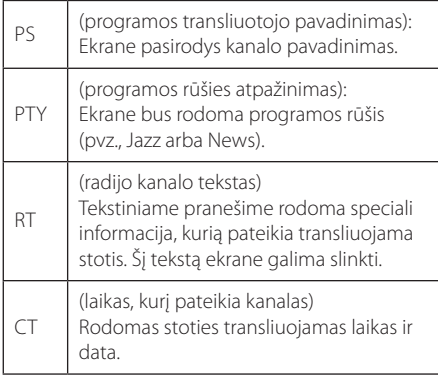

# **"Premium" paslaugų naudojimas**

Galite naudoti įvairaus turinio paslaugas per internetą, naudodami funkciją "Premium".

- 1. Žr. prijungimo prie tinklo ir nuostatų temas (19 psl.).
- 2. Nuspauskite HOME  $( \bigodot )$ .
- 3. Mygtukais  $\lt/$  pasirinkite [Premium] ir spauskite ENTER  $(③)$ .

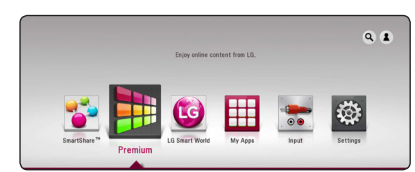

4. Mygtukais  $\Lambda/V/\langle\!/$  pasirinkite internetine paslaugą ir spauskite ENTER  $(①)$ .

#### , Pastaba

- Dėl išsamios informacijos apie kiekvieną paslaugą susisiekite su turinio tiekėju arba aplankykite paslaugos techninės pagalbos svetainę.
- "Premium" paslaugų turinys ir su paslaugomis susijusi informacija, įskaitant vartotojo sąsają, gali būti keičiama. Naujausios informacijos ieškokite atitinkamos paslaugų tarnybos tinklavietėje.
- Naudojant "Premium" funkcijas esant belaidžiam tinklo ryšiui, gali įvykti duomenų perdavimo trikdžių, kuriuos kelia buitiniais prietaisai, naudojantys radijo dažnius.
- Bandant naudoti funkcijas [Premium] arba [LG Smart World] pirmą kartą, ekrane rodoma esamos šalies nustatymas.
- Norėdami pakeisti šalies nustatymą, eikite į [Settings] > [NETWORK] > [Smart Service Setting] > [Country Setting]. Pasirinkite [Manual] ir [Country Setting] meniu spauskite ENTER  $(③)$ .
- Pakeitus garso efektą, garsas gali atsilikti, priklausomai nuo Jūsų interneto aplinkos.

# **"LG Smart World" naudojimas**

Naudojantis šiuo leistuvu suteikiama prieiga prie "LG" programų. Jūs galite nesunkiai rasti ir iš "LG Smart World" parduotuvės atsisiųsti įvairių programų.

- 1. Žr. prijungimo prie tinklo ir nuostatų temas (19 psl.).
- 2. Nuspauskite HOME  $( \bigodot )$ .
- 3. Pasirinkite [LG Smart World], ir nuspauskite  $ENTFR(\odot)$ .

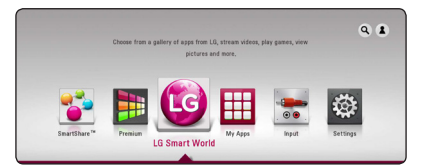

- 4. Pasirinkite kategoriją naudodamiesi mygtukais  $\langle$  / $\rangle$ , ir nuspauskite ENTER ( $\odot$ ).
- 5. Mygtukais  $\Lambda/V/\langle\rangle$  pasirinkite programėlę ir nuspauskite ENTER  $(\odot)$ , kad būtų rodoma informacija.
- 6. Nuspauskite ENTER  $(\odot)$  kol paryškinta [Install] piktograma. Programa bus įdiegta į leistuvą.

Norėdami įdiegti programą į leistuvą, naudotojas turi prisiregistruoti. Žr. psl. 55 ir sužinokite daugiau apie prisiregistravimą.

- 7. Spauskite raudoną (R) mygtuką, kad būtų rodomas [My Apps] ekranas.
- 8. Pasirinkite įdiegtą programą ir spauskite mygtuką ENTER  $(\odot)$  jai įvykdyti.

- Priklausomai nuo regiono, [LG Smart World], [My Apps] funkcijos [Q] ir [2] gali būti nepasiekiamos.
- Norint idiegti mokama programą, reikia tapti mokančiu nariu. Apsilankykite www. lgappstv.com kur rasite papildomos informacijos.
- Pakeitus garso efekta, garsas gali atsilikti, priklausomai nuo Jūsų interneto aplinkos.

## **Prisiregistravimas**

Norint naudotis [LG Smart World] funkcija, reikia prisiregistruoti prie savo paskyros.

- 1. Pradžios meniu pasirinkite [ 1] piktogramą ir spauskite ENTER  $(③)$ .
- 2. Virtualia klaviatūra užpildykite laukus [ID] ir [Password].

Jei jūs neturite paskyros, paspauskite raudonos spalvos mygtuką (R), kad užsiregistruotumėte.

3. Mygtukais  $\Lambda/V/\langle\!/$  pasirinkite [OK] ir nuspauskite ENTER  $(\bigodot)$ , kad prisiregistruotumėte savo paskyroje.

Jei pažymėsite laukelį [Auto Sign In], jūsų ID ir slaptažodis bus įsiminti ir kitą kartą jums jų nereikės įvesti: prisijungsite automatiškai.

#### , Pastaba

Norėdami peržiūrėti paskyros ir programėlių informaciją, pasirinkite  $[$   $\triangle$ ] piktogramą ir pradžios meniu spauskite ENTER  $(\odot)$  ir pasirinkite [My Page] parinktį.

## **Turinio internete paieška**

Jeigu nesiseka ieškant tam tikro turinio naudojantis interneto paslaugomis, galite pasinaudoti funkcija "viskas viename", paieškos lange įvesdami raktinius žodžius.

- 1. Nuspauskite HOME  $( \triangle )$ .
- 2. Pasirinkite  $[Q]$  piktogramą pagrindiniame meniu mygtukais  $\Lambda$  / V /  $\lt$  /  $\gt$ ir nuspauskite  $ENTFR(\odot)$ Ekrane rodomas paieškos meniu.

3. Spauskite ENTER (<sup>O</sup>). Virtuali klaviatūra pasirodys automatiškai.

- 4. Mygtukais  $\Lambda/V$ /</> pasirinkite raides ir tuomet nuspauskite ENTER  $(\odot)$ , kad patvirtintumėte pasirinkimą virtualioje klaviatūroje.
- 5. Jvedę raktinius žodžius, pasirinkite [-] ir nuspauskite ENTER (<sup>o</sup>), kad būtų parodyti paieškos rezultatai.
- 6. Mygtukais  $\Lambda/V$  pasirinkite pageidaujamą turinį ir nuspauskite ENTER  $(\odot)$ , kad tiesiogiai pereitumėte į pasirinktą turinį.

- Priklausomai nuo regiono, [LG Smart World], [My Apps] funkcijos [Q] ir [2] gali būti nepasiekiamos.
- Paieškos funkcija neieško turinio kiekvienoje internetinėje paslaugoje. Ji veikia tik tam tikrose internetinėse paslaugose.

# **My Apps meniu**

Įdiegtas programas galima perkelti arba pašalinti. Tai atliekama per meniu [My Apps].

- 1. Nuspauskite HOME  $(\bigodot)$ .
- 2. Pasirinkite [My Apps] ir nuspauskite ENTER  $(\odot)$ .

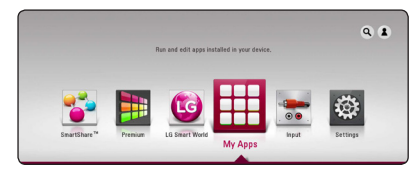

3. [My Apps] meniu spauskite raudoną (R) mygtuką.

#### **Programos perkėlimas**

- 1. Pasirinkite programėle ir spauskite ENTER  $(③)$ . kad būtų rodomos parinktys.
- 2. Mygtukais  $\Lambda/V$  pasirinkite [Move] ir nuspauskite ENTER  $(③)$ .
- 3. Mygtukais  $\Lambda/V$ /</> pasirinkite poziciją, į kurią norite perkelti ir nuspauskite ENTER  $(\odot)$ .

#### **Programos šalinimas**

- 1. Pasirinkite programėlę ir spauskite ENTER  $(\odot)$ , kad būtų rodomos parinktys.
- 2. Mygtukais  $\Lambda$  / V pasirinkite [Delete] ir nuspauskite ENTER  $(③)$ .
- 3. Mygtukais  $\lt/$  pasirinkite [OK] ir nuspauskite ENTER (<sup>O</sup>), kad patvirtintumėte.

#### **A** Pastaba

- y Priklausomai nuo regiono, [LG Smart World], [My Apps] funkcijos [Q] ir [1] gali būti nepasiekiamos.
- Pirmą kartą paleidus [My Apps] funkciją, įjungiamas šalies nustatymas.
- Pakeitus garso efektą, garsas gali atsilikti, priklausomai nuo Jūsų interneto aplinkos.

# **"Bluetooth" technologijos naudojimas**

#### Apie "Bluetooth"

*"Bluetooth®"* yra bevielio ryšio technologija, skirta mažų nuotolių ryšiams.

Galimas diapazonas - iki10 metrų.

(Garsas gali būti nutrauktas, kai ryšį trukdo kitos elektroninės bangos arba tada, kai kitame kambaryje Jūs jiungiate "bluetooth".) Jungiant atskirus prietaisus per "Bluetooth<sup>®"</sup> bevielio ryšio technologiją, netaikomi jokie mokesčiai. Mobilus telefonas su "Bluetooth®" bevielio ryšio technologija gali būti valdomas per "Cascade" tuomet, jeigu sujungimas atliekamas per "Bluetooth®" bevielio ryšio technologiją. Galimi prietaisai: "Mobile pone", "MP3", "Laptop", "PDA"

#### **"Bluetooth" nustatymai**

Norint naudoti "Bluetooth" bevielio ryšio technologiją, būtina, kad prietaisai turėtų tam tikrus nustatymus. Šis įrenginys turi šiuos nustatymus

A2DP (pažangus garso perdavimas)

### **Klausymas muzikos, esančios "Bluetooth" prietaisuose.**

#### **Jūsų prietaiso ir "Bluetooth" sujungimas.**

Prieš pradėdami sujungimą, patikrinkite, ar "Bluetooth" bevielio ryšio technologija yra įjungta Jūsų "Bluetooth" prietaise. Žr. "Bluetooth" prietaiso vartotojo instrukciją. Atlikus sujungimą, jo kartoti nereikia.

- 1. Pasirinkite "Bluetooth" funkciją, naudodami "FUNCTION". Ekrane pasirodo "BT READY".
- 2. Jiunkite "Bluetooth" prietaisą ir atlikite sujungimą. Norint surasti šį įrenginį "Bluetooth" prietaiso pagalba, "Bluetooth" prietaiso ekrane gali atsirasti surastų prietaisų sąrašas, priklausomai nuo "Bluetooth" prietaiso tipo. Jūsų įrenginys veikia kaip "LG-HTS".
- 3. Tinkamai sujungus įrenginį su "Bluetooth" prietaisu, įsijungia "Bluetooth" lemputė ir ekrane atsiranda "BTPAIRED".

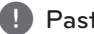

#### **D** Pastaba

Kai kurie prietaisai sujungiami kitaip,priklausomai nuo "Bluetooth" prietaiso tipo.

4. Muzikos klausymas. Norėdami klausytis muzikos, esančios "Bluetooth" prietaise, žr. savo "Bluetooth" prietaiso vartotojo instrukciją.

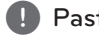

, Pastaba

Pakeitus įrenginio funkciją, atsijungia "Bluetooth" funkcija, todėl sujungimą reikia atlikti iš naujo.

- y Garsas gali būti nutrauktas, jeigu ryšį trukdo kitos elektroninės bangos.
- Naudodami šį įrenginį, Jūs negalėsite nustatyti "Bluetooth" prietaiso.
- Sujungimas yra taikomas viena "Bluetooth" prietaisą jungiant su vienu įrenginiu; keli sujungimai nėra palaikomi.
- Nors atstumas tarp Jūsų "Bluetooth" ir įrenginio yra mažesnis nei10m, tarp jų yra kliūtys; Jūsų "Bluetooth" prietaisas negali būti sujungtas.
- Priklausomai nuo prietaiso tipo, Jums gali nepavykti naudoti "Bluetooth" funkciją.
- Jeigu nėra sujungimo su "Bluetooth", ekrane atsiranda "BT READY".
- Elektros gedimas gali būti susijęs su tuo, kad prietaisai naudoja tą patį dažnį, kaip ir medicininė įranga, mikrobangų krosnelės arba bevieliai LAN prietaisai; ryšys nutruks.
- Tuo atveju, jeigu stovi asmuo, jis pažeidžia "Bluetooth" prietaiso ryšį su grotuvu, todėl ryšys nutrūksta.
- Padidėjus atstumui tarp "Bluetooth" ir įrenginio, garso kokybė prastėja; ryšys nutrūksta tuomet, kai atstumas tarp "Bluetooth" ir įrenginio viršija "Bluetooth" veikimo diapazoną.
- Prietaiso ir "Bluetooth" bevielio ryšio technologija nutruks, išjungus pagrindinį įrenginį arba prietaisą patalpinus 10m atstumu nuo pagrindinio įrenginio.

# **Trikčių šalinimas**

### **Bendrieji nurodymai**

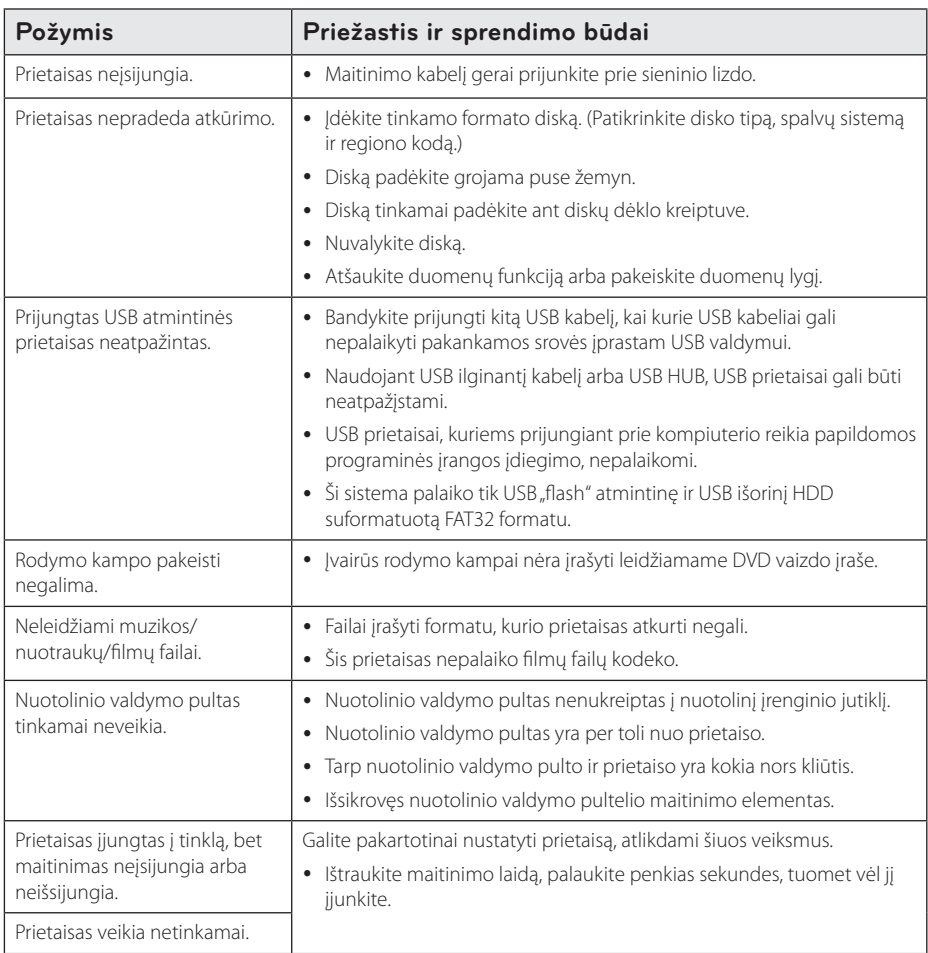

## **Tinklas**

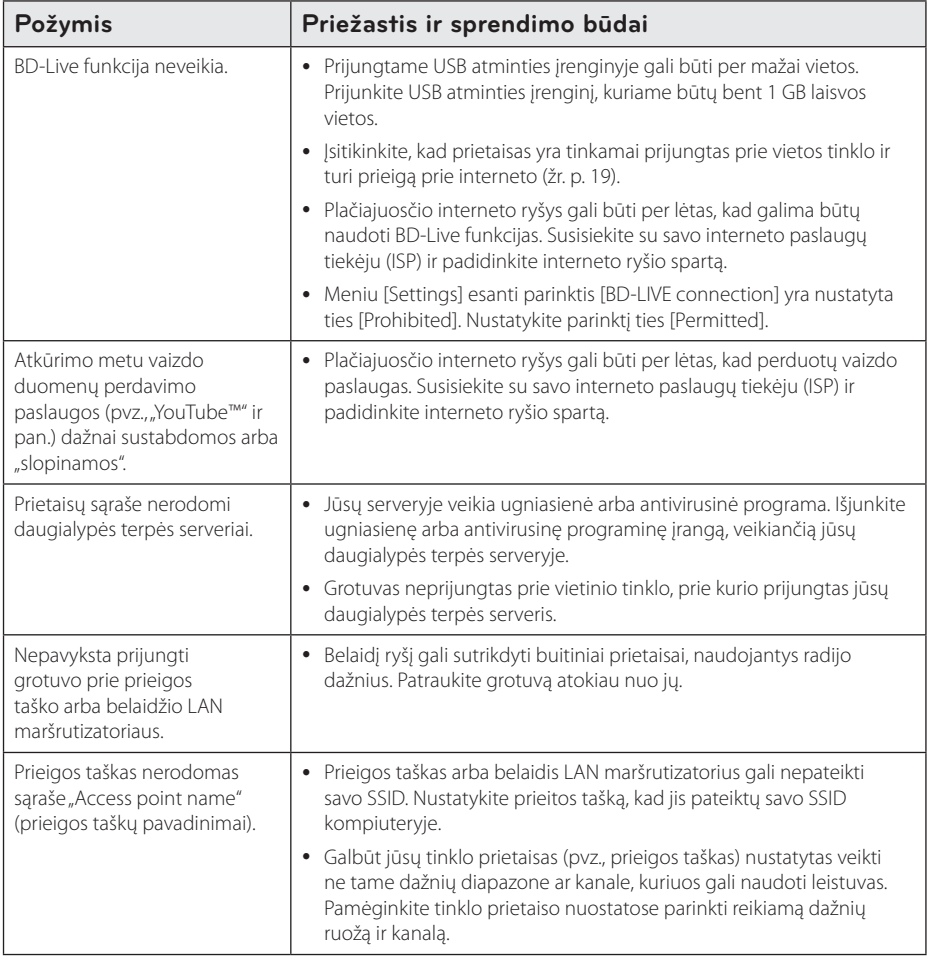

### **Vaizdas**

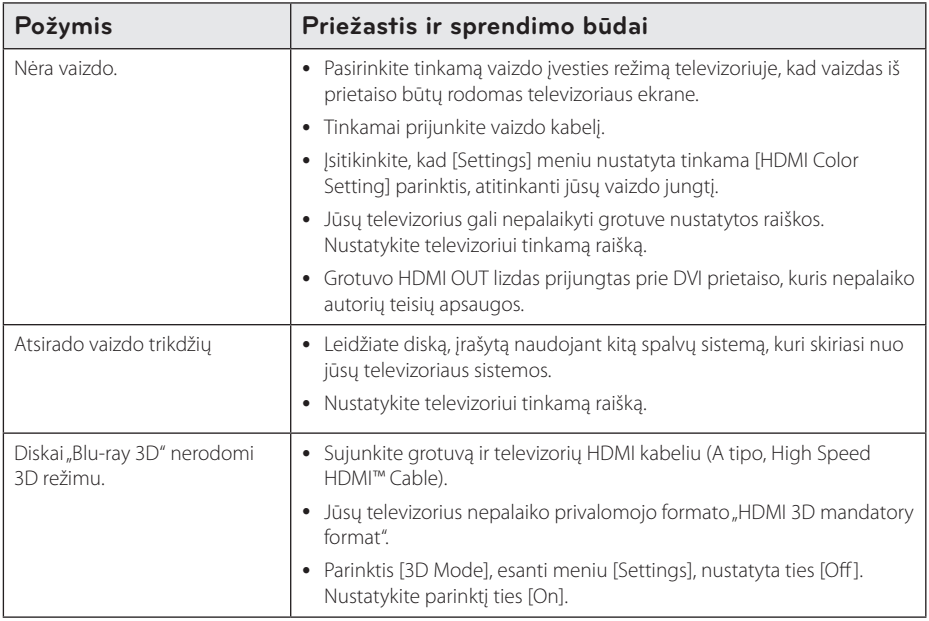

### **Garsas**

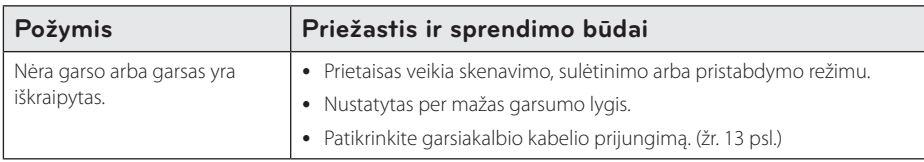

## **Pagalba klientams**

Galite atnaujinti grotuvo programinės įrangos versiją, kad pagerėtų gaminio veikimas ir (arba) galėtumėte naudoti naujas funkcijas. Norėdami atsisiųsti naujausią šio grotuvo programinės įrangos versiją (jeigu naujiniai parengti), apsilankykite tinklavietėje http://www.lg.com arba susisiekite su "LG Electronics" klientų aptarnavimo centru.

## **Pareiškimas dėl atvirojo šaltinio programinės įrangos**

Norint gauti pradinį kodą pagal GPL, LGPL ir kitas atvirojo kodo licencijas, reikia apsilankyti adresu http://opensource.lge.com. Visas susijusias licencines sąlygas, garantijos atsisakymo pareiškimus ir autorių teisių pastabas galima atsisiųsti su pradiniu kodu.

# **Televizoriaus valdymas naudojant pateiktąjį nuotolinio valdymo pultą**

Galite valdyti televizorių, spausdami toliau nurodytus mygtukus.

# VOL+ PR/CH **AV/INPUT VOL- PR/CH-** $\overline{\phantom{a}}$

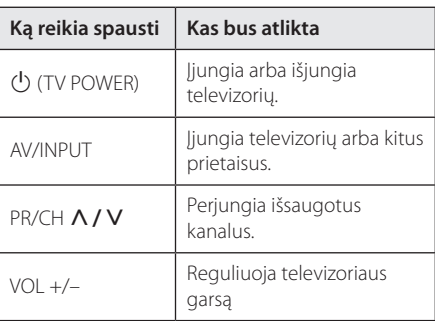

#### **D**, Pastaba

Priklausomai nuo prijungto prietaiso, naudodami mygtukus, galite valdyti televizorių.

### **Nuotolinio valdymo pulto nustatymas televizoriui valdyti**

Galite valdyti televizorių, naudodami pateiktą nuotolinio valdymo pultą.

Jeigu jūsų televizorius yra toliau esančioje lentelėje pateiktame televizorių sąraše, įveskite tinkamą gamintojo kodą.

1. Laikydami nuspaudę mygtuką  $\bigcup$  (TV POWER), skaičių mygtukais įveskite gamintojo nurodytą televizoriaus kodą (žr. toliau esančią lentelę).

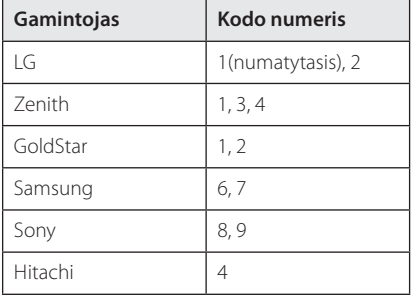

2. Atleiskite mygtuką (J (TV POWER), kad nustatymas būtų atliktas.

Priklausomai nuo televizoriaus, keli arba visi mygtukai gali neveikti net ir įvedus tinkamą gamintojo kodą. Keičiant nuotolinio valdymo pulto maitinimo elementus, įvestas kodo numeris gali būti atitaisytas į numatytąjį nustatymą. Vėl įveskite atitinkamą kodo numerį.

# **Tinklo programinės įrangos naujinimas**

### **Pranešimas apie tinklo programinės įrangos naujinimą**

Prietaisams, kurie yra prijungti prie interneto tinklo, retkarčiais gali būti siūlomi naujiniai, pagerinantys veikimą ir (arba) siūlantys papildomų funkcijų arba paslaugų. Jeigu yra sukurta nauja programinė įranga, o prietaisas yra prijungtas prie interneto tinklo, grotuvas praneš apie galimą naujinį tokiu būdu.

#### **1 galimybė:**

- 1. Įjungus grotuvą, ekrane pasirodo atnaujinimo meniu.
- 2. Mygtukais  $\lt/$  pasirinkite pageidaujamą parinktį, tuomet spauskite ENTER  $(\odot)$ .

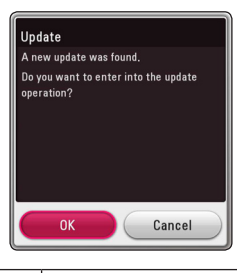

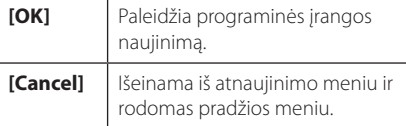

#### **2 galimybė:**

Jeigu naujinimo serveryje yra programinės įrangos naujinys, pagrindinio meniu apačioje rodoma piktograma "Update". Norėdami pradėti naujinimą, paspauskite mėlyną (B) mygtuką.

## **Software Update**

Galite atnaujinti grotuvo programinės įrangos versiją, kad pagerėtų gaminio veikimas ir (arba) galėtumėte naudoti naujas funkcijas. Galite atnaujinti programinę įrangą, prijungę prietaisą tiesiai prie programinės įrangos naujinimo serverio.

#### , Pastaba

- Prieš pradėdami grotuvo programinės įrangos naujinimą, ištraukite iš grotuvo diską ir USB įrenginį.
- Prieš pradėdami grotuvo programinės įrangos naujinimą, išjunkite ir vėl įjunkite grotuvą.
- y **Programinės įrangos naujinimo metu negalima išjungti grotuvo arba atjungti jo nuo maitinimo tinklo; negalima spausti jokių mygtukų.**
- Jeigu atšauktumėte naujinimą, išjunkite ir vėl įjunkite maitinimą, kitaip prietaisas gali veikti netinkamai.
- Šis prietaisas negali būti atnaujintas naudojant senesnę programinės įrangos versiją.
- 1. Žr. prijungimo prie tinklo ir nuostatų temas (19 psl.).
- 2. Meniu [Settings] pasirinkite parinktį [Software], tuomet paspauskite ENTER  $(③)$ .
- 3. Pasirinkite parinktį [Update] ir paspauskite  $FNTFR$  $(O)$ .

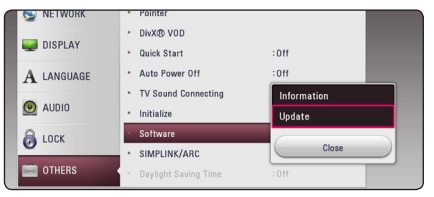

Grotuvas pradės ieškoti, ar nėra naujausios programinės įrangos versijos.

- **•** Ieškant naujinio paspaudus ENTER ( $\odot$ ), paieškos procesas bus nutrauktas.
- Jeigu naujinio nėra, ekrane bus rodomas pranešimas ..No update is found. The current set is the latest version.". Norėdami grįžti į pagrindinį meniu [Home Menu], spauskite mygtuką ENTER  $(③)$ .
- 4. Jeigu naujausia versija yra, ekrane bus rodomas pranešimas "A new update was found. The update takes a few minutes. Do you want to update?".
- 5. Naujinimui pradėti pasirinkite [OK] (jei nurodysite [Cancel], naujinimas bus nutrauktas).
- 6. Grotuvas pradeda siųstis naujausią serveryje esančią versiją. (Atsisiuntimas užtruks kelias minutes, priklausomai nuo interneto ryšio spartos)
- 7. Norėdami atnaujinti programinę įrangą kitą kartą, programos naujinimo procedūrą vėl teks atlikti nuo pradžių.

#### >Atsargiai

Neišjunkite maitinimo vykdant programinės įrangos naujinimą.

#### **D** Pastaba

Jeigu programinės įrangos naujinimas apima ir tvarkyklės naujinimą, proceso metu gali atsidaryti disko dėklas.

- 8. Baigus atnaujinimą, maitinimas bus automatiškai išjungtas po kelių sekundžių.
- 9. Vėl įjunkite įrenginį. Dabar sistema veikia naudojant naują versiją.

#### , Pastaba

Programinės įrangos naujinimo funkcija gali neveikti tinkamai – tai priklauso nuo interneto ryšio. Tokiu atveju naujausią programinės įrangos versiją galite įsigyti iš įgaliotojo "LG Electronics" techninio aptarnavimo centro ir patys atnaujinti savo grotuvą. Žr. skyrių "Pagalba klientams", esantį p. 61.

# **Papildoma informacija**

### **Reikalavimai failams**

#### **Filmų failai**

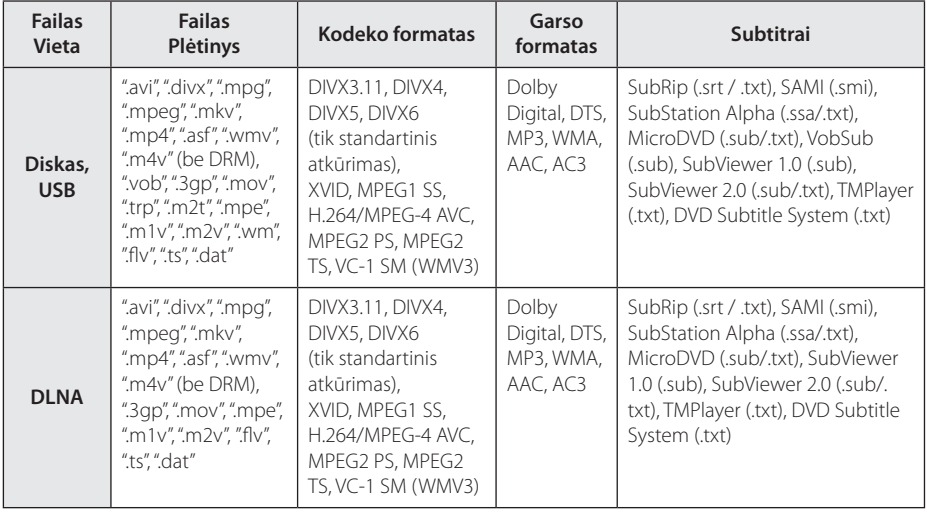

### **Muzikos failai**

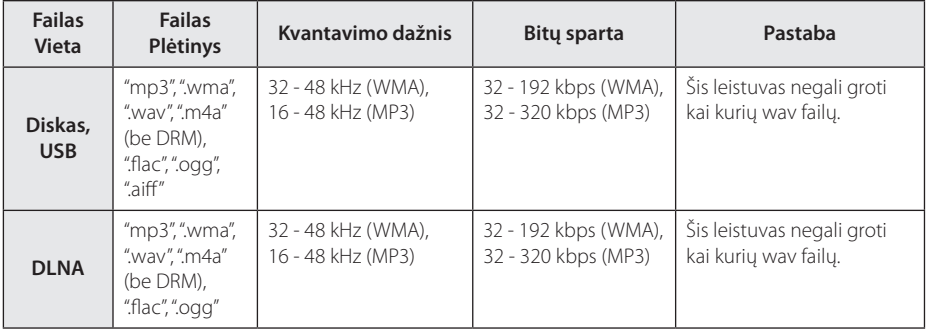

### **Nuotraukų failai**

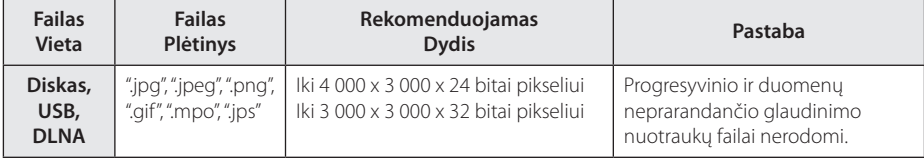

#### Pastaba –

- y Failo pavadinimas turi būti ne ilgesnis nei 180 ženklų.
- Maksimalus failų/aplankų skaičius: mažiau nei 2000 (bendras failų ir aplankų skaičius)
- y Priklausomai nuo failų dydžio ir skaičiaus medijos turiniui perskaityti gali prireikti kelių minučių.
- Failų suderinamumas gali skirtis, tai priklauso nuo serverio.
- Kadangi DLNA serverio suderinamumas yra išbandomas naudojant paketinio DLNA serverio ("SmartShare" kompiuterinės programinės įrangos) aplinką, reikalavimai failams ir atkūrimo funkcijoms gali skirtis priklausomai nuo medijos serverio.
- y Failams keliami reikalavimai, aprašyti p. 65, ne visuomet suderinami. Gali būti tam tikrų failų funkcijų ir medijos serverio galimybių apribojimų.
- Vaizdo įrašo subtitrai rodomi tik jį paleidus DLNA medija serveryje, sukurtame prie šio grotuvo pridėtoje "SmatShare PC software".
- Failai iš nešiojamo kaupiklio, pvz USB disko, DVD disko ir pan. jūsų medijos serveryje gali nebūti bendrinami tinkamai.
- Ekrane rodoma bendra garso failo atkūrimo trukmė gali būti neteisinga grojant kintamos bitų spartos failus.
- HD raiškos failai, laikomi CD/DVD ar USB 1.0/1.1 versijos įrenginiuose, gali būti rodomi netinkamai. HD raiškos filmams leisti rekomenduojami Blu-ray Disc diskai arba USB 2.0 prietaisai.
- Šis leistuvas palaiko pagrindinį aukštąjį H.264/MPEG-4 AVC profili (4.1 lygis). Aukštesnio lygio rinkmena gali būti nepalaikoma.
- Šis grotuvas nedera su failais, kurie yra sukurti naudojant "GMC"<sup>\*1</sup> arba "Qpel"<sup>\*2</sup>.
	- \*1 GMC Global Motion Compensation
	- \*2 Qpel Quarter pixel

#### Pastaba –

- avi" formato rinkmena, koduota .WMV 9 kodekui", nepalaikoma.
- Šis grotuvas palaiko UTF-8 rinkmenas, net jeigu jose yra unikodo formato subtitrų turinys. Šis grotuvas nepalaiko grynai unikodo subtitrų rinkmenų.
- Priklausomai nuo rinkmenos tipo arba jos įrašymo būdo, gali būti, kad grotuvas negalės atkurti atbuline kryptimi.
- Šiuo grotuvu negalima atkurti disko, kuris buvo sukurtas įprastiniame kompiuteryje daugkartinio ("multi-session") įrašymo būdu.
- Filmo atkūrimui atbuline kryptimi, filmo ir subtitrų rinkmenų pavadinimai turi būti vienodi.
- $\bullet$  Atkuriant vaizdo rinkmeną su "ts", "m2ts", ".mts", ".tp", ".Trp" arba ".m2t" plėtiniu, leistuvas gali nepalaikyti subtitrų rinkmenų.
- y Bendra ekrane rodoma atkūrimo trukmė gali būti neteisinga VBR rinkmenoms.
- Vaizdo/ Garso kodekų suderinamumas gali skirtis priklausomai nuo vaizdo rinkmenos.

### **AVCHD (pažangusis didelės raiškos vaizdo kodekas)**

- Šis leistuvas gali atkurti AVCHD formato diskus. Tokie diskai paprastai įrašomi ir naudojami vaizdo kamerose.
- AVCHD tai didelės raiškos skaitmeninių vaizdo kamerų formatas.
- y MPEG-4 AVC/H.264 formatu vaizdai suglaudinami efektyviau nei tradiciniais glaudinimo formatais.
- Šis leistuvas gali atkurti AVCHD diskus "x.v.Colour" formatu.
- Kai kurie AVCHD formato diskai gali būti nerodomi, tai priklauso nuo įrašo būklės.
- AVCHD formato diskai turi būti užbaigti.
- "x.v.Colour" siūlo platesnį spalvų diapazona nei įprasti DVD vaizdo kamerų diskai.

### **Apie DLNA**

Šis prietaisas – tai DLNA sertifikuotas skaitmeninės medijos leistuvas, galintis rodyti ir leisti filmus, nuotraukas bei muziką iš skaitmeninės medijos serverio, derančio su DLNA formatu (kompiuterio ir buitinio elektroninio įrenginio).

Skaitmeninio gyvojo tinklo aljansas (DLNA) – tai tarpšakinė organizacija, kuriai priklauso plataus vartojimo elektronikos, skaičiavimo ir mobiliųjų prietaisų pramonės bendrovės. "Digital Living" naudotojams leidžia be pastangų dalintis skaitmenine medija namų tinkle.

DLNA sertifikato logotipas leidžia lengvai rasti produktus, derančius su DLNA tarpusavio suderinamumo rekomendacijomis. Šis prietaisas dera su DLNA tarpusavio suderinamumo rekomendacijų 1.5 versija.

Kai prie šio leistuvo prijungiamas kompiuteris, kuriame veikia DLNA serverio programinė įranga arba kitas su DLNA derantis įtaisas, gali reikėti atlikti tam tikrus programinės įrangos nuostatų pakeitimus. Žr. programinės įrangos ar prietaiso eksploatavimo instrukcijas, kur rasite daugiau informacijos.

### **Tam tikri reikalavimai sistemai**

Didelės raiškos vaizdui atkurti:

- Didelės raiškos ekranas su HDMI įvesties lizdais.
- BD-ROM diskas su didelės raiškos turiniu.
- Tam tikram turiniui parodyti televizoriuje reikalingas DVI įvadas su HDMI arba HDCP galimybėmis (kaip nurodyta disko autorių).

### **Suderinamumo pastabos**

- Kadangi BD-ROM yra naujas formatas, galimos tam tikros diskų, skaitmeninių jungčių ir kitos suderinamumo problemos. Jei susidursite su suderinamumo problema, susisiekite su įgaliotuoju Klientų aptarnavimo centru.
- Šis prietaisas leidžia naudoti funkcijas, pavyzdžiui, vaizdą vaizde, antrinę kalbą, virtualių paslaugų paketus ir pan., pasitelkiant funkciją BD-ROM, kuri palaiko BONUSVIEW (BD-ROM, 2 versija, 1 profilis, versija 1.1). Antrinį vaizdą ir garsą galima leisti iš disko, derančio su vaizdo vaizde funkcija. Informacijos apie atkūrimo metodą rasite disko instrukcijose.
- Didelės raiškos turiniui peržiūrėti ar standartiniam DVD turiniui padidinti televizoriuje gali reikėti HDMI įvado arba su HDCP derančio DVI įvado.
- Kai kurie BD-ROM ir DVD diskai gali riboti tam tikrų darbinių komandų ar funkcijų naudojimo galimybes.
- "Dolby TrueHD", "Dolby Digital Plus" ir DTS-HD gali naudoti iki 5.1 kanalų (jei televizoriuje bus HDMI įvadas prietaiso transliuojamam garsui priimti).
- Tam tikrą su disku susijusią informaciją (įskaitant iš interneto atsisiųstą turinį) galima laikyti USB kaupiklyje. Diskas, kurį naudojate, apsprendžia, kaip ilgai tokia informacija bus išlaikoma.

# **Garso signalų išvesčių specifikacijos**

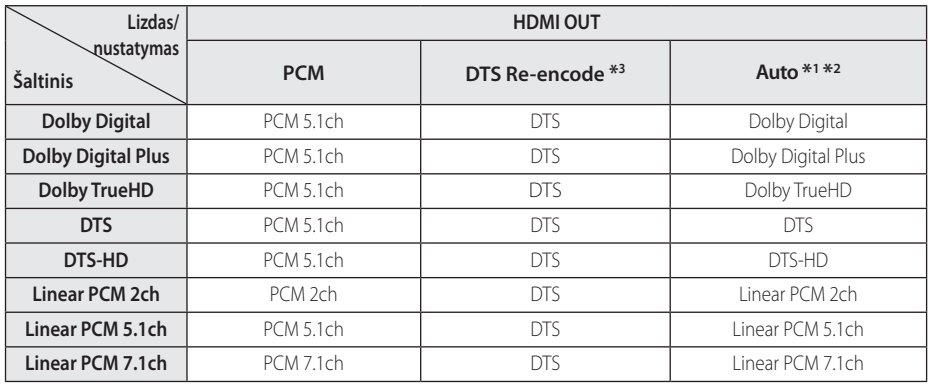

- \*1 Antrinis ir interaktyvus garsas gali būti neįtrauktas į išvesties duomenų perdavimą, jeigu [Digital Output] parinktis yra nustatyta ties [Auto]. (Išskyrus LPCM kodeką : išvestyje visuomet yra interaktyvus ir antrinis garsas.)
- \*2 Šis grotuvas automatiškai parenka HDMI garsą pagal prijungto HDMI prietaiso iškodavimo galimybes, net tuomet kai [Digital Output] parinktis nustatyta ties [Auto].
- \*3 Jeigu [Digital Output] parinktis yra nustatyta ties [DTS re-encode], garso išvestis yra apribota iki 48 kHz ir 5.1Ch. Jeigu parinktis [Digital Output] yra nustatyta ties [DTS re-encode], DTS Reencode garsas transliuojamas leidžiant BD-ROM diskus, o originalus garsas yra transliuojamas leidžiant kitus diskus (pavyzdžiui, [Auto]).
- MP3/WMA failo garsas atkuriant išvedamas PCM 48 kHz / 16 bitų formatu, o kompaktinės plokštelės – PCM 44,1 kHz / 16 bitų formatu.
- Naudojant skaitmeninio garso signalų jungtį (HDMI OUT), BD-ROM disko garsas gali būti negirdimas, jeigu [Digital Output] parinktis yra nustatyta ties [Auto].
- Jeigu skaitmeninio garso signalų išvesties garso formatas neatitinka jūsų imtuvo galimybių, imtuvas skleis stiprų, iškraipytą garsą arba garso visai nebus.
- Daugiakanalis skaitmeninis erdvinis garsas naudojant skaitmeninio garso signalų jungtį gali būti girdimas tik tada, kai imtuve įrengtas skaitmeninio daugiakanalio garso signalų dekoderis.
- Nustatymai negalimi, esant įvesties signalui iš išorinių prietaisų.

# **Sričių kodų sąrašas**

Iš šio sąrašo pasirinkite srities kodą.

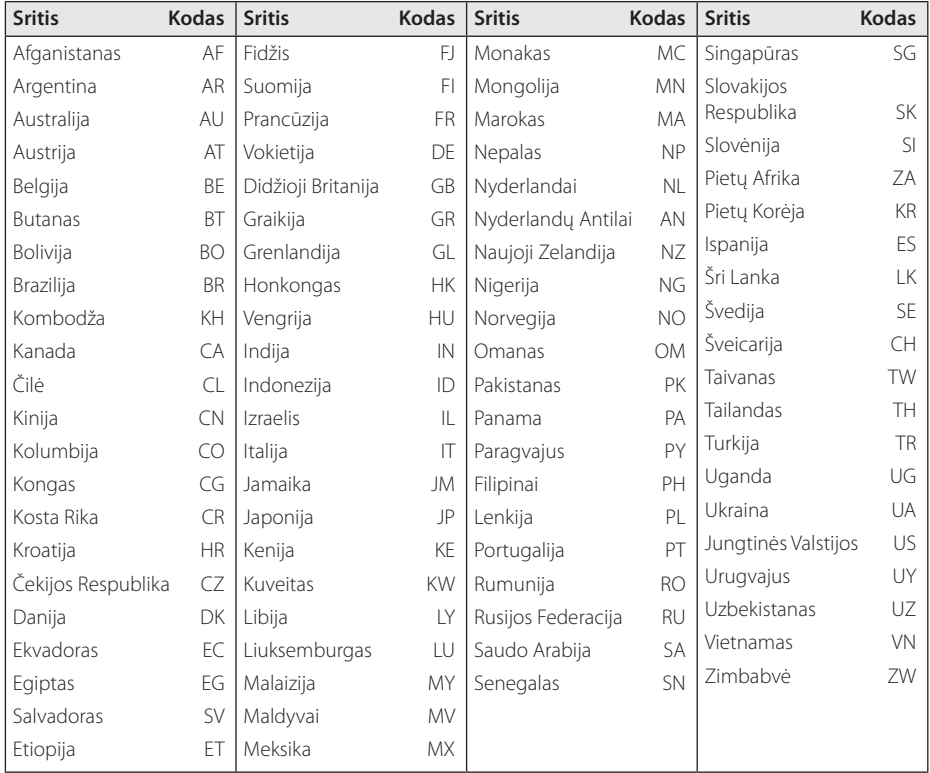

# **Kalbų kodų sąrašas**

Pagal sąrašą įveskite jūsų norimą kalbą šiuose pradiniuose nustatymuose: [Disc Audio], [Disc Subtitle] ir [Disc Menu].

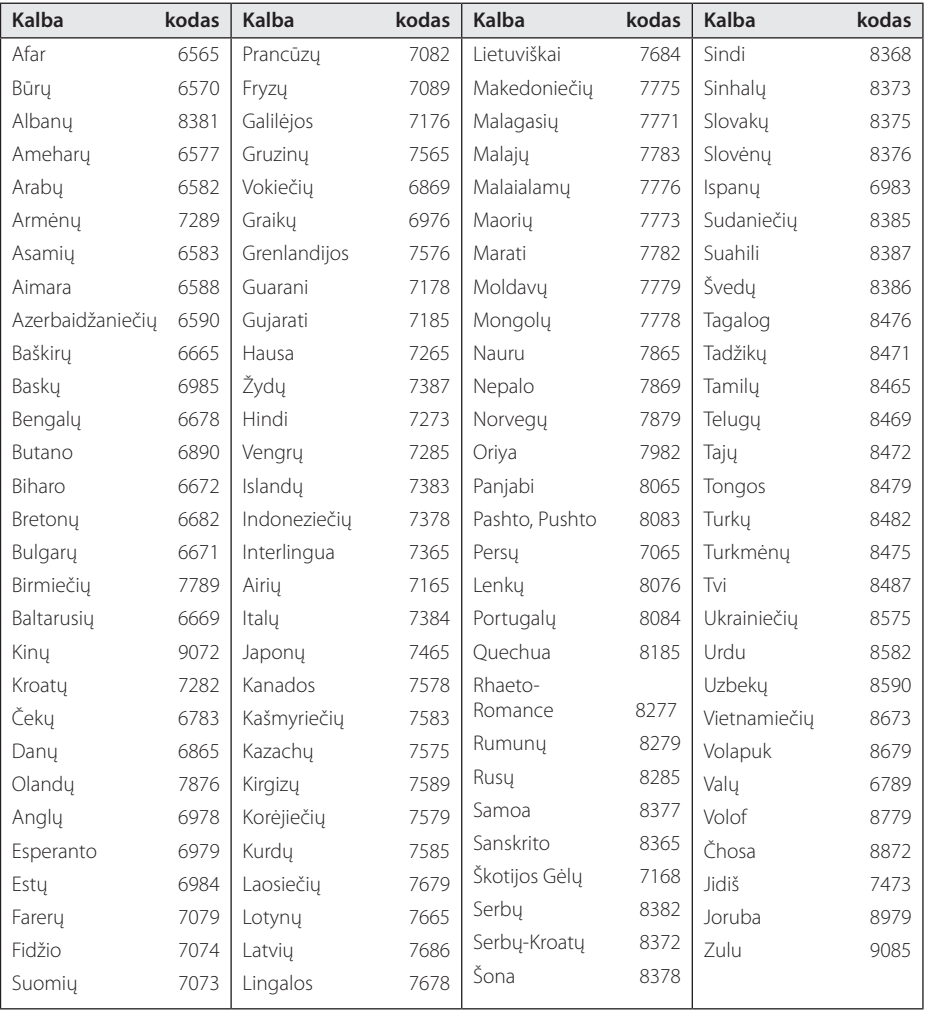

# **Prekių ženklai ir licencijos**

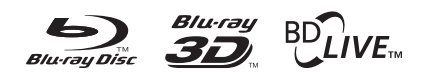

"Blu-ray Disc™", "Blu-ray™" ir "Blu-ray 3D™", "BD-Live™","BONUSVIEW™" yra "Blu-ray Disc Association" logotipai ir prekių ženklai.

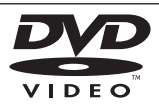

"DVD Logo" yra DVD formato / "Logo Licensing Corporation" prekės ženklas.

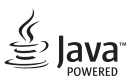

"Java" yra bendrovės "Oracle" ir (arba) jos padalinių prekės ženklas.

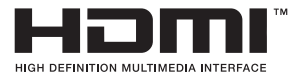

HDMI ir HDMI aukštos raiškos multimedia sąsaja bei HDMI logotipas yra "HDMI Licensing LLC" prekės ženklai ir registruoti prekės ženklai JAV ir kitose šalyse.

"x.v.Colour" yra bendrovės "Sony Corporation" prekės ženklas.

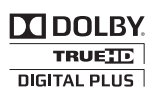

Pagaminta pagal "Dolby Laboratories" licenciją. "Dolby" ir dvigubos "D" raidės simbolis yra "Dolby Laboratories" prekės ženklai.

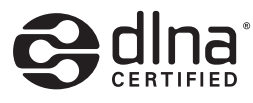

"DLNA®", "DLNA Logo" ir "DLNA CERTIFIED®" yra bendrovės "Digital Living Network Alliance" prekių, paslaugų arba sertifikavimo ženklai.

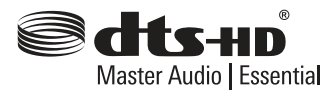

"DTS" patentus rasite adresu http://patents.dts. com. Pagaminta pagal "DTS Licensing Limited" licenciją. "DTS" "DTS-HD", simbolis ir "DTS" kartu su simboliu yra registruoti prekių ženklai, o "DTS-HD Master Audio | Essential" yra "DTS, Inc. © DTS, Inc" prekės ženklas. Visos teisės saugomos.

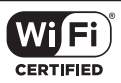

"Wi-Fi CERTIFIED" logotipas yra bendrovės "Wi-Fi Alliance" sertifikavimo ženklas.

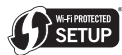

"Wi-Fi Protected Setup" ženklas yra "Wi-Fi Alliance" prekės ženklas.

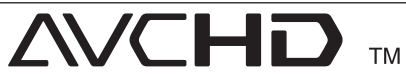

"AVCHD" ir "AVCHD" logotipas yra bendrovių "Panasonic Corporation" bei "Sony Corporation" prekių ženklai.

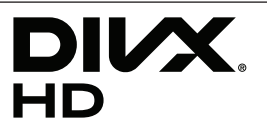

DivX Sertifikuotas® įrenginys galintis atkurti DivX® vaizdo įrašus iki HD 1080p raiškos, įskaitant aukščiausios kokybės turinį.

DivX®, DivX Certified® ir kiti susiję logotipai yra Rovi Corporation arba jos filialų prekiniai ženklai ir gali būti naudojami tik turint licenciją.

Saugoma vienu ar daugiau šių JAV patentų: 7,295,673; 7,460,668; 7,515,710; 7,519,274

#### **Cinavia pranešimas**

Šis produktas naudoja Cinavia technologiją kai kurių komercinių filmų, vaizdo įrašų ir jų garso takelių neleistinam kopijavimui apriboti. Nustačius neleistiną kopijos naudojimą, pasirodys žinutė ir atkūrimas ar kopijavimas bus nutrauktas.

Daugiau informacijos apie Cinavia technologiją galima rasti Cinavia internetinėje Klientų Informacijos Centras(Online Consumer Information Center) svetainėje adresu http://www.cinavia. com. Norėdami gauti daugiau informacijos apie Cinavia el.paštu, nurodę savo adresą, siųskite atvirlaiškį adresu Cinavia Klientų Informacijos Centras(Consumer Information Center), p.d. 86851, San Diego, CA, 92138, JAV.

Šiame produkte naudojama nuosavybės technologija pagal Verance Corporation lincensiją ir yra saugoma JAV patento Nr. 7,369,677 ir kitų JAV ir pasaulinių patentų suteiktų arba laukiančių patvirtinimo, taip pat autorinių teisių ir komercinių paslapčių nuostatų, taikomų kai kuriems technologijos aspektams. Cinavia yra Verance Corporation prekės ženklas. Autorinės teisės 2004-2013 priklauso Verance Corporation. Visos teisės saugomos Verance. Draudžiama atlikti atvirkštinę inžineriją arba dekomponavimą.
# **Techniniai duomenys**

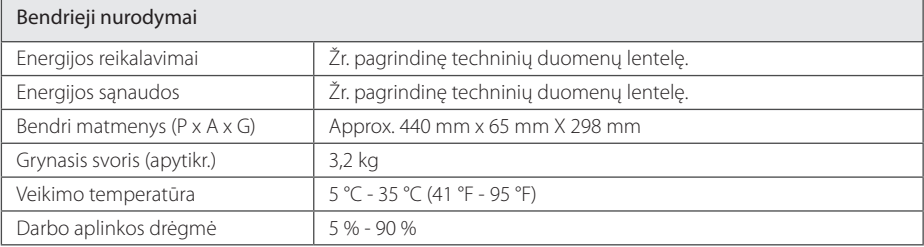

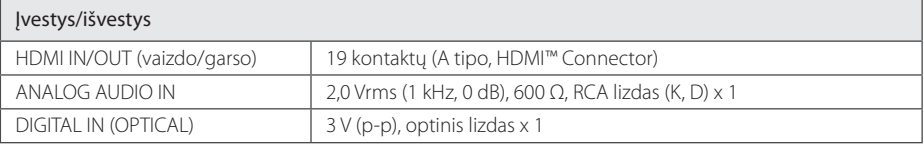

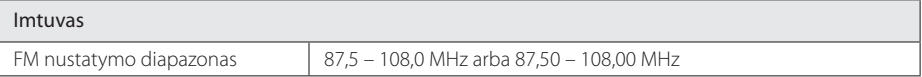

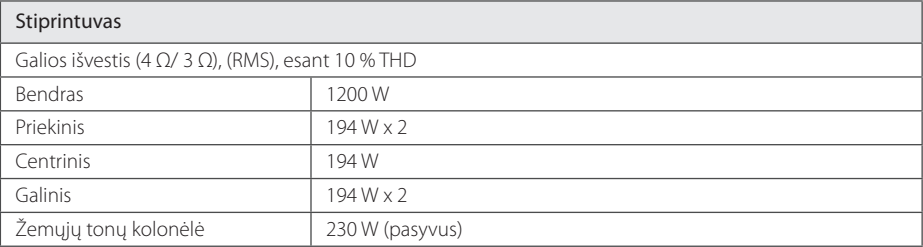

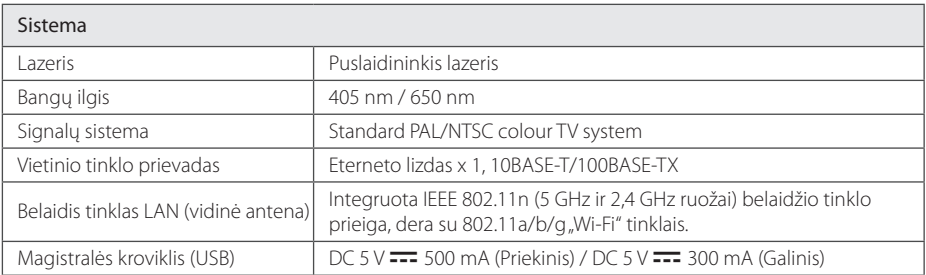

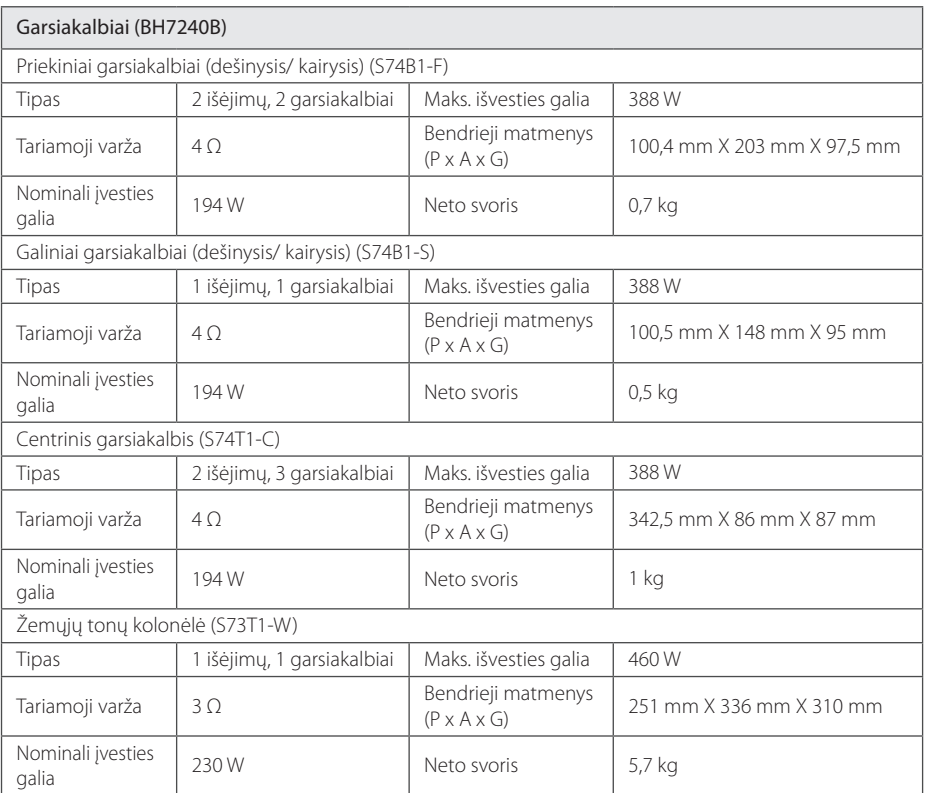

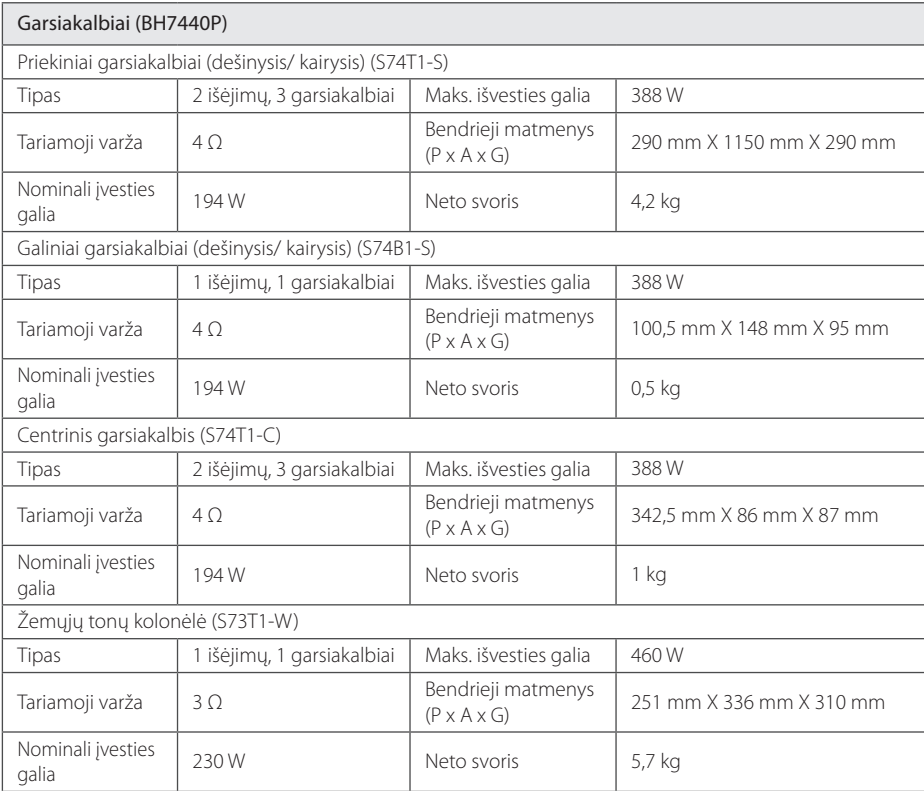

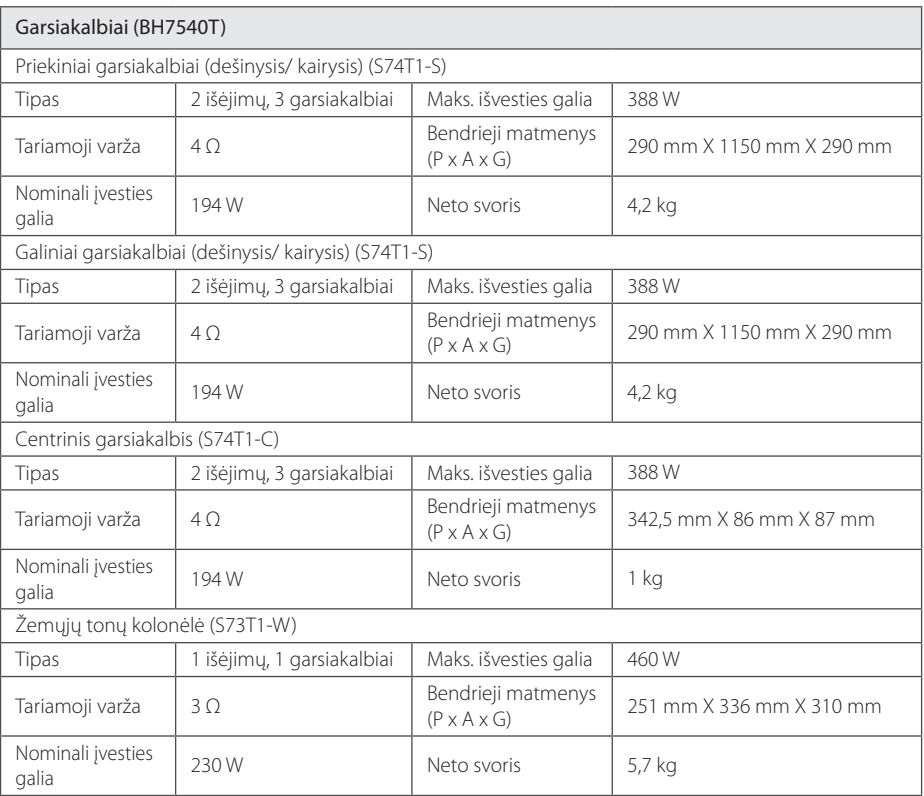

• Konstrukcija ir techniniai duomenys gali būti keičiami iš anksto nepranešus.

## **Techninė priežiūra**

### **Prietaiso naudojimas**

#### **Gavus prietaisą**

Išsaugokite originalią kartoninę dėžę ir pakavimo medžiagas. Jeigu jums reikia vežti šį prietaisą, norėdami maksimaliai jį apsaugoti, vėl supakuokite prietaisą taip, kaip jis buvo supakuotas gamykloje.

### **Įrenginio valymas**

Jei norite nuvalyti grotuvą, naudokite minkštą, sausą audinį. Jei paviršiai labai purvini, naudokite minkštą skudurėlį, truputį sudrėkintą švelniu valymo tirpalu. Nenaudokite stiprių tirpiklių, pvz., alkoholio, benzino ar skiediklio, nes jie gali sugadinti įrenginio paviršių.

Pasirūpinkite, kad išorinė prietaiso dalis visuomet būtų švari

- Nenaudokite lakių skysčių (pvz. priemonių vabzdžiams naikinti) šalia įrenginio.
- Smarkiai trinant, galima sugadinti paviršių.
- Neleiskite, kad prie prietaiso ilgai liestųsi guminiai ar plastikiniai gaminiai.

### **Įrenginio priežiūra**

Šis prietaisas yra labai modernus, precizinis prietaisas. Jei optinio daviklio lęšio ar disko įrenginio detalės yra nešvarios ar susidėvėjusios, vaizdo kokybė gali suprastėti. Išsamesnės informacijos kreipkitės į artimiausią įgaliotą aptarnavimo centrą.

### **Pastabos dėl diskų**

#### **Diskų laikymas**

Nelieskite įrašytos disko pusės. Laikykite diską už kraštų, kad ant jo paviršiaus neliktų pirštų atspaudų. Niekada neklijuokite ant diskų popierinių lapelių ar lipnios juostos.

### **Diskų laikymas**

Po naudojimo įdėkite diską į jo dėklą. Saugokite diskus nuo tiesioginių saulės spindulių arba šilumos šaltinių; niekada nepalikite jų tiesiogiai saulės apšviestoje vietoje pastatytame automobilyje.

### **Diskų valymas**

Ant diskų likę pirštų atspaudai ir dulkės gali sąlygoti prastą vaizdo kokybę ir garso trikdžius. Prieš paleisdami, nuvalykite diską švaria šluoste. Valykite diską, braukdami nuo centro link krašto.

Nevalykite diskų stipriais tirpikliais, pavyzdžiui, spiritu, benzinu, skiedikliu, parduotuvėse įsigyjamais valikliais ar antistatinėmis purškiamomis medžiagomis, skirtomis vinilo plokštelėms valyti.

## **Svarbi informacija apie tinklo paslaugas**

Visa informacija, duomenys, dokumentai, ryšiai, duomenų siuntiniai, failai, tekstas, vaizdai, nuotraukos, grafiniai elementai, vaizdo įrašai, tinklo transliacijos, publikacijos, priemonės, ištekliai, programinė įranga, kodas, programos, įskiepiai, programėlės, produktai ir kitas turinys (toliau – "Turinys"), taip pat – visos paslaugos ir pasiūlymai (toliau – "Paslaugos"), pateikti bet kokios trečiosios šalies (toliau – "Pasaugų tiekėjo") arba padarytos per ją pasiekiamomis, yra atsakomybė išskirtinai tų Paslaugų tiekėjų, iš kurių yra gautos.

Paslaugų tiekėjų per LGE prietaisą siūlomo Turinio ir Paslaugų pasiekiamumas bei prieiga prie jų gali būti bet kada keičiami be išankstinio perspėjimo, įskaitant, tačiau neapsiribojant viso Turinio / Paslaugų ar jų dalies tiekimo stabdymą, duomenų pašalinimą ar naudojimosi nutraukimą.

Jei turite bet kokių klausimų ar susiduriate su problemomis, susijusiomis su Turiniu ar Paslaugomis, žr. Paslaugos tiekėjo interneto svetainę, kur rasite naujausios informacijos. LGE neatsako už klientų aptarnavimą, susijusį su Turiniu ir teikiamomis Paslaugomis. Visus klausimus ir užklausas dėl Turinio ar Paslaugų reikia adresuoti tiesiogiai Turinio ir Paslaugų tiekėjams.

Atminkite, kad LGE neatsako už Paslaugų tiekėjų Turinį ar Paslaugas, taip pat – jų pokyčius, pašalinimą ar naudojimosi nutraukimą. LGE negarantuoja prieigos prie tokio Turinio ar Paslaugų ir jų pasiekiamumo.

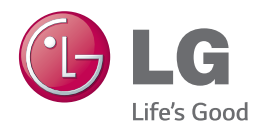